## **GARMIN.**

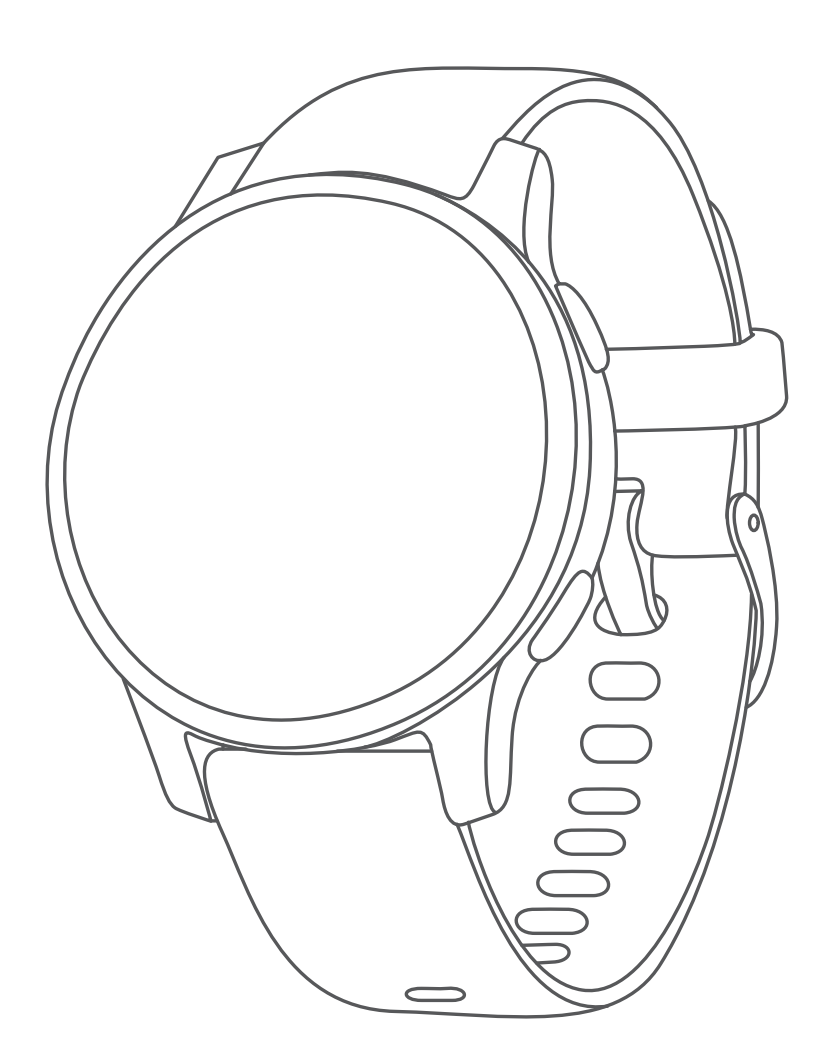

# **LEGACY SERİES**

## **คูมือการใชงาน**

#### © 2019 Garmin Ltd. หรือบริษัทสาขา

สงวนลิขสิทธิ์ทุกประการ ภายใต้กฎหมายลิขสิทธิ์, ห้ามคัดลอกค่มือฉบับนี้, ทั้งหมดหรือบางส่วน, โดยไม่ได้รับความยินยอมเป็น ลายลักษณอักษรจาก Garmin กอน ทาง Garmin ขอสงวนสิทธิ์ในการเปลี่ยนแปลงหรือปรับปรุงผลิตภัณฑของตนหรือทําการ เปลี่ยนแปลงเนื้อหาของคูมือนี้โดยไมมีขอผูกมัดที่จะตองแจงใหบุคคลหรือองคกรใดทราบถึงการเปลี่ยนแปลงหรือการปรับปรุง ดังกล่าว ไปที่ *[Garmin.co.th](http://Garmin.co.th)* สำหรับการอัปเดตล่าสุดและข้อมูลเพิ่มเติมเกี่ยวกับการใช้งานผลิตภัณฑ์นี้

Garmin, โลโก Garmin, ANT+, Auto Lap, Auto Pause, และ Edge เปนเครื่องหมายการคาของ Garmin Ltd. หรือบริษัทสาขา, ที่จดทะเบียนในประเทศสหรัฐอเมริกาและประเทศอื่น ๆ Body Battery, Garmin AutoShot, Connect IQ, Garmin Connect, Garmin Express, Garmin Golf, Garmin Move IQ, Garmin Pay, tempe, TrueUp, และ Varia เปนเครื่องหมายการคาของ Garmin Ltd. หรือบริษัทสาขา เครื่องหมายการคาเหลานี้ไมอาจถูกนํามาใชโดยไมไดรับอนุญาตจาก Garmin กอน

Android™ เปนเครื่องหมายการคาของ Google Inc. Apple®, iPhone®, และ iTunes® เปนเครื่องหมายการคาของ Apple Inc., ที่จดทะเบียนในประเทศสหรัฐอเมริกาและประเทศอื่น ๆ เครื่องหมายคำและโลโก้ BLUETOOTH® เป็นกรรมสิทธิ์ของ Bluetooth SIG, Inc. และการใชใด ๆ ของเครื่องหมายดังกลาวโดย Garmin อยูภายใตการไดรับอนุญาต The Cooper Institute®, รวม ทั้งเครื่องหมายการคาอื่น ๆ ที่เกี่ยวของ, เปนทรัพยสินของ The Cooper Institute การวิเคราะหการเตนของหัวใจขั้นสูง โดย Firstbeat ซอฟต์แวร์ Spotifv® ขึ้นอย่กับการอนุญาตของบริษัทภายนอกโดยดได้ที่นี่: *https://developer.spotifv.*  $com/legal/third-partylicenses Wi-Fi® เป็นเครื่องหมายที่จดทะเบียนของ Wi-Fi Alliance Corporation Windows®้ เป็น$  $com/legal/third-partylicenses Wi-Fi® เป็นเครื่องหมายที่จดทะเบียนของ Wi-Fi Alliance Corporation Windows®้ เป็น$ เครื่องหมายการคาที่จดทะเบียนของ Microsoft Corporation ในประเทศสหรัฐอเมริกาและประเทศอื่น ๆ เครื่องหมายการคาและ ชื่อการคาอื่น ๆ เปนลิขสิทธิ์ของเจาของรายอื่น ๆ ตามลําดับ

ผลิตภัณฑ์นี้ได้ผ่านการรับรอง ANT+ เยี่ยมชม *[www.thisisant.com/director](http://www.thisisant.com/director)*y เพื่อดรายชื่อผลิตภัณฑ์และแอปส์ต่าง ๆ ที่ใช้ งานรวมกันได

M/N: A03558, A03618

## **สารบัญ**

![](_page_2_Picture_373.jpeg)

![](_page_2_Picture_374.jpeg)

![](_page_3_Picture_12.jpeg)

![](_page_3_Picture_13.jpeg)

![](_page_4_Picture_170.jpeg)

## **บทนํา**

#### **คําเตือน**

<span id="page-5-0"></span>ดูคําแนะนําขอมูลเกี่ยวกับผลิตภัณฑและความปลอดภัยที่ ้*สำคัญ*ได้ในกล*่*องผลิตภัณฑ์เพื่อศึกษาคำเตือนและข้อมูล สําคัญอื่น ๆ ของผลิตภัณฑ

ปรึกษาแพทยประจําตัวของคุณเสมอกอนคุณเริ่มหรือ เปลี่ยนแปลงโปรแกรมการออกกําลังกายใด ๆ

#### **ภาพรวมของอุปกรณ**

![](_page_5_Picture_5.jpeg)

**ปุมแอคชั่น:** กดเพื่อเปดอุปกรณ

กดเพื่อเริ่มและหยุดเครื่องจับเวลากิจกรรม

ึกดค้างไว้ 2 วินาทีเพื่อดูเมนูการควบคุม, รวมไปถึงกำลัง ไฟของอุปกรณ

กดคางไว 5 วินาทีเพื่อขอความชวยเหลือ ([คุณสมบัติความ](#page-10-1) [ปลอดภัยและการติดตามตาง](#page-10-1) <sup>ๆ</sup>, หนา 6)

**ปุมถอยหลัง:** กดเพื่อกลับสูหนาจอกอนหนา, ยกเวน ระหวางทําหนึ่งกิจกรรม

ระหวางทําหนึ่งกิจกรรม, กดเพื่อทําเครื่องหมาย lap ใหม, เริ่มตนเซตใหมหรือโพสใหม, หรือเลื่อนขามไปยังระดับถัด ไปของเวิรคเอาท

ึกดค้างเพื่อดเมนของการตั้งค่าอปกรณ์และตัวเลือกต่าง ๆ สําหรับหนาจอปจจุบัน

- **หนาจอสัมผัส:** ปดขึ้นหรือลงเพื่อเลื่อนดูวิจิท, คุณสมบัติ, และเมนูตาง ๆ
	- แตะเพื่อเลือก

ี่ปัดขวาเพื่อกลับส่หน้าจอก่อนหน้า

ระหวางทําหนึ่งกิจกรรม, ปดขวาเพื่อดูหนาปดนาฬกาและ วิจิทตาง ๆ

จากหนาปดนาฬกา, ปดขวาเพื่อดูคุณสมบัติทางลัด

#### **ขอแนะนําการใชหนาจอสัมผัส**

- y ลากขึ้นหรือลงเพื่อเลื่อนดูรายการและเมนูตาง ๆ
- y ปดขึ้นหรือลงเพื่อเลื่อนอยางรวดเร็ว
- y แตะเพื่อเลือกหนึ่งรายการ
- y จากหนาปดนาฬกา, ปดขึ้นหรือลงเพื่อเลื่อนดูวิจิทตาง ๆ <u>ิ</u>บนอปกรณ์
- y จากหนึ่งวิจิท, แตะดูหนาจอวิจิทตาง ๆ เพิ่มเติม, ถามีให
- ้ระหว่างทำหนึ่งกิจกรรม, ปัดขึ้นหรือลงเพื่อดหน้าจอข้อมูล ถัดไป
- y ระหวางทําหนึ่งกิจกรรม, ปดขวาเพื่อดูหนาปดนาฬกาและ

วิจิทตาง ๆ, และปดซายเพื่อกลับสูชองขอมูลกิจกรรมตาง ๆ

• ทำการเลือกแต่ละเมนเป็นเหมือนหนึ่งการกระทำที่แตก ตางกัน

#### **การล็อกและการปลดล็อกหนาจอสัมผัส**

ดุณสามารถล็อกหน้าจอสัมผัสเพื่อป้องกับการสัมผัสหน้าจอ โดยไมตั้งใจ

- **1** กดคาง เพื่อดูเมนูการควบคุม
- **2** เลือก

หนาจอสัมผัสล็อกและไมตอบสนองตอการสัมผัสจนกวา คุณไดปลดล็อก

**3** กดคางปุมใด ๆ เพื่อปลดล็อกหนาจอสัมผัส

#### <span id="page-5-1"></span>**การใชเมนูการควบคุม**

เมนูการควบคุมประกอบดวยทางลัดตาง ๆ ที่ปรับแตงได, เชน การล็อกหนาจอสัมผัสและการปดอุปกรณ

**หมายเหตุ:** คุณสามารถเพิ่ม, จัดเรียงใหม, และลบทางลัด ต่าง ๆ ในเมนูการควบคุมได้ (*การปรับแต่งเมนูการควบคุม, หน้า* [20](#page-24-1))

**1** จากหนาจอใด ๆ, กดคาง เปนเวลา 2 วินาที

![](_page_5_Figure_38.jpeg)

**2** เลือกหนึ่งตัวเลือก

#### **ไอคอน**

ไอคอนกะพริบหมายถึงอุปกรณกําลังคนหาสัญญาณ ไอคอน นิ่งหมายความวาไดพบสัญญาณหรือเซ็นเซอรถูกเชื่อมตอแลว

![](_page_5_Picture_494.jpeg)

#### **การตั้งคานาฬกาของคุณ**

เพื่อใชประโยชนใหเต็มที่จากคุณสมบัติตาง ๆ ของ Legacy series, ทําขั้นตอนเหลานี้ใหเสร็จสมบูรณ

- $\bullet$  จับคู่สมาร์ทโฟนของคุณกับแอป Garmin Connect (*[การ](#page-6-1)* [จับคูกับสมารทโฟนของคุณ](#page-6-1), หนา 2)
- y ตั้งคาเครือขาย Wi-Fi ([การเชื่อมตอกับเครือขาย](#page-8-1) Wi-Fi, [หนา](#page-8-1) 4)
- y ตั้งคาเพลง (เพลง, [หนา](#page-8-2) <sup>4</sup>)
- <span id="page-6-0"></span>y ตั้งคา Garmin Pay wallet ของคุณ ([การตั้งคา](#page-9-1) Garmin [Pay Wallet](#page-9-1) ของคุณ, หนา 5)
- y ตั้งคาคุณสมบัติความปลอดภัยตาง ๆ ([คุณสมบัติความ](#page-10-1) [ปลอดภัยและการติดตามตาง](#page-10-1) <sup>ๆ</sup>, หนา 6)

## **คุณสมบัติสมารท**

#### <span id="page-6-1"></span>**การจับคูกับสมารทโฟนของคุณ**

เพื่อตั้งคาอุปกรณ Legacy series, อุปกรณตองถูกจับคู โดยตรงผานแอป Garmin Connect, แทนจากการตั้งคาตาง ๆ ของ Bluetooth® บนสมารทโฟนของคุณ

- **1** จากแอปสโตรบนสมารทโฟนของคุณ, ติดตั้งและเปดแอป Garmin Connect
- **2** เลือกหนึ่งตัวเลือกเพื่อเปดใชงานโหมดการจับคูบน อุปกรณของคุณ:
	- •์ หากเป็นครั้งแรกที่คุณกำลังตั้งค่าอปกรณ์ของคุณ, กด เพื่อเปดอุปกรณ
	- หากกอนหนานี้คุณขามกระบวนการจับคูไปหรือไดจับ ค่อปกรณ์ของคุณกับสมาร์ทโฟนเครื่องอื่น, กดค้าง (B), และเลือก > **จับคูโทรศัพท**เพื่อเขาสูโหมดการจับคู ดวยตนเอง
- ี**3** เลือกหนึ่งตัวเลือกเพื่อเพิ่มอปกรณ์ของคณไปยังบัญชี Garmin Connect ของคุณ:
	- หากเปนอุปกรณแรกที่คุณไดจับคูกับแอป Garmin Connect, ให้ทำตามคำแนะนำบนหน้าจอ
	- หากคุณเคยจับคูอุปกรณอื่นกับแอป Garmin Connect มากอนแลว, จากเมนู หรือ , เลือก **อุปกรณ Garmin** > **เพิ่มอุปกรณ**, และทําตามคําแนะนําบนหนา จอ

#### **คุณสมบัติการเชื่อมตอ**

คุณสมบัติการเชื่อมตอมีพรอมใชงานสําหรับอุปกรณ Legacy series ของคุณเมื่อคุณเชื่อมต่ออุปกรณ์กับสมาร์ทโฟนที่ ใชงานรวมกันไดโดยการใชเทคโนโลยีไรสาย Bluetooth® คุณสมบัติบางอยางตองการใหคุณติดตั้งแอป Garmin Connect บนสมารทโฟนที่เชื่อมตอไวไปที่ [Garmin.co.th/](http://Garmin.co.th/products/apps) [products/apps](http://Garmin.co.th/products/apps) สำหรับข้อมูลเพิ่มเติม บางคุณสมบัติยังมีให้ ใช้งานด้วยเมื่อคุณเชื่อมต่ออปกรณ์ของคุณกับหนึ่งเครือข่าย ไรสาย

- **การแจงเตือนโทรศัพท:** แสดงการแจงเตือนและขอความ ทางโทรศัพทบนอุปกรณ Legacy series ของคุณ
- **LiveTrack:** ชวยใหเพื่อน ๆ และครอบครัวติดตามการแขงและ กิจกรรมการฝกซอมตาง ๆ ของคุณในแบบเรียลไทมได คุณสามารถเชิญผูติดตามโดยการใชอีเมลหรือโซเชียลมี เดีย, ชวยใหพวกเขาดูขอมูลสดของคุณบนหนาการติดตาม Garmin Connect ได
- **อัปโหลดกิจกรรมไปยัง Garmin Connect:** สงกิจกรรมของ คุณไปยังบัญชี Garmin Connect ของคุณโดยอัตโนมัติ ทันทีที่คุณเสร็จสิ้นการบันทึกกิจกรรม
- **Connect IQ:** ช่วยให้คุณขยายคุณสมบัติอุปกรณ์ของคุณด้วย หนาปดนาฬกา, วิจิท, แอปส, และชองขอมูลใหม ๆ ได
- **การอัปเดตซอฟตแวร:** ชวยใหคุณอัปเดตซอฟตแวรอุปกรณ ของคณได้
- **สภาพอากาศ:** ชวยใหคุณดูสภาพอากาศปจจุบันและการ พยากรณอากาศได
- **เซ็นเซอร Bluetooth:** ชวยใหคุณเชื่อมตอเซ็นเซอร Bluetooth ตาง ๆ ที่ใชงานรวมกันได, เชน เครื่องวัดอัตรา การเต้นหัวใจ
- **Find my phone:** คนหาสมารทโฟนของคุณที่สูญหายไปซึ่ง ถกจับค่ไว้กับอุปกรณ์ Legacy series ของคุณและปัจจุบัน ยังอยูภายในระยะ
- **Find my device:** คนหาอุปกรณ Legacy series ของคุณ ที่สูญหายไปซึ่งถูกจับคูไวกับสมารทโฟนของคุณและ ปจจุบันยังอยูในภายระยะ

#### **การแจงเตือนทางโทรศัพท**

การแจงเตือนทางโทรศัพทตองการสมารทโฟนที่ใชงานรวมกัน ไดซึ่งอยูภายในระยะและไดจับคูไวกับอุปกรณเมื่อโทรศัพท ของคุณไดรับขอความ, ก็สงการแจงเตือนตาง ๆ ไปยังอุปกรณ ของคุณ

#### <span id="page-6-2"></span>**การเปดใชงานการแจงเตือน Bluetooth**

ก่อนที่คุณสามารถเปิดการใช้งานการแจ้งเตือนได้, คุณต้องจับ ค่อปกรณ์ Legacv series กับสมาร์ทโฟนที่ใช้งานร่วมกันได้ กอน ([การจับคูกับสมารทโฟนของคุณ](#page-6-1), หนา <sup>2</sup>)

- **1** กดคาง
- **2** เลือก > **โทรศัพท** > **การแจงเตือน**
- **3** เลือก **ระหวางกิจกรรม** เพื่อตั้งคาที่ตองการสําหรับการ แจงเตือนตาง ๆ ที่ปรากฏเมื่อกําลังบันทึกหนึ่งกิจกรรม
- **4** เลือกหนึ่งการแจงเตือนที่ตองการ
- **5** เลือก **ไมระหวางกิจกรรม** เพื่อตั้งคาที่ตองการสําหรับการ แจงเตือนตาง ๆ ที่ปรากฏเมื่ออยูในโหมดนาฬกา
- **6** เลือกหนึ่งการแจงเตือนที่ตองการ
- **7** เลือก **พักหนาจอ**
- **8** เลือกชวงการพักหนาจอ

#### **การดูการแจงเตือน**

- **1** จากหนาปดนาฬกา, ปดขึ้นหรือลงเพื่อดูวิจิทการแจงเตือน
- **2** เลือกหนึ่งการแจงเตือน
- **3** เลื่อนเพื่ออานการแจงเตือนแบบเต็ม
- **4** ปดขึ้นเพื่อดูตัวเลือกตาง ๆ ของการแจงเตือน
- **5** เลือกหนึ่งตัวเลือก:
	- เพื่อดําเนินการตามการแจงเตือน, เลือกหนึ่งการกระทํา, เชน **ยกเลิก** หรือ **ตอบกลับ** การกระทำที่มีให้เลือกขึ้นอย่กับประเภทของการแจ้ง เตือนและระบบปฏิบัติการของโทรศัพทของคุณ เมื่อ คุณยกเลิกหนึ่งการแจงเตือนบนโทรศัพทของคุณหรือ อุปกรณ Legacy series, ก็ไมปรากฏในวิจิทอีกตอไป • เพื่อกลับสูรายการการแจงเตือน, ใหปดขวา

#### **การตอบกลับขอความ**

**หมายเหตุ:** คุณสมบัตินี้มีใหใชสําหรับสมารทโฟน Android™ เทานั้น

เมื่อคุณได้รับหนึ่งการแจ้งเตือนข้อความบนอปกรณ์ Legacy series ของคุณ, คุณสามารถสงการตอบกลับอยางรวดเร็วโดย การเลือกจากหนึ่งรายการของขอความตาง ๆ คุณสามารถปรับ แตงขอความตาง ๆ ในแอป Garmin Connect ได

**หมายเหตุ:** คุณสมบัตินี้สงขอความตาง ๆ โดยการใชโทรศัพท ของคุณ อาจมีการจำกัดข้อความและค่าใช้จ่ายตามปกติ ติดต่อ ผูใหบริการโทรศัพทมือถือของคุณสําหรับขอมูลเพิ่มเติม

- **1** ปดเพื่อดูวิจิทการแจงเตือนตาง ๆ
- **2** เลือกหนึ่งการแจงเตือนขอความ
- <span id="page-7-0"></span>**3** เลือก **ตอบกลับ**
- **4** เลือกหนึ่งขอความจากรายการ

โทรศัพทของคุณสงขอความที่เลือกไวเปนหนึ่งขอความ

#### **การรับสายโทรเขา**

เมื่อคุณรับหนึ่งสายโทรเขาบนสมารทโฟนที่เชื่อมตอไวของ คุณ, อุปกรณ Legacy series แสดงชื่อหรือหมายเลขโทรศัพท ของผูโทร

- $\cdot$  เพื่อรับสาย, เลือก $\mathbf t$ **หมายเหตุ:** เพื่อพูดคุยกับผูโทร, คุณตองใชสมารทโฟนที่ เชื่อมตอไวของคุณ
- $\bullet$  เพื่อปฏิเสธสาย, เลือก $\spadesuit$
- y เพื่อปฏิเสธสายและสงการตอบกลับเปนหนึ่งขอความโดย ทันที, เลือก , และเลือกหนึ่งขอความจากรายการ **หมายเหตุ:** คุณสมบัตินี้ใชไดหากอุปกรณของคุณไดเชื่อม ตอกับสมารทโฟน Android เทานั้น

#### <span id="page-7-4"></span>**การจัดการการแจงเตือน**

คุณสามารถใชสมารทโฟนที่ใชงานรวมกันไดของคุณเพื่อ จัดการการแจงเตือนตาง ๆ ที่ปรากฏบนอุปกรณ Legacy series ของคุณ

เลือกหนึ่งตัวเลือก:

- ∙ หากคุณกำลังใช้อปกรณ์ iPhone®, ไปที่การตั้งค่าการแจ้ง เตือนเพื่อเลือกรายการเพื่อแสดงบนอุปกรณ
- y หากคุณกําลังใชสมารทโฟน Android, จากแอป Garmin Connect, เลือก **การตั้งคา** > **การแจงเตือนอัจฉริยะ**

#### <span id="page-7-3"></span>**การปดการเชื่อมตอสมารทโฟนผาน Bluetooth**

คุณสามารถปดการเชื่อมตอสมารทโฟนผาน Bluetooth จาก เมนูการควบคุม

**หมายเหตุ:** คุณสามารถเพิ่มตัวเลือกตาง ๆ ไปยังเมนูการ ควบคุมได ([การปรับแตงเมนูการควบคุม](#page-24-1), หนา 20)

- **1** กดคาง เพื่อดูเมนูการควบคุม
- **2** เลือก เพื่อปดการเชื่อมตอ Bluetooth ของสมารทโฟน บนอุปกรณ Legacy series ของคุณ

โปรดดูคูมือการใชงานสําหรับอุปกรณมือถือของคุณเพื่อ ปดเทคโนโลยีไรสาย Bluetooth บนอุปกรณมือถือของ คุณ

#### <span id="page-7-1"></span>**การใชงานโหมดหามรบกวน**

คุณสามารถใชโหมดหามรบกวนเพื่อปดการสั่นและการแสดง ้สำหรับการเตือนและการแจ้งเตือนต่าง ๆ ได้ โหมดนี้ปิดใช้ งานการตั้งคาทาทางขอมือ (การตั้งคา [Backlight,](#page-28-1) หนา <sup>24</sup>) ตัวอยางเชน คุณสามารถใชโหมดนี้ในระหวางการนอนหลับ หรือการดูภาพยนตร

- $\bullet$  เพื่อเปิดหรือปิดโหมดห้ามรบกวนด้วยตนเอง, กดค้าง  $\left(\overline{A}\right)$ , และเลือก
- y เพื่อเปดโหมดหามรบกวนโดยอัตโนมัติระหวางชั่วโมง การนอนของคุณ, เปดการตั้งคาอุปกรณในแอป Garmin Connect, และเลือก **เสียงและการเตือน** > **หามรบกวน ระหวางนอน**

#### **การหาโทรศัพทของคุณ**

คุณสามารถใชคุณสมบัตินี้เพื่อชวยหาตําแหนงสมารทโฟนที่ ีสูญหายซึ่งได้ถูกจับคู่โดยการใช<sub>้</sub>เทคโนโลยีไรัสาย Bluetooth และปจจุบันยังอยูในภายในระยะ

**1** กดคาง

**2** เลือก

แถบความแรงสัญญาณปรากฏบนหนาจอ Legacy series, และหนึ่งเสียงเตือนดังขึ้นบนสมารทโฟนของคุณ แถบเพิ่ม ขึ้นเมื่อคุณเข้าใกล้สมาร์ทโฟนของคุณมากขึ้น

**3** กด เพื่อหยุดการคนหา

#### <span id="page-7-2"></span>**คุณสมบัติ Connect IQ**

คุณสามารถเพิ่มคุณสมบัติของ Connect IQ ใหกับนาฬกา ของคุณจาก Garmin และผูใหบริการอื่น ๆ โดยการใชแอป Connect IQ คุณสามารถปรับแตงอุปกรณของคุณดวยหนาปด นาฬกา, ชองขอมูล, วิจิท, และแอปสตาง ๆ ได

- **หนาปดนาฬกา:** ชวยใหคุณปรับแตงรูปลักษณของนาฬกา
- **ชองขอมูล:** ชวยใหคุณดาวนโหลดชองขอมูลใหมที่แสดง ู้ เซ็นเซอร์, กิจกรรม, และข้อมูลประวัติในรูปแบบใหม่ คุณ ี่ สามารถเพิ่มช่องข้อมูล Connect IQ ไปยังคุณสมบัติและ หนาตาง ๆ ที่มาพรอมเครื่อง
- **วิจิท:** ใหขอมูลไดอยางรวดเร็ว, รวมถึงขอมูลเซ็นเซอรและการ แจงเตือนตาง ๆ
- **แอปส:** เพิ่มคุณสมบัติเชิงโตตอบแกนาฬกาของคุณ, เชน ประเภทกิจกรรมกลางแจงและฟตเนสใหม ๆ

#### **การดาวนโหลดคุณสมบัติ Connect IQ**

กอนที่คุณสามารถดาวนโหลดคุณสมบัติตาง ๆ จากแอป Connect IQ ได, คุณตองจับคูอุปกรณ Legacy series ของ คุณกับสมาร์ทโฟนของคุณก่อน (*การจับค่กับสมาร์ทโฟนของ* คุณ, [หนา](#page-6-1) 2)

- **1** จากแอปสโตรบนสมารทโฟนของคุณ, ติดตั้งและเปดแอป Connect IQ
- **2** หากจําเปน, เลือกอุปกรณของคุณ
- **3** เลือกหนึ่งคุณสมบัติของ Connect IQ
- **4** ทําตามคําแนะนําบนหนาจอ

#### **การดาวนโหลดคุณสมบัติ Connect IQ โดยการใช คอมพิวเตอรของคุณ**

- **1** เชื่อมตออุปกรณกับคอมพิวเตอรของคุณโดยการใชสาย USB
- **2** ไปที่ [apps.garmin.com](http://apps.garmin.com), และลงชื่อเขาใช
- **3** เลือกหนึ่งคุณสมบัติ Connect IQ, และทําการดาวนโหลด
- **4** ทําตามคําแนะนําบนหนาจอ

#### **คุณสมบัติการเชื่อมตอ Wi-Fi**

- **อัปโหลดกิจกรรมไปยังบัญชี Garmin Connect ของคุณ:** สงกิจกรรมของคุณไปยังบัญชี Garmin Connect ของคุณ โดยอัตโนมัติทันทีที่คุณเสร็จสิ้นการบันทึกกิจกรรม
- **ขอความเสียง:** ชวยใหคุณซิงคขอความเสียงจากผูใหบริการ ภายนอก
- **อัปเดตซอฟตแวร:** อุปกรณของคุณดาวนโหลดการอัปเดต ซอฟตแวรลาสุดโดยอัตโนมัติเมื่อการเชื่อมตอ Wi-Fi มีให บริการ
- **แผนเวิรคเอาทและการฝกซอม:** คุณตองเชื่อมตออุปกรณ ของคุณกับแอป Garmin Connect บนสมารทโฟนของ คุณหรือแอปพลิเคชัน Garmin Express บนคอมพิวเตอร ของคุณกอนที่คุณสามารถเชื่อมตอกับเครือขาย Wi-Fi ได

#### <span id="page-8-1"></span><span id="page-8-0"></span>**การเชื่อมตอกับเครือขาย Wi-Fi**

คุณตองเชื่อมตออุปกรณของคุณกับแอป Garmin Connect บนสมารทโฟนของคุณหรือแอปพลิเคชัน Garmin Express บนคอมพิวเตอรของคุณกอนที่คุณสามารถเชื่อมตอกับเครือ ขาย WiFi ได

เพื่อซิงค์อปกรณ์ของคุณกับผู้ให้บริการภายนอกได้. คุณต้อง เชื่อมตอกับ Wi-Fi การเชื่อมตออุปกรณกับหนึ่งเครือขาย Wi-Fi ยังชวยเพิ่มความเร็วในการถายโอนไฟลขนาดใหญขึ้นได

- **1** ยายเขามาอยูในระยะของหนึ่งเครือขาย Wi-Fi
- ี2 จากแอป Garmin Connect, เลือก = หรือ •••
- **3** เลือก **อุปกรณ Garmin**, และเลือกอุปกรณของคุณ
- **4** เลือก **ทั่วไป** > **เครือขาย Wi-Fi** > **เพิ่มเครือขาย**
- **5** เลือกหนึ่งเครือขาย Wi-Fi ที่มีอยู, และปอนรายละเอียดการ ลงชื่อเขาใช

#### **เพลง**

**หมายเหตุ:** หมวดนี้เกี่ยวกับสามตัวเลือกการเลนเพลงที่ตาง กัน

- y เพลงจากผูใหบริการภายนอก
- y ขอมูลเสียงสวนบุคคล
- y เพลงที่จัดเก็บไวบนโทรศัพทของคุณ

บนอุปกรณ Legacy series, คุณสามารถดาวนโหลดขอความ เสียงไปยังอุปกรณ์ของคุณจากคอมพิวเตอร์ของคุณหรือจาก หนึ่งผูใหบริการภายนอกได, ดังนั้นคุณสามารถเปดฟงเมื่อ ี่สมาร์ทโฟนของคุณไม่ได้อย่ใกล้เคียง เพื่อฟังข้อความเสียง ที่ถูกจัดเก็บไว้บนอุปกรณ์ของคุณ, คุณต้องเชื่อมต่อหฟังด้วย เทคโนโลยี Bluetooth

คุณยังสามารถควบคุมการเลนเพลงบนสมารทโฟนของคุณที่ จับคูไวโดยการใชอุปกรณของคุณได

## **การเชื่อมตอกับหนึ่งผูใหบริการภายนอก**

#### **ขอสังเกต**

ลิขสิทธิ์ของเพลงที่มอบให้โดยบริการเพลงภายนอกนั้นเป็น ของบริษัทคายเพลงตาง ๆ บริษัทคายเพลงตาง ๆ ออกใบ อนุญาตแทร็กเพลงหรืออัลบั้มใหกับการบริการเพลงภายนอก ในระยะเวลาจํากัด, และใบอนุญาตใหใชเพลงตองถูกอัปเดต และตออายุใหมเปนระยะ ๆ หากคุณมักฟงเพลงที่ดาวนโหลด แบบออฟไลน, คุณจะตองเชื่อมตอนาฬกาของคุณกับ อินเทอรเน็ตทุก ๆ 7 วัน (ผาน Wi-Fi หรือ Garmin Connect Mobile) เพื่อที่คุณสามารถใชบริการเพลงออฟไลนภายนอก ไดตอไป

กอนที่คุณสามารถดาวนโหลดเพลงหรือไฟลเสียงอื่น ๆ ไป ยังนาฬกาที่ใชงานรวมกันไดของคุณจากผูใหบริการภายนอก ที่รองรับได, คุณตองเชื่อมตอกับผูใหบริการโดยการใชแอป Garmin Connect กอน

- **1** จากแอป Garmin Connect, เลือก หรือ
- **2** เลือก **อุปกรณ Garmin**, และเลือกอุปกรณของคุณ
- **3** เลือก **เพลง**
- **4** เลือกหนึ่งตัวเลือก:
	- เพื่อเชื่อมตอกับผูใหบริการที่ติดตั้งไวแลว, เลือกหนึ่งผู ใหบริการ, และทําตามคําแนะนําบนหนาจอ
	- เพื่อเชื่อมตอกับหนึ่งผูใหบริการรายใหม, เลือก **หาแอป เพลง**, คนหาหนึ่งผูใหบริการ, และทําตามคําแนะนําบน

หนาจอ

#### **การดาวนโหลดขอความเสียงจากผูใหบริการ ภายนอก**

กอนที่คุณสามารถดาวนโหลดขอความเสียงจากหนึ่งผูให บริการภายนอกได, คุณตองเชื่อมตอกับหนึ่งเครือขาย Wi-Fi กอน ([การเชื่อมตอกับเครือขาย](#page-8-1) Wi-Fi, หนา <sup>4</sup>)

- **1** เปดวิจิทการควบคุมเพลง
- **2** กดคาง
- **3** เลือก **ผูใหบริการเพลง**
- **4** เลือกหนึ่งผูใหบริการที่เชื่อมตอไว
- **5** เลือกหนึ่งเพลยลิสตหรือรายการอื่นเพื่อดาวนโหลดไปยัง อปกรณ์
- **6** หากจําเปน, เลือก จนกวาคุณถูกเตือนใหซิงคกับการ บริการ, และเลือก

<span id="page-8-2"></span>**หมายเหตุ:** การดาวนโหลดขอความเสียงสามารถลดไฟ แบตเตอรี่ลง คุณอาจตองเชื่อมตออุปกรณกับแหลงจายไฟ ภายนอกหากไฟแบตเตอรี่เหลือตํ่า

#### **ยกเลิกการเชื่อมตอจากผูใหบริการภายนอก**

- **1** จากแอป Garmin Connect, เลือก หรือ
- **2** เลือก **อุปกรณ Garmin**, และเลือกอุปกรณของคุณ
- **3** เลือก **เพลง**
- **4** เลือกหนึ่งผูใหบริการภายนอกที่ไดติดตั้งไว, และทําตาม คําแนะนําบนหนาจอเพื่อยกเลิกการเชื่อมตอผูใหบริการ ภายนอกจากอุปกรณของคุณ

#### <span id="page-8-4"></span>**การดาวนโหลดขอความเสียงสวนบุคคล**

กอนที่คุณสามารถสงเพลงสวนบุคคลของคุณไปยังอุปกรณ ของคุณได, คุณตองติดตั้งแอปพลิเคชัน Garmin Express บน คอมพิวเตอรของคุณกอน ([Garmin.co.th/express](http://Garmin.co.th/express))

คุณสามารถโหลดไฟล์เสียงส่วนบุคคลของคุณ, เช่น ไฟล์ .mp3 และ .aac, ไปยังอุปกรณ Legacy series จาก คอมพิวเตอรของคุณได

- **1** เชื่อมตออุปกรณกับคอมพิวเตอรของคุณโดยการใชสาย USB ที่รวมมาดวย
- **2** บนคอมพิวเตอรของคุณ, เปดแอปพลิเคชัน Garmin Express, เลือกอุปกรณของคุณ, และเลือก **Music**

**ขอแนะนํา:** สําหรับ Windows® คอมพิวเตอร, คุณสามารถ เลือก และเรียกดูที่โฟลเดอรดวยไฟลเสียงของคุณ สําหรับ Apple® คอมพิวเตอร, แอปพลิเคชัน Garmin Express ใชคลัง iTunes® ของคุณ

- **3** ในรายการ **เพลงของฉัน** หรือ **iTunes Library**, เลือกหนึ่ง ประเภทไฟลเสียง, เชน เพลงหรือเพลยลิสตตาง ๆ
- ี**4** เลือกช่องทำเครื่องหมายสำหรับไฟล์เสียง, และเลือก **Send to Device**
- **5** หากจําเปน, ในรายการ Legacy series, เลือกหนึ่งหมวด หมู, เลือกชองทําเครื่องหมายตาง ๆ, และเลือก **Remove From Device** เพื่อลบไฟลเสียง

#### <span id="page-8-3"></span>**การเชื่อมตอหูฟง Bluetooth**

เพื่อฟังเพลงที่โหลดไว้บนอปกรณ์ Legacy series ของคุณ, คุณตองเชื่อมตอหูฟงโดยการใชเทคโนโลยี Bluetooth

**1** นําหูฟงเขามาในภายใน 2 ม. ของอุปกรณของคุณ

- <span id="page-9-0"></span>**2** เปดใชงานโหมดการจับคูบนหูฟง
- **3** กดคาง
- **4** เลือก > **เพลง** > **หูฟง** > **เพิ่มใหม**
- **5** เลือกหูฟงของคุณเพื่อทํากระบวนการจับคูใหเสร็จสมบูรณ

#### **การฟงเพลง**

- **1** เปดวิจิทการควบคุมเพลง
- **2** เชื่อมตอหูฟงของคุณกับเทคโนโลยี Bluetooth ([การเชื่อม](#page-8-3) ตอหูฟง [Bluetooth,](#page-8-3) หนา <sup>4</sup>)
- **3** กดคาง
- **4** เลือก **ผูใหบริการเพลง** , และเลือกหนึ่งตัวเลือก:
	- เพื่อฟงเพลงที่ไดดาวนโหลดไปยังนาฬกาจาก คอมพิวเตอรของคุณ, เลือก **เพลงของฉัน** ([การ](#page-8-4) [ดาวนโหลดขอความเสียงสวนบุคคล](#page-8-4), หนา <sup>4</sup>)
	- เพื่อควบคุมการเลนเพลงบนสมารทโฟนของคุณ, เลือก **โทรศัพท**
	- เพื่อฟงเพลงจากผูใหบริการภายนอก, เลือกชื่อของผูให บริการ
- **5** เลือก∙∙∙เพื่อเปิดการควบคมการเล่นเพลง

#### **การควบคุมการเลนเพลง**

![](_page_9_Figure_14.jpeg)

![](_page_9_Picture_436.jpeg)

## <span id="page-9-2"></span>**Garmin Pay**

คุณสมบัติ Garmin Pay ชวยใหคุณใชนาฬกาของคุณเพื่อชําระ เงินสำหรับการจับจ่ายในรานค้าที่เข้าร่วมโดยการใช้บัตรเครดิต หรือเดบิตจากสถาบันทางการเงินที่เขารวม

#### <span id="page-9-1"></span>**การตั้งคา Garmin Pay Wallet ของคุณ**

คุณสามารถเพิ่มหนึ่งบัตรเครดิตหรือมากกวาที่เขารวมไป ยัง Garmin Pay wallet ของคณ ไปที่ *[Garmin.com/](http://Garmin.com/garminpay/banks)* [garminpay/banks](http://Garmin.com/garminpay/banks) เพื่อคนหาสถาบันการเงินที่เขารวม

- **1** จากแอป Garmin Connect, เลือก หรือ
- **2** เลือก **Garmin Pay** > **เริ่มตนใชงาน**
- **3** ทําตามคําแนะนําบนหนาจอ

#### **การชําระเงินสําหรับการจับจายโดยการใช นาฬกาของคุณ**

ีก่อนที่คุณสามารถใช้นาฬึกาของคุณเพื่อการชำระเงินสำหรับ การจับจายได, คุณตองตั้งคาบัตรที่ใชชําระเงินอยางนอยหนึ่ง ใบกอน

คุณสามารถใชนาฬกาของคุณเพื่อชําระเงินสําหรับการจับจาย ใบร้านค้าที่เข้าร่วมได้

- **1** กดคาง
- **2** เลือก
- **3** ปอนรหัสผานเปนเลขสี่หลักของคุณ

**หมายเหตุ:** หากคุณปอนรหัสผานของคุณผิดสามครั้ง, wallet ของคุณล็อก, และคุณตองรีเซ็ตรหัสผานของคุณใน แอป Garmin Connect

ิบัตรที่ใช้ชำระเงินของคุณที่คุณใช้ล่าสุดปรากภ

![](_page_9_Picture_31.jpeg)

- **4** หากคุณไดเพิ่มบัตรหลายใบไปยัง Garmin Pay wallet ของคุณ, ปดเพื่อเปลี่ยนเปนบัตรอื่น (ใหเลือกได)
- **5** ภายใน 60 วินาที, ถือนาฬกาของคุณใกลกับเครื่องอานการ ชําระเงิน, โดยใหนาฬกาหันหนาเขาหาเครื่องอาน ้นาฬิกาสั่นและแสดงเครื่องหมายถูกเมื่อทำการสื่อสารกับ เครื่องอานเสร็จแลว
- **6** หากจําเปน, ใหทําตามคําแนะนําบนเครื่องอานบัตรเพื่อทํา ธุรกรรมใหเสร็จสมบูรณ

**ขอแนะนํา:** หลังจากคุณปอนรหัสผานของคุณไดสําเร็จแลว, คุณสามารถชําระเงินโดยไมใชรหัสผานเปนเวลา 24 ชั่วโมงใน ขณะที่คุณยังสวมนาฬิกาของคุณอย่ หากคุณถอดนาฬิกาจาก ขอมือของคุณหรือปดใชงานการวัดอัตราการเตนหัวใจ, คุณ ตองปอนรหัสผานอีกครั้งกอนทําการชําระเงิน

#### **การเพิ่มหนึ่งบัตรไปยัง Garmin Pay Wallet ของ คุณ**

คุณสามารถเพิ่มบัตรเครดิตหรือเดบิตไดถึง 10 ใบไปยัง Garmin Pay wallet ของคุณ

- **1** จากแอป Garmin Connect, เลือก หรือ
- **2** เลือก **Garmin Pay** > > **เพิ่มบัตร**
- **3** ทําตามคําแนะนําบนหนาจอ

<span id="page-10-0"></span>หลังจากไดเพิ่มบัตรแลว, คุณสามารถเลือกบัตรบนนาฬกาของ ้คุณได้เมื่อคุณทำการชำระเงิน

#### **การจัดการบัตร Garmin Pay ของคุณ**

คุณสามารถระงับชั่วคราวหรือลบบัตรหนึ่งใบได

**หมายเหตุ:** ในบางประเทศ, สถาบันการเงินที่เขารวมอาจจํากัด คุณสมบัติของ Garmin Pay

- **1** จากแอป Garmin Connect, เลือก หรือ
- **2** เลือก **Garmin Pay**
- **3** เลือกบัตรหนึ่งใบ
- **4** เลือกหนึ่งตัวเลือก:
	- เพื่อระงับชั่วคราวหรือยกเลิกการระงับ, เลือก **ระงับบัตร** บัตรต้องใช้งานอย่เพื่อชำระเงินโดยการใช้อุปกรณ์ Legacy Series ของคุณ
	- $\cdot$  เพื่อลบบัตร, เลือก $\bar{ \rm \textbf{W}}$

#### **การเปลี่ยนรหัสผาน Garmin Pay ของคุณ**

คุณตองทราบรหัสผานปจจุบันของคุณเพื่อเปลี่ยนใหม หาก คุณลืมรหัสผานของคุณ, คุณตองรีเซ็ตคุณสมบัติ Garmin Pay ี่สำหรับอปกรณ์ของคุณ, สร้างรหัสผ่านใหม่, และป้อนข้อมูล บัตรของคุณอีกครั้ง

- **1** จากหนาอุปกรณ Legacy Series ในแอป Garmin Connect, เลือก **Garmin Pay** > **เปลี่ยนรหัสผาน**
- **2** ทําตามคําแนะนําบนหนาจอ

ครั้งถัดไปที่คุณชําระเงินโดยการใชอุปกรณ Legacy Series ของคุณ, คุณตองปอนรหัสผานใหม

## <span id="page-10-1"></span>**คุณสมบัติความปลอดภัยและการ ติดตามตาง ๆ**

#### **คําเตือน**

การตรวจจับเหตุการณและความชวยเหลือเปนคุณสมบัติเสริม และไมควรใชเปนวิธีหลักในการขอรับความชวยเหลือฉุกเฉิน แอป Garmin Connect ไมติดตอการบริการฉุกเฉินในนาม ของคุณ

อุปกรณ Legacy series มีคุณสมบัติความปลอดภัยและการ ติดตามที่ตองติดตั้งดวยแอป Garmin Connect

#### **ขอสังเกต**

เพื่อใชคุณสมบัติเหลานี้, คุณตองเชื่อมตอกับแอป Garmin Connect โดยการใชเทคโนโลยี Bluetooth คุณสามารถปอน รายชื่อผูติดตอฉุกเฉินในบัญชี Garmin Connect ของคุณได

สําหรับขอมูลเพิ่มเติมเกี่ยวกับการตรวจจับเหตุการณและความ ชวยเหลือ, ไปที่ [www.garmin.com/safety](http://www.garmin.com/safety)

- **ความชวยเหลือ:** ชวยใหคุณสงหนึ่งขอความอัตโนมัติพรอม ชื่อของคุณ, ลิงค์ LiveTrack, และตำแหน่ง GPS ไปยังราย ชื่อผัติดต่อฉกเฉินของคุณได้
- **การตรวจจับเหตุการณ:** เมื่ออุปกรณ Legacy series ตรวจ จับหนึ่งเหตุการณไดระหวางกิจกรรมการเดิน, การวิ่ง, หรือการปนจักรยานกลางแจง, อุปกรณสงหนึ่งขอความ อัตโนมัติ, ลิงค LiveTrack, และตําแหนง GPS ไปยังราย ชื่อผูติดตอฉุกเฉินของคุณ
- **LiveTrack:** ชวยใหเพื่อน ๆ และครอบครัวติดตามการแขงและ กิจกรรมการฝกซอมตาง ๆ ของคุณในแบบเรียลไทมได

คุณสามารถเชิญผูติดตามโดยการใชอีเมลหรือโซเชียลมี เดีย, ชวยใหพวกเขาดูขอมูลสดของคุณบนหนาการติดตาม Garmin Connect ได

## <span id="page-10-2"></span>**การเพิ่มรายชื่อผูติดตอฉุกเฉิน**

ี่หมายเลขโทรศัพท์ของรายชื่อผัติดต่อฉกเฉินถูกนำมาใช้ สําหรับคุณสมบัติการตรวจจับเหตุการณและความชวยเหลือ ตาง ๆ

- **1** จากแอป Garmin Connect, เลือก หรือ
- **2** เลือก **ความปลอดภัยและการติดตาม** > **ตรวจจับ เหตุการณและความชวยเหลือ** > **เพิ่มรายชื่อผูติดตอ ฉุกเฉิน**
- **3** ทําตามคําแนะนําบนหนาจอ

#### **การเพิ่มรายชื่อผูติดตอ**

คุณสามารถเพิ่มไดถึง 50 รายชื่อผูติดตอไปยังแอป Garmin Connect อีเมลติดตอสามารถใชรวมกับคุณสมบัติ LiveTrack สามของรายชื่อผู้ติดต่อสามารถถูกใช้เป็นรายชื่อผู้ติดต่อ ฉุกเฉินได ([การเพิ่มรายชื่อผูติดตอฉุกเฉิน](#page-10-2), หนา <sup>6</sup>)

- **1** จากแอป Garmin Connect, เลือก หรือ
- **2** เลือก **รายชื่อผูติดตอ**
- **3** ทําตามคําแนะนําบนหนาจอ

หลังจากคุณเพิ่มรายชื่อผูติดตอ, คุณตองซิงคขอมูลของ คุณเพื่อใชสงการเปลี่ยนแปลงตาง ๆ ไปยังอุปกรณ Legacy series ของคุณ (การใชแอป [Garmin Connect,](#page-24-2) หนา 20)

#### **การเปดและปดการตรวจจับเหตุการณ**

กอนที่คุณสามารถเปดใชงานการตรวจจับเหตุการณบนอุปกรณ ของคุณได, คุณตองตั้งคารายชื่อผูติดตอฉุกเฉินในแอป Garmin Connect กอน ([การเพิ่มรายชื่อผูติดตอฉุกเฉิน](#page-10-2), หนา  $6$ ) สมาร์ทโฟนที่ถูกจับคู่ไว้ของคุณต้องมีแพ็กเกจข้อมูลและอยู่ ในพื้นที่ครอบคลุมของเครือขายซึ่งมีขอมูลใหบริการ รายชื่อผู ติดตอฉุกเฉินของคุณตองสามารถรับขอความได (อาจมีอัตรา คาสงขอความตามมาตรฐาน)

- **1** จากหนาปดนาฬกา, กดคาง
- **2** เลือก > **ความปลอดภัยและการติดตาม** > **ตรวจจับ เหตุการณ**
- **3** เลือกหนึ่งกิจกรรม

**หมายเหตุ:** การตรวจจับเหตุการณมีใหใชสําหรับกิจกรรม การเดิน, การวิ่ง, และการปนจักรยานกลางแจงเทานั้น

เมื่อหนึ่งเหตุการณถูกตรวจจับโดยอุปกรณ Legacy series ของคุณพรอมเปดใชงาน GPS, แอป Garmin Connect สามารถสงขอความและอีเมลอัตโนมัติพรอมชื่อของคุณและ ตําแหนง GPS ไปยังรายชื่อผูติดตอฉุกเฉินของคุณ หนึ่ง ขอความปรากฏโดยการแสดงวารายชื่อผูติดตอของคุณจะได ถูกแจงใหทราบหลังจากผานไป 30 วินาทีคุณสามารถเลือก **ยกเลิก** กอนที่การนับถอยหลังเสร็จสิ้นเพื่อยกเลิกขอความ

#### **การขอความชวยเหลือ**

กอนที่คุณสามารถขอความชวยเหลือได, คุณตองติดตั้งรายชื่อ ผู้ติดต่อฉุกเฉินก่อน (*การเพิ่มรายชื่อผู้ติดต่อฉุกเฉิน, หนัา 6*)

- **1** กดคาง
- **2** เมื่อคุณรูสึกมีการสั่นสามครั้ง, ใหปลอยปุมเพื่อเปดใชงาน คุณสมบัติความชวยเหลือ

<span id="page-11-0"></span>หนาจอนับถอยหลังปรากฏ

**ขอแนะนํา:** คุณสามารถเลือก **ยกเลิก** กอนที่การนับถอย หลังเสร็จสิ้นเพื่อยกเลิกขอความได

## **คุณสมบัติอัตราการเตนหัวใจ**

อุปกรณ Legacy series มีเครื่องวัดอัตราการเตนหัวใจที่อิง ้กับข้อมือ และยังใช้งานร่วมกันได้กับเครื่องวัดอัตราการเต้น หัวใจแบบคาดหนาอกได (จําหนายแยกตางหาก) คุณสามารถ ดูขอมูลอัตราการเตนหัวใจบนวิจิทอัตราการเตนหัวใจ หากทั้ง ข้อมล<sup>ื</sup>อัตราการเต้นหัวใจที่อิงกับข้อมือและอัตราการเต้นหัวใจ ีจากหน้าอกมีให้ใช้เมื่อคุณเริ่มต้นหนึ่งกิจกรรม, อปกรณ์ของคุณ ใช้ข้อมูลอัตราการเต้นหัวใจจากหน้าอก

### **อัตราการเตนหัวใจที่อิงกับขอมือ**

#### **การสวมอุปกรณ**

- y สวมอุปกรณเหนือกระดูกขอมือของคุณ
	- **หมายเหตุ:** อุปกรณควรสวมไดกระชับแตสบาย สําหรับ ้การอ่านค่าอัตราการเต้นหัวใจที่แม่นยำยิ่งขึ้น, อปกรณ์ไม่ ควรขยับไปมาระหวางกําลังวิ่งหรือกําลังออกกําลังกาย ี่ สำหรับการอ่านค่าออกซิเจนในเลือด, คุณควรอย่นิ่งกับที่

![](_page_11_Figure_8.jpeg)

#### **หมายเหตุ:** เซ็นเซอรออปติคอลอยูที่ดานหลังของอุปกรณ

- y ดู[ขอแนะนําสําหรับขอมูลอัตราการเตนหัวใจที่ไมแนนอน](#page-11-1),  $n$ น้า 7 สำหรับข้อมลเพิ่มเติมเกี่ยวกับอัตราการเต้นหัวใจที่ อิงกับขอมือ
- y ดู[ขอแนะนําสําหรับขอมูลเครื่องวัดออกซิเจนในเลือดที่ไม](#page-13-1) [แนนอน](#page-13-1), หนา 9 สําหรับขอมูลเพิ่มเติมเกี่ยวกับเซ็นเซอรวัด ออกซิเจนในเลือด
- สำหรับข้อมูลเพิ่มเติมเกี่ยวกับความแม่นยำ, ไปที่ *[Garmin.](http://Garmin.co.th/legal/atdisclaimer)* [co.th/legal/atdisclaimer](http://Garmin.co.th/legal/atdisclaimer)
- สำหรับข้อมูลเพิ่มเติมเกี่ยวกับการสวมและการดูแล อุปกรณ, ไปที่ [Garmin.co.th/legal/fit-and-care](http://Garmin.co.th/legal/fit-and-care)

#### <span id="page-11-1"></span>**ขอแนะนําสําหรับขอมูลอัตราการเตนหัวใจที่ไม แนนอน**

หากขอมูลอัตราการเตนหัวใจไมแนนอนหรือไมปรากฏ, คุณ ี่สามารถลองทำตามข้อแนะนำเหล่านี้

- y ทําความสะอาดและเช็ดแขนของคุณใหแหงกอนการสวม อปกรณ์
- y หลีกเลี่ยงการทาครีมกันแดด, โลชั่น, และยาไลแมลงใต อปกรณ์
- y หลีกเลี่ยงการขีดขวนเซ็นเซอรวัดอัตราการเตนหัวใจบน ด้านหลังของอปกรณ์
- y สวมอุปกรณเหนือกระดูกขอมือของคุณ อุปกรณควรสวมได กระชับแตสบาย
- y รอจนกวาไอคอน หยุดนิ่งกอนการเริ่มตนทํากิจกรรม ของคุณ
- y วอรมอัพนาน 5 ถึง 10 นาทีและอานคาอัตราการเตนหัวใจ

ไดกอนการเริ่มกิจกรรมของคุณ

**หมายเหตุ:** ในสภาพอากาศเย็น, ใหวอรมอัพในรม

• ล้างอปกรณ์ด้วยน้ำจืดหลังเวิร์คเอ้าท์แต่ละครั้ง

#### **การดูวิจิทอัตราการเตนหัวใจ**

วิจิทอัตราการเตนหัวใจแสดงอัตราการเตนหัวใจปจจุบันของ คุณเปนจังหวะตอนาที (bpm) และกราฟของอัตราการเตน หัวใจของคุณ โดยกราฟแสดงกิจกรรมอัตราการเตนหัวใจลาสุด ของคุณ, อัตราการเตนหัวใจสูงและตํ่า, และแถบรหัสสีเพื่อบง บอกถึงเวลาที่ใชไปในแตละโซนอัตราการเตนหัวใจ ([เกี่ยวกับ](#page-12-1) [โซนอัตราการเตนหัวใจ](#page-12-1), หนา 8)

**1** จากหนาปดนาฬกา, ปดเพื่อดูวิจิทอัตราการเตนหัวใจ

![](_page_11_Picture_28.jpeg)

**2** แตะหนาจอสัมผัสเพื่อดูคาเฉลี่ยของอัตราการเตนหัวใจ ขณะพัก (resting heart rate หรือ RHR) ของคุณสําหรับ 7 วันลาสุด

#### **การตั้งคาการเตือนอัตราการเตนหัวใจที่ผิดปกติ**

คุณสามารถตั้งคาอุปกรณเพื่อเตือนคุณเมื่ออัตราการเตนหัวใจ ของคุณสูงกวาจํานวนครั้งที่กําหนดตอนาที (bpm) หลังจาก หนึ่งระยะเวลาของการอยูเฉย

- **1** กดคาง
- **2** เลือก > **อัตราเตนหัวใจจากขอมือ** > **เตือนความผิด ปกติ HR** > **เตือนขีดจํากัด**
- **3** เลือกคาขีดจํากัดของอัตราการเตนหัวใจ

แตละครั้งที่คุณไดเกินคาที่กําหนดไว, หนึ่งขอความปรากฏและ อุปกรณสั่น

#### <span id="page-11-2"></span>**การแพรสัญญาณอัตราการเตนหัวใจไปยังอุปกรณ Garmin**

คุณสามารถแพรสัญญาณขอมูลอัตราการเตนหัวใจของคุณจาก อุปกรณ Legacy series ของคุณและดูบนอุปกรณ Garmin ที่ จับคูไวแลวไดตัวอยางเชน คุณสามารถแพรสัญญาณขอมูล อัตราการเตนหัวใจของคุณไปยังอุปกรณ Edge ในขณะที่กําลัง ปนจักรยาน

**หมายเหตุ:** การแพรสัญญาณขอมูลอัตราการเตนหัวใจลดอายุ แบตเตอรี่ลง

- **1** กดคาง
- **2** เลือก > **อัตราเตนหัวใจจากขอมือ**
- **3** เลือกหนึ่งตัวเลือก:
	- เลือก **แพรสัญญาณชวงกิจกรรม** เพื่อแพรสัญญาณ ขอมูลอัตราการเตนหัวใจระหวางกิจกรรมที่ถูกจับเวลา ไว ([การเริ่มหนึ่งกิจกรรม](#page-17-1), หนา <sup>13</sup>)
	- เลือก **แพรสัญญาณ** เพื่อเริ่มการแพรสัญญาณขอมูล อัตราการเตนหัวใจในตอนนี้
- **4** จับคูอุปกรณ Legacy series ของคุณกับอุปกรณ Garmin ANT+ ที่ใชงานรวมกันไดของคุณ

**หมายเหตุ:** คําแนะนําในการจับคูสําหรับแตละอุปกรณ

<span id="page-12-0"></span>Garmin ที่ใช้งานร่วมกันได้ไม่เหมือนกัน ดูค่มือการใช้งาน ของคุณ

#### <span id="page-12-4"></span>**การปดเครื่องวัดอัตราการเตนหัวใจที่อิงกับขอมือ**

คาเริ่มตนสําหรับการตั้งคาอัตราการเตนหัวใจจากขอมือคือ อัตโนมัติอุปกรณใชเครื่องวัดอัตราการเตนหัวใจที่อิงกับขอมือ โดยอัตโนมัติ เว้นแต่คณจับค่เครื่องวัดอัตราการเต้นหัวใจแบบ คาดหน้าอกกับอปกรณ์ ข้อม<sup>ู</sup>ลอัตราการเต้นหัวใจจากหน้าอกมี ใหใชระหวางหนึ่งกิจกรรมเทานั้น

**หมายเหตุ:** การปดเครื่องวัดอัตราการเตนหัวใจที่อิงกับขอมือ ยังปดการทํางานการประเมิน VO2 max., นาทีความเขมขน, คุณสมบัติวัดความเครียดตลอดวัน, และเซ็นเซอรวัดออกซิเจน ในเลือดที่อิงกับขอมือของคุณอีกดวย

**หมายเหตุ:** การปดการทํางานเครื่องวัดอัตราการเตนหัวใจที่ อิงกับขอมือยังปดการทํางานคุณสมบัติการตรวจจับบนขอมือ สําหรับการจับจายดวย Garmin Pay เชนกัน, และคุณตองปอน รหัสผ่านก่อนการชำระเงินแต่ละครั้ง (*[Garmin Pay,](#page-9-2) หน้า 5*)

- **1** กดคาง
- **2** เลือก > **อัตราเตนหัวใจจากขอมือ** > **สถานะ** > **ปด**

## <span id="page-12-1"></span>**เกี่ยวกับโซนอัตราการเตนหัวใจ**

นักกีฬาหลายคนใชโซนอัตราการเตนหัวใจเพื่อวัดและเพิ่ม ความแข็งแรงของระบบไหลเวียนโลหิตและเพิ่มระดับฟตเนส ของพวกเขา หนึ่งโซนอัตราการเตนหัวใจคือหนึ่งชุดของชวง จังหวะการเตนหัวใจตอนาทีโซนอัตราการเตนหัวใจที่ไดรับ การยอมรับโดยทั่วไปหาโซนถูกเรียงจากเลข 1 ถึง 5 ตามความ เขมขันที่เพิ่มขึ้น โดยทั่วไปแลว, โซนอัตราการเตนหัวใจถูก คํานวณโดยอิงกับเปอรเซ็นตของอัตราการเตนหัวใจสูงสุดของ คุณ

#### <span id="page-12-2"></span>**การตั้งโซนอัตราการเตนหัวใจของคุณ**

อปกรณ์ใช้ข้อมูลโปรไฟล์ผู้ใช้ของคุณจากการตั้งค่าเริ่มต้น ้เพื่อกำหนดค่าโซนอัตราการเต้นหัวใจเริ่มต้นของคุณ อุปกรณ์ มีโซนอัตราการเตนหัวใจที่แยกตางหากสําหรับการวิ่งและการ ี่ปั่นจักรยาน สำหรับข้อมูลแคลอรี่ที่แม่นยำที่สุดในระหว่างทำ ึกิจกรรมของคุณ, คุณควรตั้งค่าอัตราการเต้นหัวใจของคุณไว้ สูงสุด คุณยังสามารถตั้งคาแตละโซนอัตราการเตนหัวใจได ด้วย คุณสามารถปรับโซนต่าง ๆ ของคุณด้วยตนเองบนอุปกรณ์ หรือการใช้บัญชี Garmin Connect ของคุณได้

- **1** กดคาง
- **2** เลือก > **โปรไฟลผูใชงาน** > **โซนอัตราหัวใจเตน**
- **3** เลือก **คาเริ่มตน** เพื่อดูคาเริ่มตน (ใหเลือกได) ค่าเริ่มต้นสามารถนำไปใช้ได้ทั้งกับการวิ่งและการปั่น จักรยาน
- **4** เลือก **การวิ่ง** หรือ **การปนจักรยาน**
- **5** เลือก **รายการที่ชอบ** > **ตั้งคาปรับแตง**
- **6** เลือก **HR สูงสุด**, และปอนอัตราการเตนหัวใจสูงสุดของคุณ
- **7** เลือกหนึ่งโซน, และปอนหนึ่งคาสําหรับแตละโซน

#### <span id="page-12-3"></span>**การคํานวณโซนอัตราการเตนหัวใจ**

![](_page_12_Picture_658.jpeg)

![](_page_12_Picture_659.jpeg)

#### **เกี่ยวกับการประเมิน VO2 Max.**

VO2 max. คือปริมาณสูงสุดของออกซิเจน (ในมิลลิลิตร) ที่คุณ สามารถผลาญตอนาทีตอกิโลกรัมของนํ้าหนักตัวที่สมรรถนะ สงสดของคุณ หรือพูดง่าย ๆ, VO2 max. เป็นการบ่งชี้ของ สมรรถนะดานการเลนกีฬาและควรเพิ่มขึ้นในขณะที่ระดับ ฟตเนสของคุณดีขึ้น

บนอุปกรณ, การประเมิน VO2 max. ของคุณปรากฏเปนหนึ่ง ตัวเลขและรายละเอียด บนบัญชี Garmin Connect ของคุณ, คุณสามารถดูรายละเอียดเพิ่มเติมเกี่ยวกับการประเมิน VO2 max. ของคุณ, รวมถึง fitness age ของคุณ fitness age ให ข้อคิดแก่คณว่าฟิตเนสของคุณเป็นอย่างไรเมื่อเปรียบเทียบกับ อีกคนหนึ่งของเพศเดียวกันและอายต่างกัน เมื่อคุณออกกำลัง กาย, fitness age ของคุณสามารถลดลงเมื่อเวลาผานไปได ข้อมูล VO2 max. ถูกจัดเตรียมให้โดย FirstBeat การวิเคราะห์ VO2 max. ถูกจัดเตรียมใหโดยไดรับความยินยอมจาก The Cooper Institute® สำหรับข้อมูลเพิ่มเติม, ดูภาคผนวก (*[การ](#page-34-1)* [แบงระดับมาตรฐาน](#page-34-1) VO2 Max., หนา 30), และไปที่ [www.](http://www.CooperInstitute.org) [CooperInstitute.org](http://www.CooperInstitute.org)

#### **การหาการประเมิน VO2 Max. ของคุณ**

อุปกรณตองการขอมูลอัตราการเตนหัวใจและการเดินเร็วหรือ การวิ่งที่ถูกจับเวลา (จนถึง 15 นาที) เพื่อแสดงการประเมิน VO2 max. ของคุณ

- **1** กดคาง
- **2** เลือก > **โปรไฟลผูใชงาน** > **VO2 Max**

หากคุณไดบันทึกการเดินเร็วหรือการวิ่งกลางแจงไวกอน แลว, การประเมิน VO2 max. ของคุณอาจปรากฏขึ้น อุปกรณแสดงวันที่การประเมิน VO2 max. ของคุณไดถูก อัปเดตล่าสุด อปกรณ์อัปเดตการประเมิน VO2 max. ของ คุณแตละครั้งที่คุณเดินหรือวิ่งกลางแจง 15 นาทีหรือนาน กวานั้นจนเสร็จ คุณสามารถเริ่มตนการทดสอบ VO2 max. ดวยตนเองเพื่อรับการประเมินที่ถูกอัปเดตแลวได

- **3** เพื่อเริ่มตนการทดสอบ VO2 max., ปดขึ้น, และเลือก **ตรวจเลย**
- **4** ใหทําตามคําแนะนําบนหนาจอเพื่อหาการประเมิน VO2 max. ของคุณ

หนึ่งขอความปรากฏขึ้นเมื่อการทดสอบเสร็จสมบูรณ

## <span id="page-13-0"></span>**เครื่องวัดออกซิเจนในเลือด**

#### **คําเตือน**

อุปกรณ, อุปกรณเสริม, เครื่องวัดอัตราการเตนหัวใจ, เซ็นเซอร วัดออกซิเจนในเลือด, และข้อมูลที่เกี่ยวข้องอื่น ๆ ของ Garmin ถูกตั้งใจเพื่อใช้สำหรับวัตถุประสงค์ด้านสันทนาการ ้ เท่านั้นแล<sup>้</sup>ะไม่ใช่สำหรับวัตถุประสงค์ทางการแพทย์, และไม่มี วัตถุประสงคเพื่อวินิจฉัย, ติดตาม, รักษา, เยียวยา, หรือปองกัน โรคหรืออาการปวยใด ๆ

อุปกรณ Legacy series มีเครื่องวัดออกซิเจนในเลือดที่อิงกับ ขอมือเพื่อวัดความอิ่มตัวของออกซิเจนในเลือดของคุณ การ ทราบความอิ่มตัวของออกซิเจนสามารถชวยใหคุณกําหนด วารางกายของคุณกําลังปรับตัวเขากับการออกกําลังกายและ ี ความเครียดได้อย่างไร อปกรณ์ของคุณวัดระดับออกซิเจนใน เลือดของคุณโดยการสองแสงเขาสูผิวหนังและทําการตรวจวา มีแสงที่ถูกดูดกลืนเทาไหร สิ่งนี้เรียกวา SpO2

การอ่านค่าจากเครื่องวัดออกซิเจนในเลือดของคุณปรากภเป็น เปอร์เซ็นต์ SpO2 บนอุปกรณ์ คุณสามารถดูรายละเอียดเพิ่ม เติมเกี่ยวกับการอานคาจากเครื่องวัดออกซิเจนในเลือดของ คุณ, รวมทั้งแนวโนมตาง ๆ ในหลายวันที่ผานมาไดบนบัญชี Garmin Connect ของคุณ ([การเปลี่ยนโหมดการติดตาม](#page-13-2) [เครื่องวัดออกซิเจนในเลือด](#page-13-2), หนา <sup>9</sup>) สําหรับขอมูลเพิ่มเติม เกี่ยวกับความแมนยําของเครื่องวัดออกซิเจนในเลือด, ไปที่ [Garmin.co.th/legal/atdisclaimer](http://Garmin.co.th/legal/atdisclaimer)

#### **การรับการอานคาจากเครื่องวัดออกซิเจนในเลือด**

คุณสามารถเริ่มตนอานคาเครื่องวัดออกซิเจนในเลือดดวย ิตนเองโดยการดูวิจิทเครื่องวัดออกซิเจนในเลือด ความแม่นยำ ของการอานคาการวัดออกซิเจนในเลือดอาจแตกตางกันไป โดยอิงกับการไหลเวียนโลหิตของคุณ, การวางอุปกรณบนขอ มือของคุณ, และความนิ่งของคุณ

**หมายเหตุ:** คุณอาจตองเพิ่มวิจิทไปยังลูปวิจิทของคุณ

- **1** ระหวางที่คุณกําลังนั่งหรืออยูเฉย, ปดขึ้นหรือลงเพื่อดูวิจิท เครื่องวัดออกซิเจนในเลือด
- **2** ยกแขนขางที่สวมอุปกรณไวที่ระดับหัวใจระหวางที่อุปกรณ อานคาความอิ่มตัวของออกซิเจนในเลือดของคุณ
- **3** อยูนิ่ง ๆ

้อุปกรณ์แสดงค่าความอิ่มตัวของออกซิเจนของคุณเป็น เปอรเซ็นต, และกราฟของการอานคาออกซิเจนในเลือด และคาอัตราการเตนหัวใจของคุณสําหรับสี่ชั่วโมงลาสุด

#### <span id="page-13-2"></span>**การเปลี่ยนโหมดการติดตามเครื่องวัดออกซิเจนใน เลือด**

คุณสามารถเริ่มตนอานคาเครื่องวัดออกซิเจนในเลือดดวย ตนเองโดยการดูวิจิทเครื่องวัดออกซิเจนในเลือด

- **1** กดคาง
- **2** เลือก > **อัตราเตนหัวใจจากขอมือ** > **Pulse Ox** > **โหมดการติดตาม**
- **3** เลือกหนึ่งตัวเลือก:
	- เพื่อเปดการวัดระหวางที่คุณหยุดทํากิจกรรมในระหวาง วัน, เลือก **ทั้งวัน หมายเหตุ:** การเปดโหมดการติดตามตลอดวันลดอายุ

แบตเตอรี่ลง

• เพื่อเปดการวัดอยางตอเนื่องระหวางที่คุณนอนหลับ, เลือก **ระหวางนอนหลับ หมายเหตุ:** ตําแหนงการนอนที่ผิดปกติสามารถทําให การอานคา SpO2 เวลาในการนอนนอยผิดปกติ

• เพื่อปดการวัดอัตโนมัติ, เลือก **ปด**

#### <span id="page-13-1"></span>**ขอแนะนําสําหรับขอมูลเครื่องวัดออกซิเจนในเลือด ที่ไมแนนอน**

หากขอมูลจากเครื่องวัดออกซิเจนในเลือดไมแนนอนหรือไม ปรากฏ, คุณอาจลองทําตามขอแนะนําเหลานี้ได

- หยุดเคลื่อนไหวระหว่างที่อปกรณ์อ่านค่าความอิ่มตัวของ ออกซิเจนในเลือดของคุณ
- สวมอปกรณ์เหนือกระดูกข้อมือของคุณ อปกรณ์ควรสวมได้ กระชับแต่สบาย
- ยกแขนข้างที่สวมอปกรณ์ไว้ที่ระดับหัวใจระหว่างที่อปกรณ์ อานคาความอิ่มตัวของออกซิเจนในเลือด
- y ใชสายรัดซิลิโคน
- y ทําความสะอาดและเช็ดแขนของคุณใหแหงกอนการสวม ื่อปกรณ์
- y หลีกเลี่ยงการทาครีมกันแดด, โลชั่น, และยาไลแมลงใต อุปกรณ
- y หลีกเลี่ยงการขีดขวนเซ็นเซอรแบบออปติคอลบนดานหลัง ของอปกรณ์
- ∙ ล้างอปกรณ์ด้วยน้ำจืดหลังเวิร์คเอ้าท์แต่ละครั้ง

## **การติดตามกิจกรรม**

คุณสมบัติการติดตามกิจกรรมบันทึกการนับกาวประจําวัน, ระยะ ทางที่ไดเดินทางผานไป, นาทีความเขมขน, จํานวนชั้นที่ขึ้น, แคลอรี่ที่เผาผลาณ, และสถิติการนอนของคุณสำหรับแต่ละวัน ้ที่ได้บันทึกไว้ แคล<sup>ื่</sup>อรี่ที่เผาผลาญของคณรวมถึงกระบวนการ เผาผลาญอาหารพื้นฐานของคุณบวกกับแคลอรี่ของกิจกรรม ตาง ๆ

จํานวนกาวที่เดินระหวางวันปรากฏบนวิจิทกาว การนับกาวถูก ลัปเดตเป็นระยะ

สําหรับขอมูลเพิ่มเติมเกี่ยวกับการติดตามกิจกรรมและความ แมนยําของการวัดดานฟตเนส, ไปที่ [Garmin.co.th/legal/](http://Garmin.co.th/legal/atdisclaimer ) [atdisclaimer](http://Garmin.co.th/legal/atdisclaimer )

#### **เปาหมายอัตโนมัติ**

อุปกรณของคุณสรางเปาหมายกาวประจําวันโดยอัตโนมัติ, ซึ่ง ขึ้นกับระดับกิจกรรมก่อนหน้านี้ของคุณ ขณะที่คุณเคลื่อนไหว ระหว่างวัน, อปกรณ์แสดงความคืบหน้าของคุณไปสู่เป้าหมาย ประจําวันของคุณ **1**

![](_page_13_Picture_37.jpeg)

หากคุณเลือกไมใชคุณสมบัติเปาหมายอัตโนมัติ, คุณสามารถ ตั้งเปาหมายกาวสวนบุคคลบนบัญชี Connect Garmin ของ คุณได

#### **การใชการแจงเตือนขยับ**

การนั่งเปนเวลานานอาจทําใหเกิดการเปลี่ยนแปลงสถานะการ

<span id="page-14-0"></span>เผาผลาญอาหารที่ไมพึงประสงคการแจงเตือนขยับคอยเตือน คุณใหเคลื่อนไหวตลอด หลังจากไมมีการทํากิจกรรมใด ๆ ใน หนึ่งชั่วโมง, ใหเคลื่อนไหว! และแถบสีแดงปรากฎ แถบยาว ้เพิ่มขึ้นปรากฏหลังทก ๆ 15 นาทีของการอย่นิ่ง อปกรณ์ยังสั่น ถาการสั่นถูกเปดไว ([การตั้งคาระบบ](#page-27-1), หนา <sup>23</sup>)

้ออกไปเดินใกล้ ๆ (อย่างน้อยสองสามนาที) เพื่อรีเซ็ตการแจ้ง เดือบขยับ

#### **การติดตามการนอนหลับ**

่ ในขณะที่คุณกำลังนอนหลับ, อปกรณ์ตรวจจับการนอนของคุณ และตรวจสอบการเคลื่อนไหวของคุณในระหวางชั่วโมงการ นอนปกติของคุณโดยอัตโนมัติคุณสามารถตั้งชั่วโมงการนอน หลับตามปกติของคณในการตั้งค่าของผ้ใช้บนบัญชี Garmin Connect ของคุณ คุณสามารถดูสถิติการนอนหลับของคุณบน บัญชี Garmin Connect ของคุณได

**หมายเหตุ:** การงีบหลับไมไดถูกเพิ่มไวในสถิติการนอนหลับ ของคุณ คุณสามารถใชโหมดหามรบกวนเพื่อปดการแจงเตือน และการเตือนตาง ๆ, ยกเวนการปลุกได ([การใชงานโหมดหาม](#page-7-1) [รบกวน](#page-7-1), หนา 3)

#### ้นาทีความเข้มข้บ

เพื่อปรับปรุงสุขภาพของคุณ, องคกรตาง ๆ เชน องคการ อนามัยโลกแนะนําใหทํากิจกรรมที่มีความเขมขนปานกลาง อยางนอย 150 นาทีตอสัปดาห, เชน การเดินเร็ว, หรือกิจกรรม ที่มีความเขมขนหนัก 75 นาทีตอสัปดาห, เชน การวิ่ง

อุปกรณ์ตรวจจับความเข้มข้นของกิจกรรมของคุณและติดตาม เวลาที่คุณใชในการเขารวมกิจกรรมที่มีความเขมขนในระดับ ปานกลางถึงหนัก (ตองมีขอมูลอัตราการเตนหัวใจเพื่อหา จํานวนความเขมขนหนักได) คุณสามารถออกกําลังเพื่อบรรลุ เปาหมายนาทีความเขมขนประจําสัปดาหของคุณ โดยการเขา รวมอยางนอย 10 นาทีตอเนื่องของกิจกรรมที่มีความเขมขน ปานกลางถึงหนัก อปกรณ์รวมจำนวนของนาทีกิจกรรมปาน กลางกับจํานวนของนาทีกิจกรรมหนัก นาทีความเขมขนหนัก ทั้งหมดของคุณกลายเปนสองเทาเมื่อถูกรวมกัน

#### **การไดรับนาทีความเขมขน**

อุปกรณ Legacy series ของคุณคํานวณนาทีเขมขนโดยการ เปรียบเทียบขอมูลอัตราการเตนหัวใจของคุณกับอัตราการ เตนหัวใจขณะพักโดยเฉลี่ยของคุณ หากอัตราการเตนหัวใจ ิถกปิดอยู่, อุปกรณ์คำนวณนาทีความเข้มข้นปานกลางโดยการ วิเคราะหการกาวของคุณตอนาที

- ∙ เริ่มกิจกรรมที่ถูกจับเวลาเพื่อการคำนวณที่แม่นยำที่สุด ของนาทีความเข้มข้น
- ออกกำลังกายอย่างน้อย 10 นาทีต่อเนื่องกันที่ระดับความ เขมขนปานกลางหรือหนัก
- สวมใส่อปกรณ์ของคุณตลอดเวลาทั้งกลางวันและกลาง คืนเพื่อวัดอัตราการเตนของหัวใจขณะพักผอนที่เที่ยงตรง ที่สุด

#### **Garmin Move IQ**

เมื่อการเคลื่อนไหวของคุณตรงกับรูปแบบการออกกําลังกายที่ คุนเคย, คุณสมบัติ Move IQ ตรวจจับอีเวนทโดยอัตโนมัติและ แสดงผลในไทมไลนของคุณ Move IQ อีเวนทแสดงประเภท และระยะเวลาของกิจกรรม, แตไมปรากฏในรายการกิจกรรม หรือฟดขาวของคุณ

คุณสมบัติ Move IQ สามารถเริ่มกิจกรรมที่ถูกจับเวลาไดโดย อัตโนมัติสําหรับการเดินและการวิ่งโดยการใชขีดจํากัดเวลาที่ คุณตั้งไวในแอป Garmin Connect กิจกรรมเหลานี้ถูกเพิ่มลง ในรายการกิจกรรมของคุณ

#### <span id="page-14-1"></span>**การตั้งคาการติดตามกิจกรรม**

#### กดคาง , และเลือก > **การติดตามกิจกรรม**

**สถานะ:** ปดคุณสมบัติการติดตามกิจกรรม

- **เตือนขยับ:** แสดงหนึ่งขอความและแถบสถานะการเคลื่อนไหว ็บนหน้าปัดนาฬึกาดิจิทัลและหน้าจอจำนวนก้าว อปกรณ์ยัง สั่นเพื่อเดือนคุณด้วย
- **เตือนเปาหมาย:** ชวยใหคุณเปดและปดการเตือนเปาหมายได, หรือปดในระหวางทํากิจกรรมเทานั้น การเตือนเปาหมาย ปรากฏขึ้นสําหรับเปาหมายจํานวนกาวประจําวัน, เปาหมาย จํานวนชั้นที่เดินขึ้นประจําวัน, และเปาหมายนาทีความเขม ขนประจําสัปดาหของคุณ
- **นาทีความเขมขน:** ชวยใหคุณตั้งคาโซนอัตราการเตนหัวใจ สําหรับนาทีความเขมขนปานกลางและโซนอัตราการเตน หัวใจที่สูงขึ้นสำหรับนาทีความเข้มข้นหนักได้ คณยัง ี่ สามารถใช้อัลกอริทึมที่เป็นค่าเริ่มต้นได้อีกด้วย
- **เริ่มกิจกรรมออโต้:** ช่วยให้อปกรณ์ของคุณสร้างและบันทึก กิจกรรมที่จับเวลาไดโดยอัตโนมัติเมื่อคุณสมบัติ Move IQ ตรวจจับไดวาคุณกําลังเดินหรือกําลังวิ่งอยู คุณสามารถตั้ง คาขีดจํากัดเวลาขั้นตํ่าสําหรับการวิ่งและการเดินได

#### **การปดการติดตามกิจกรรม**

เมื่อคุณปิดการติดตามกิจกรรม, จำนวนก้าว, จำนวนชั้นที่เดิน ขึ้น, นาทีความเขมขน, การติดตามการนอน, และ Move IQ อีเว้นท์ต่าง ๆ ของคุณไม่ถูกบันทึกไว้

- **1** กดคาง
- **2** เลือก **การติดตามกิจกรรม** > **สถานะ** > **ปด**

## **วิจิท**

อปกรณ์ของคุณมาพร้อมกับวิจิทที่ถูกโหลดไว้แล้วล่วงหน้า ี่ ซึ่งให้ข้อมูลได้อย่างรวดเร็ว, บางวิจิทต้องการการเชื่อมต่อ Bluetooth กับสมารทโฟนที่ใชงานรวมกันได

บางวิจิทมองไมเห็นตามคาเริ่มตน, คุณสามารถเพิ่มเขาไปใน ลูปวิจิทไดดวยตนเอง ([การปรับแตงลูปวิจิท](#page-15-1), หนา <sup>11</sup>)

**Body Battery**: แสดงระดับ Body Battery ปจจุบันของคุณ และกราฟของระดับ Body Battery ตาง ๆ ของคุณสําหรับ หลายชั่วโมงลาสุด

- **ปฏิทิน:** แสดงการประชุมที่ใกลมาถึงจากปฏิทินสมารทโฟน ของคุณ
- **แคลอรี่:** แสดงขอมูลแคลอรี่ของคุณสําหรับวันปจจุบัน
- **ชั้นที่เดินขึ้น:** ติดตามจํานวนชั้นที่เดินขึ้นและความคืบหนาสู เปาหมายของคุณ
- **Garmin coach:** แสดงเวิรคเอาทที่กําหนดไวเมื่อคุณเลือกหนึ่ง แผนการฝกซอมของ Garmin coach ในบัญชี Garmin Connect ของคุณ
- **กอลฟ:** แสดงขอมูลกอลฟสําหรับรอบลาสุดของคุณ

**สถิติสุขภาพ:** แสดงสรุปแบบไดนามิกของสถิติสุขภาพปจจุบัน ของคุณ การวัดประกอบดวยอัตราการเตนหัวใจ, ระดับ Body Battery, ความเครียด, และอื่น ๆ

**อัตราหัวใจเตน:** แสดงอัตราการเตนหัวใจปจจุบันของคุณเปน จังหวะตอนาที (bpm), และกราฟของอัตราการเตนหัวใจ ของคุณ

- <span id="page-15-0"></span>**ประวัติ:** แสดงประวัติกิจกรรมของคุณและกราฟของกิจกรรม ตาง ๆ ที่คุณบันทึกไว
- **นํ้าในรางกาย:** ชวยใหคุณติดตามปริมาณนํ้าที่คุณบริโภค และ ความคืบหนาสูเปาหมายประจําวันของคุณ
- **นาทีเขมขน:** ติดตามเวลาของคุณที่ใชเขารวมในกิจกรรมปาน กลางถึงหนัก, เปาหมายนาทีความเขมขนรายสัปดาหของ คุณ, และความคืบหนาไปสูเปาหมายของคุณ
- **กีฬาลาสุด:** แสดงสรุปสั้น ๆ ของกีฬาลาสุดที่ถูกบันทึกไวของ คุณ
- **การติดตามรอบประจําเดือน:** แสดงรอบปจจุบันของคุณ คุณ สามารถดูและบันทึกอาการประจําวันของคุณ
- **ควบคุมเพลง:** มอบการควบคุมเครื่องเลนเพลงสําหรับสมารท โฟนหรือเพลงบนอุปกรณของคุณ
- **วันของฉัน:** แสดงการสรุปแบบไดนามิกของกิจกรรมของคุณ ในวันนี้การวัดตาง ๆ รวมถึงกิจกรรมที่ถูกจับเวลา, นาที ความเขมขน, จํานวนชั้นที่เดินขึ้น, การกาวเดิน, แคลอรี่ที่ ถูกเผาผลาญ, และอื่น ๆ
- **การแจงเตือน:** เตือนคุณถึงสายโทรเขา, ขอความ, การอัปเดต เครือขายโซเชียล, และอื่น ๆ, โดยขึ้นกับการตั้งคาการแจง เตือนสมารทโฟนของคุณ
- **เครื่องวัดออกซิเจนในเลือด:** แสดงเปอรเซ็นตคาความอิ่ม ตัวของออกซิเจนในเลือดลาสุดของคุณและกราฟของการ อานคาตาง ๆ ของคุณ
- **การหายใจ:** อัตราการหายใจปจจุบันของคุณเปนการหายใจ ตอนาทีและคาเฉลี่ยเจ็ดวัน คุณสามารถทํากิจกรรมการ หายใจเพื่อชวยใหคุณผอนคลายได
- **กาว:** ติดตามการนับกาวประจําวันของคุณ, เปาหมายกาว, และ ข้อมลของวันต่าง ๆ ก่อนหน้า
- **ความเครียด:** แสดงระดับความเครียดปจจุบันของคุณและ กราฟของระดับความเครียดของคุณ คุณสามารถทํา กิจกรรมการฝกหายใจเพื่อชวยใหคุณผอนคลาย

**สภาพอากาศ:** แสดงอุณหภูมิปจจุบันและการพยากรณอากาศ

#### **การดูวิจิท**

y จากหนาปดนาฬกา, ปดขึ้นหรือลง

![](_page_15_Figure_15.jpeg)

อุปกรณเลื่อนผานลูปวิจิท

- แตะหน้าจอส*ั*มผัสเพื่อดหน้าจอเพิ่มเติมสำหรับหนึ่งวิจิท
- y กดคาง เพื่อดูตัวเลือกและฟงกชันตาง ๆ เพิ่มเติม สําหรับหนึ่งวิจิท

#### <span id="page-15-1"></span>**การปรับแตงลูปวิจิท**

- **1** กดคาง
- **2** เลือก > **วิจิท**
- **3** เลือกหนึ่งวิจิท
- **4** เลือกหนึ่งตัวเลือก:
- เลือก **เรียงลําดับใหม** เพื่อเปลี่ยนตําแหนงของวิจิทใน ลูปวิจิท
- เลือก **ลบ** เพื่อลบวิจิทออกจากลูปวิจิท
- **5** เลือก **เพิ่มมากขึ้น**
- **6** เลือกหนึ่งวิจิท วิจิทถูกเพิ่มเขาไปยังลูปวิจิท

#### **เกี่ยวกับวันของฉัน**

วิจิท วันของฉัน เปนภาพรวมประจําวันของกิจกรรมของคุณ สิ่ง นี้คือขอสรุปแบบไดนามิกที่อัปเดตตลอดทั้งวัน ทันทีที่คุณเดิน ขึ้นบันไดไปหนึ่งชั้นหรือบันทึกหนึ่งกิจกรรม, ก็ปรากฏขึ้นใน วิจิท การวัดตาง ๆ รวมถึงกิจกรรมที่ถูกบันทึกไว, การนับนาที ความเขมขนสําหรับสัปดาห, ชั้นที่เดินขึ้น, กาว, แคลอรี่ที่ถูกเผา ผลาญ, และอื่น ๆ คุณสามารถแตะหนาจอสัมผัสสําหรับหนึ่งตัว เลือกเพื่อปรับปรุงความแมนยําหรือเพื่อดูการวัดตาง ๆ เพิ่มเติม ได

#### **วิจิทสถิติสุขภาพ**

วิจิทสถิติสุขภาพมอบภาพรวมขอมูลสุขภาพของคุณใหอยาง รวดเร็ว สิ่งนี้คือขอสรุปแบบไดนามิกที่อัปเดตตลอดทั้งวัน การ วัดตาง ๆ รวมถึงอัตราการเตนหัวใจของคุณ, ระดับความเครียด, ระดับ Body Battery, และอัตราการหายใจ คุณสามารถแตะ หนาจอสัมผัสเพื่อดูการวัดตาง ๆ เพิ่มเติมได

#### **ความแปรปรวนของอัตราการเตนหัวใจและ ระดับความเครียด**

ื่อปกรณ์ของคุณวิเคราะห์ความแปรปรวนของอัตราการเต้น หัวใจของคุณในขณะที่คุณหยุดพักเพื่อกําหนดความเครียด ทั้งหมดของคุณ การฝกซอม, กิจกรรมทางกายภาพ, การนอน หลับ, โภชนาการ, และความเครียดในชีวิตโดยทั่วไปทั้งหมด มีผลตอระดับความเครียดของคุณ ระดับความเครียดเรียงจาก 0 ถึง 100, ซึ่ง 0 ถึง 25 คือสถานะการพักผอน, 26 ถึง 50 คือ สถานะความเครียดตํ่า, 51 ถึง 75 คือสถานะความเครียดปาน กลาง, และ 76 ถึง 100 คือสถานะความเครียดสูง การทราบ ระดับความเครียดของคุณเองสามารถชวยใหคุณแยกแยะชวง ี เวลาที่เครียดตลอดวันของคุณได้ เพื่อผลลัพธ์ที่ดีที่สุด, คุณ ควรสวมอปกรณ์ขณะกำลังนอนหลับ

คุณสามารถซิงคอุปกรณของคุณกับบัญชี Garmin Connect ของคุณเพื่อดูระดับความเครียดทั้งวันของคุณ, แนวโนมในระยะ ยาว, และรายละเอียดเพิ่มเติมตาง ๆ

#### **การใชวิจิทระดับความเครียด**

วิจิทระดับความเครียดแสดงระดับความเครียดปจจุบันของคุณ และกราฟของระดับความเครียดของคุณสําหรับหลายชั่วโมง ลาสุด โดยยังสามารถแนะนําคุณใหทําตามกิจกรรมการฝก หายใจเพื่อชวยใหคุณผอนคลายไดอีกดวย

**1** ระหวางที่คุณกําลังนั่งหรืออยูเฉย, ปดขึ้นหรือลงเพื่อดู วิจิทระดับความเครียด

**ขอแนะนํา:** หากคุณตื่นตัวมากเกินไปเพื่อใหนาฬกา กําหนดระดับความเครียดของคุณได, หนึ่งขอความปรากฏ แทนตัวเลขระดับความเครียด คุณสามารถตรวจสอบระดับ ความเครียดของคุณไดอีกครั้งหลังจากหยุดเคลื่อนไหว หลายนาที

**2** แตะหนาจอสัมผัสเพื่อดูกราฟระดับความเครียดของคุณ สําหรับหลายชั่วโมงลาสุด

แถบสีน้ำเงินบ่งบอกระยะเวลาของการพัก แถบสีเหลืองบ่ง

<span id="page-16-0"></span>บอกระยะเวลาของความเครียด แถบสีเทาบงบอกเวลาที่ คุณตื่นตัวมากเกินกวาที่กําหนดระดับความเครียดของคุณ ได

**3** เพื่อเริ่มกิจกรรมการฝกหายใจ, ปดขึ้น, และเลือก

#### **Body Battery**

อปกรณ์ของคุณวิเคราะห์ความแปรปรวนของอัตราการเต้น หัวใจ, ระดับความเครียด, คุณภาพการนอนหลับ, และขอมูล กิจกรรมเพื่อกําหนดระดับ Body Battery โดยรวมของคุณ เหมือนกับมาตรวัดนํ้ามันบนรถยนต, ซึ่งบงบอกปริมาณของ พลังงานสํารองที่มีอยูของคุณ ระดับชวงของ Body Battery เริ่มจาก 0 ถึง 100, โดยที่ 0 ถึง 25 เปนพลังงานสํารองตํ่า, 26 ถึง 50 เปนพลังงานสํารองปานกลาง, 51 ถึง 75 เปนพลังงาน ี่สำรองสง และ 76 ถึง 100 เป็นพลังงานสำรองสงมาก

คุณสามารถซิงคอุปกรณของคุณกับบัญชี Garmin Connect เพื่อดูระดับ Body Battery ลาสุดของคุณ, แนวโนมระยะยาว, และรายละเอียดเพิ่มเติมได้ (*ข้อแนะนำสำหรับข้อมูล Body* [Battery](#page-16-1) ที่ดีขึ้น, หนา <sup>12</sup>)

#### **การดูวิจิท Body Battery**

วิจิท Body Battery แสดงระดับ Body Battery ปจจุบันของ คุณและกราฟของระดับ Body Battery ของคุณสําหรับหลาย ชั่วโมงลาสุด

**1** ปดขึ้นหรือลงเพื่อดูวิจิท Body Battery **หมายเหตุ:** คุณอาจตองเพิ่มวิจิทไปยังลูปวิจิทของคุณ ([การปรับแตงลูปวิจิท](#page-15-1), หนา <sup>11</sup>)

![](_page_16_Figure_8.jpeg)

- **2** แตะหนาจอสัมผัสเพื่อดูกราฟรวมของ Body Battery และ ระดับความเครียดของคุณ
- **3** ปดขึ้นเพื่อดูขอมูล Body Battery ของคุณตั้งแตเที่ยงคืน

#### <span id="page-16-1"></span>**ขอแนะนําสําหรับขอมูล Body Battery ที่ดีขึ้น**

- y ระดับ Body Battery ของคุณอัปเดตเมื่อคุณซิงคอุปกรณ ของคุณกับบัญชี Garmin Connect ของคุณ
- เพื่อผลลัพธ์ที่แม่นยำมากขึ้น, สวมอุปกรณ์ขณะกำลังนอน หลับ
- y พักผอนและการหลับสนิทเปนการชารจ Body Battery ของคุณ
- ∙ กิจกรรมที่ต้องออกแรงมาก, ความเครียดสง, และการนอน ไมเพียงพอ อาจเปนสาเหตุทําให Body Battery ของคุณ หมดลง
- y อาหารที่บริโภค, รวมทั้งสารกระตุนตาง ๆ เชน คาเฟอีน, ไมมีผลกระทบตอ Body Battery ของคุณ

#### **การติดตามรอบประจําเดือน**

รอบประจําเดือนของคุณเปนสวนสําคัญของสุขภาพของคุณ คุณสามารถเรียนรูเพิ่มเติมและตั้งคาคุณสมบัตินี้ในการตั้งคา สถิติสุขภาพของแอป Garmin Connect

- การติดตามรอบประจำเดือนและรายละเอียด
- y อาการทางกายภาพและอารมณ
- y การคาดการณชวงมีประจําเดือนและภาวะเจริญพันธุ
- ข้อมูลสุขภาพและโภชนาการ

**หมายเหตุ:** หากอุปกรณ Legacy series ของคุณไมมีวิจิทการ ติดตามรอบประจําเดือน, คุณสามารถดาวนโหลดไดจากแอป Connect IQ

## **การติดตามนํ้าในรางกาย**

คุณสามารถติดตามปริมาณที่บริโภคของเหลวประจําวันของ คุณ, เปดเปาหมายและการเตือนตาง ๆ, และปอนขนาดภาชนะ ที่คุณใชประจํา หากคุณเปดใชงานเปาหมายอัตโนมัติ, เปา ็หมายของคุณเพิ่มขึ้นในวันที่คุณบันทึกกิจกรรม เมื่อคุณออก กําลังกาย, คุณตองการนํ้ามากขึ้นเพื่อชดเชยเหงื่อที่เสียไป

#### **การใชวิจิทการติดตามนํ้าในรางกาย**

วิจิทการติดตามนํ้าในรางกายแสดงปริมาณที่บริโภคของเหลว ของคุณและเป้าหมายน้ำในร่างกายประจำวันของคุณ

**1** ปดขึ้นหรือลงเพื่อดูวิจิทนํ้าในรางกาย

![](_page_16_Picture_29.jpeg)

- **2 กด ➡ สำหรับน้ำที่คุณบริโภคแต่ละครั้ง (1 ถ้วย, 8 ออนซ์,** หรือ 250 มิลลิลิตร)
- **3** เลือกภาชนะเพื่อเพิ่มปริมาณที่บริโภคของเหลวของคุณ ตามปริมาตรของภาชนะ
- **4** กดคางเพื่อปรับแตงวิจิท
- **5** เลือกหนึ่งตัวเลือก:
	- เพื่อเปลี่ยนหนวยการวัด, เลือก **หนวยวัด**
	- เพื่อเปดใชงานเปาหมายประจําวันแบบไดนามิกซึ่งเพิ่ม ขึ้นหลังจากการบันทึกหนึ่งกิจกรรม, เลือก **เปาหมาย อัตโนมัติ**
	- เพื่อเปดการแจงเตือนนํ้าในรางกาย, เลือก **แจงเตือน**
	- เพื่อปรับแตงขนาดภาชนะของคุณ, เลือก **ภาชนะ,**  เลือกหนึ่งภาชนะ, เลือกหนวยการวัด, และปอนขนาด ภาชนะ

## **แอปสและกิจกรรมตาง ๆ**

อุปกรณของคุณมาพรอมกับแอปสและกิจกรรมหลากหลายที่ ถูกโหลดไวแลวลวงหนา

**แอปส์**: แอปส์มอบคุณสมบัติแบบโต้ตอบได้สำหรับอุปกรณ์ ึของคุณ, เช่น การนำทางไปสตำแหน่งที่บันทึกไว้

**กิจกรรม:** อุปกรณของคุณมาพรอมกับแอปสกิจกรรมแบบ ในรมและกลางแจงที่ถูกโหลดไวแลวลวงหนา, รวมถึงการวิ่ง, การปนจักรยาน, การฝกกลามเนื้อ, การเลนกอลฟ, และอื่น ๆ เมื่อคุณเริ่มทำหนึ่งกิจกรรม, อปกรณ์แสดงและบันทึกข้อมูล เซ็นเซอร์, ซึ่งคุณสามารถบันทึกและแชร์กับชุมชน Garmin Connect ได

<span id="page-17-0"></span>สําหรับขอมูลเพิ่มเติมเกี่ยวกับการติดตามกิจกรรมและความ แมนยําของการวัดดานฟตเนส, ไปที่ [Garmin.co.th/legal/](http://Garmin.co.th/legal/atdisclaimer) [atdisclaimer](http://Garmin.co.th/legal/atdisclaimer)

**แอปส Connect IQ**: คุณสามารถเพิ่มคุณสมบัติตาง ๆ ไป ยังนาฬกาของคุณไดโดยการติดตั้งแอปสจาก Connect IQ mobile สโตร (คุณสมบัติ [Connect IQ,](#page-7-2) หนา 3)

#### <span id="page-17-1"></span>**การเริ่มหนึ่งกิจกรรม**

เมื่อคุณเริ่มตนทําหนึ่งกิจกรรม, GPS เปดโดยอัตโนมัติ (ถา จําเปน)

- **1** กดคาง
- **2** หากเปนครั้งแรกที่คุณไดเริ่มทําหนึ่งกิจกรรม, เลือกชองทํา เครื่องหมายหนาแตละกิจกรรมเพื่อเพิ่มไปยังที่ใชประจํา ของคณ. และเลือก $\checkmark$
- **3** เลือกหนึ่งตัวเลือก:
	- เลือกหนึ่งกิจกรรมจากรายการที่ใชประจําของคุณ
	- เลือก และเลือกหนึ่งกิจกรรมจากรายการกิจ<sup>ั</sup>กรรมที่ เพิ่มขึ้น
- **4** หากกิจกรรมตองการใชสัญญาณ GPS, ใหออกไปขาง ็นอกในบริเวณที่เห็นท้องฟ้าชัดเจน, และรอจนกว่าอปกรณ์ พรัลมแล้ว

ือปกรณ์พร้อมหลังจากที่ได้กำหนดอัตราการเต้นหัวใจ ของคุณ, รับสัญญาณ GPS (ถาจําเปน), และเชื่อมตอกับ เซ็นเซอรไรสายของคุณแลว (ถาจําเปน)

**5** เลือก เพื่อเริ่มเครื่องจับเวลากิจกรรม อุปกรณบันทึกขอมูลกิจกรรมเทานั้นในขณะที่เครื่องจับ เวลากิจกรรมกําลังเดินอยู

#### **ขอแนะนําสําหรับการบันทึกกิจกรรมตาง ๆ**

- ชาร์จไฟอปกรณ์ก่อนการเริ่มทำหนึ่งกิจกรรม (*การชาร์จ* [อุปกรณ](#page-29-1), หนา 25)
- y กด เพื่อบันทึก lap ตาง ๆ, เริ่มตนหนึ่งเซตหรือโพสใหม, หรือเลื่อนไปยังขั้นตอนเวิรคเอาทถัดไป
- ปัดขึ้นหรือลงเพื่อดหน้าข้อมลเพิ่มเติม

#### **การหยุดหนึ่งกิจกรรม**

- **1** กด
- **2** เลือกหนึ่งตัวเลือก:
	- เพื่อบันทึกกิจกรรม, ปดขึ้น
	- เพื่อทิ้งกิจกรรม, ปดลง

#### **การเพิ่มกิจกรรมแบบกําหนดเอง**

คุณสามารถสรางหนึ่งกิจกรรมแบบกําหนดเองและเพิ่มลงใน รายการกิจกรรมได

- **1** กด
- **2** เลือก > **เพิ่มมากขึ้น**
- **3** เลือกหนึ่งประเภทกิจกรรมเพื่อคัดลอก
- **4** เลือกหนึ่งชื่อกิจกรรม
- **5** หากจําเปน, ใหแกไขการตั้งคาแอปกิจกรรม ([การตั้งคา](#page-25-1) [กิจกรรมและแอป](#page-25-1), หนา 21)
- **6** เมื่อคุณทําการแกไขเสร็จสิ้น, เลือก **เสร็จ**

## **การเพิ่มหรือการลบกิจกรรมที่ใชประจํา**

รายการของกิจกรรมที่ใชประจําของคุณปรากฏเมื่อคุณกด

จากหนาปดนาฬกา, และใหการเขาถึงอยางเร็วไปยังกิจกรรม ต่าง ๆ ที่คุณใช้บ่อยที่สุดได้ ครั้งแรกที่คุณกด (A) เพื่อเริ่มทำ หนึ่งกิจกรรม, อปกรณ์แจ้งให้คณเลือกกิจกรรมที่ใช้ประจำของ คุณ

- **1** กดคาง
- **2 เ**ลือก **Q** > **แอพส์**

กิจกรรมที่ใชประจําของคุณปรากฏที่ดานบนของรายการ พรอมพื้นหลังสีเทา กิจกรรมอื่น ๆ ปรากฏบนรายการเพิ่ม เติมพรอมพื้นหลังสีดํา

- **3** เลือกหนึ่งตัวเลือก:
	- เพื่อเพิ่มหนึ่งกิจกรรมที่ใชประจํา, เลือกกิจกรรมนั้น, และ เลือก **เพิ่มที่ใชประจํา**
	- เพื่อลบหนึ่งกิจกรรมที่ใชประจํา, เลือกกิจกรรมนั้น, และ เลือก **ลบที่ใชประจํา**

#### **กิจกรรมในรม**

้อปกรณ์ Legacy series สามารถใช้สำหรับการฝึกซ้อมในร่ม ์<br>ได้. เช่น การวิ่งบนล่วิ่งในร่มหรือการใช้จักรยานแบบปั่นอยู่กับที่ GPS ถูกปดสําหรับกิจกรรมในรมตาง ๆ

เมื่อกําลังวิ่งหรือกําลังเดินโดย GPS ถูกปดอยู, ความเร็ว, ระยะ ทาง, และ cadence ถูกคํานวณโดยการใชมาตรวัดความเรงใน ือปกรณ์ มาตรวัดความเร่งมีการปรับเทียบตนเอง ความแม่นยำ ของขอมูลความเร็ว, ระยะทาง, และ cadence ดีขึ้นหลังจาก การวิ่งหรือการเดินกลางแจงสักเล็กนอยโดยการใช GPS

**ข้อแนะนำ:** การจับราวของล<sub>ี</sub>่วิ่งไฟฟ้าลดความแม่นยำลง

คุณสามารถใช foot pod ที่เปนอุปกรณเสริมเพื่อบันทึก pace, ระยะทาง, และ cadence ได

เมื่อกำลังปั่นจักรยานพร้อมกับปิด GPS. ความเร็วและระยะทาง ไมมีแสดงเวนแตคุณมีเซ็นเซอรที่จําหนายแยกตางหากซึ่ง สงขอมูลความเร็วและระยะทางไปยังอุปกรณ (เชน เซ็นเซอร ความเร็วหรือ cadence)

#### **การบันทึกกิจกรรมการฝกความแข็งแรง**

คุณสามารถบันทึกเซตตาง ๆ ระหวางหนึ่งกิจกรรมการฝกความ ี แข็งแรงได้ หนึ่งเซตคือการทำท่าเดียวกันซ้ำหลายรอบ (reps)

- **1** กด
- **2** เลือก **พลัง**
- **3** กด เพื่อเริ่มเครื่องจับเวลากิจกรรม
- **4** เริ่มเซตแรกของคุณ

้อุปกรณ์นับการทำซ้ำของคุณ การนับการทำซ้ำของคุณ ้ปรากฏขึ้นเมื่อคุณทำซ้ำอย่างน้อยสี่รอบจนเสร็จสมบูรณ์ **ขอแนะนํา:** อุปกรณสามารถนับการทําซํ้าของการ เคลื่อนไหวทาเดียวสําหรับแตละเซตไดเทานั้น เมื่อคุณ ตองการเปลี่ยนทา, คุณควรทําใหครบเซตกอนและเริ่ม ทาใหม

**5** กด เพื่อจบเซต

้นาฬิกาแสดงการทำซ้ำทั้งหมดสำหรับเซตนั้น หลังจาก ผานไปหลายวินาที, เครื่องจับเวลาพักปรากฏ

**6** หากจําเปน, เลือก **แกไขเวท**, และแกไขจํานวนของการ ทําซํ้า

**ขอแนะนํา:** คุณยังสามารถเพิ่มเวทที่ใชสําหรับเซตไดเชน กัน

**7** เมื่อคุณกําลังพักเสร็จแลว, กด เพื่อเริ่มเซตถัดไปของ คุณ

- <span id="page-18-0"></span>**8** ทําซํ้าสําหรับแตละเซตของการฝกความแข็งแรงจนกวา กิจกรรมของคุณเสร็จสมบูรณ
- **9 หลังจากที่คุณทำกิจกรรมของคุณเสร็จสมบรณ์, กด (A),** และปดขึ้นเพื่อบันทึกกิจกรรม

#### **การปรับเทียบระยะทางบนลูวิ่งไฟฟา**

เพื่อบันทึกระยะทางที่แม่นยำขึ้นสำหรับการวิ่งบนล่วิ่งไฟฟ้า ของคุณ, คุณสามารถปรับเทียบระยะทางของล่วิ่งไฟฟ้าหลัง จากที่คุณไดวิ่งไปอยางนอย 1.5 กม. (1 ไมล) บนลูวิ่งไฟฟา หากคุณใชลูวิ่งไฟฟาที่หลากหลาย, คุณสามารถปรับเทียบระยะ ทางของลูวิ่งไฟฟาบนแตละลูวิ่งไฟฟาหรือหลังจากแตละการ วิ่งไดดวยตนเอง

- **1** เริ่มหนึ่งกิจกรรมลูวิ่งไฟฟา ([การเริ่มหนึ่งกิจกรรม](#page-17-1), หนา <sup>13</sup>), และวิ่งอยางนอย 1.5 กม. (1 ไมล) บนลูวิ่งไฟฟา
- **2** หลังจากที่คุณจบการวิ่งของคุณ, กด
- **3** ตรวจสอบหนาจอลูวิ่งไฟฟาเพื่อดูระยะทางที่ไดวิ่ง
- **4** เลือกหนึ่งตัวเลือก:
	- เพื่อปรับเทียบเปนครั้งแรก, ปอนระยะทางลูวิ่งไฟฟาบน อุปกรณของคุณ
	- เพื่อปรับเทียบดวยตัวเองหลังจากการปรับเทียบครั้ง แรก, ปดขึ้น, เลือก **ปรับเทียบและบันทึก**, และปอน ระยะทางล่วิ่งไฟฟ้าบนอปกรณ์ของคุณ

#### **กิจกรรมกลางแจง**

อุปกรณ Legacy series มาพรอมกับแอปสตาง ๆ ที่ถูกโหลด ไวแลวลวงหนาสําหรับกิจกรรมกลางแจง, เชน การวิ่งและการ ้ปั่นจักรยาน GPS ถูกเปิดสำหรับกิจกรรมกลางแจ้ง คุณสามารถ เพิ่มแอปสโดยการใชกิจกรรมเริ่มตนตาง ๆ ได, เชน คารดิโอ หรือการพาย

#### **การออกไปวิ่ง**

ีก่อนที่คุณสามารถใช้เซ็นเซอร์ไรัสายสำหรับการวิ่งของคุณ ี่ได้, คุณต้องจับคู่เซ็นเซอร์กับอุปกรณ์ของคุณก่อน (*[การจับคู](#page-28-2)่* [เซ็นเซอรไรสายของคุณ](#page-28-2), หนา <sup>24</sup>)

- **1** สวมเซ็นเซอรไรสายตาง ๆ ของคุณ, เชน foot pod หรือ เครื่องวัดอัตราการเตนหัวใจ (ใหเลือกได)
- **2** กด
- **3** เลือก **วิ่ง**
- **4** เมื่อกําลังใชเซ็นเซอรไรสายที่จําหนายแยกตางหาก, รอใน ขณะที่อปกรณ์เชื่อมต่อกับเซ็นเซอร์
- **5** ออกไปข้างนอก, และรอในขณะที่อปกรณ์หาตำแหน่ง ดาวเทียม
- **6** กด เพื่อเริ่มเครื่องจับเวลากิจกรรม อุปกรณบันทึกขอมูลกิจกรรมเทานั้นในขณะที่เครื่องจับ เวลากิจกรรมกําลังเดินอยู
- **7** เริ่มทํากิจกรรมของคุณ
- **8** เลือกเพื่อบันทึก lap ตาง ๆ (ใหเลือกได) ([การทํา](#page-26-1) เครื่องหมาย Lap [โดยการใชคุณสมบัติ](#page-26-1) Auto Lap, หนา [22](#page-26-1))
- **9** ปดขึ้นหรือลงเพื่อเลื่อนดูหนาจอขอมูล
- **10 หลังจากที่คุณทำกิจกรรมของคุณเสร็จสมบูรณ์, กด (A),** และปดขึ้นเพื่อบันทึกกิจกรรม

#### <span id="page-18-1"></span>**การออกไปปนจักรยาน**

ก่อนที่คุณสามารถใช้หนึ่งเซ็นเซอร์ไรัสายสำหรับการปั่นของ คุณได, คุณตองจับคูเซ็นเซอรกับอุปกรณของคุณกอน ([การจับ](#page-28-2)

#### [คูเซ็นเซอรไรสายของคุณ](#page-28-2), หนา <sup>24</sup>)

- **1** จับคูเซ็นเซอรไรสายตาง ๆ ของคุณ, เชน เครื่องวัดอัตรา การเตนหัวใจ, เซ็นเซอรความเร็ว, หรือเซ็นเซอร cadence (ใหเลือกได)
- **2** กด
- **3** เลือก **จักรยาน**
- **4** เมื่อกําลังใชเซ็นเซอรไรสายที่จําหนายแยกตางหาก, รอใน ึขณะที่อปกรณ์เชื่อมต่อกับเซ็นเซอร์
- **5** ออกไปข้างนอก, และรอในขณะที่อปกรณ์หาตำแหน่ง ดาวเทียม
- **6** กด เพื่อเริ่มเครื่องจับเวลากิจกรรม อุปกรณบันทึกขอมูลกิจกรรมเทานั้นในขณะที่เครื่องจับ เวลากิจกรรมกําลังเดินอยู
- **7** เริ่มทํากิจกรรมของคุณ
- **8** ปดขึ้นหรือลงเพื่อเลื่อนดูหนาจอขอมูล
- **9 หลังจากที่คุณทำกิจกรรมของคุณเสร็จสมบูรณ์, กด (A),** และปดขึ้นเพื่อบันทึกกิจกรรม

#### **การดูรอบการเลนสกีของคุณ**

อุปกรณของคุณบันทึกรายละเอียดของการเลนสกีหรือ สโนวบอรดลงเขาแตละรอบโดยการใชคุณสมบัติ auto run คุณสมบัตินี้ถูกเปดเปนคาเริ่มตนสําหรับการเลนสกีและการ เลนสโนวบอรดลงเขา โดยบันทึกการเลนสกีรอบใหมตามการ เคลื่อนไหวของคุณโดยอัตโนมัติ

เครื่องจับเวลาหยุดชั่วคราวเมื่อคุณหยุดการเคลื่อนที่ลงเขาและ เมื่อคุณอยูบนลิฟตสกีเครื่องจับเวลายังคงหยุดตอไประหวาง การโดยสารลิฟตสกีคุณสามารถเริ่มเคลื่อนที่ลงเขาเพื่อเริ่ม เครื่องจับเวลาใหมอีกครั้ง คุณสามารถดูรายละเอียดรอบจาก หนาจอที่ถูกหยุดชั่วคราวหรือระหวางที่เครื่องจับเวลากําลังเดิน อยูได

- **1** เริ่มตนหนึ่งกิจกรรมเลนสกีหรือสโนวบอรด
- **2** ปดขึ้นหรือลงเพื่อดูรายละเอียดของรอบลาสุดของคุณ, รอบปจจุบัน, และรอบทั้งหมดของคุณ

หนาจอรอบประกอบดวยเวลา, ระยะทางที่ผานไป, ความเร็วสูงสุด, ความเร็วเฉลี่ย, และระยะทางขาลงทั้งหมด

#### **การไปวายนํ้าในสระ**

- **1** กด
- **2** เลือก **วายในสระ**
- **3** เลือกขนาดสระของคุณ, หรือปอนขนาดที่กําหนดเอง
- **4** กด เพื่อเริ่มเครื่องจับเวลากิจกรรม
- **5** เริ่มตนกิจกรรมของคุณ อุปกรณบันทึก intervals การวายนํ้าและความยาวโดย อัตโนมัติ
- **6** กด เมื่อคุณพัก หนาจอแสดงสีกลับกัน, และหนาจอพักปรากฏ
- **7** กด เพื่อรีสตารทเครื่องจับเวลา interval
- **8** หลังจากที่คุณทํากิจกรรมเสร็จสมบูรณ, กด เพื่อหยุด เครื่องจับเวลากิจกรรม, และกดคาง อีกครั้งเพื่อบันทึก กิจกรรม

#### **การตั้งคาขนาดสระนํ้า**

- **1** กด
- **2** เลือก **วายในสระ**
- <span id="page-19-0"></span>**3** ปดขึ้น
- **4** เลือก **การตั้งคา** > **ขนาดสระ**
- **5** เลือกขนาดสระของคุณ, หรือปอนขนาดที่กําหนดเอง

#### <span id="page-19-3"></span>**คําศัพทเกี่ยวกับการวายนํ้า**

**ความยาว:** ระยะทางหนึ่งทริปรอบสระวายนํ้า

- **Interval:** ความยาวหนึ่งชวงหรือมากกวาที่ตอเนื่องกัน หนึ่ง interval ใหมเริ่มตนหลังการพัก
- **สโตรก:** หนึ่งสโตรกถูกนับทุกครั้งที่แขนของคุณขางที่สวม อุปกรณเหวี่ยงครบหนึ่งรอบ
- **Swolf:** คะแนน swolf ของคุณคือจํานวนรวมของเวลาสําหรับ ความยาวหนึ่งรอบสระและจํานวนสโตรกสําหรับความ ยาวดังกลาว ตัวอยางเชน 30 วินาทีบวก 15 สโตรก เทากับคะแนน swolf ของ 45 คะแนน swolf เปนการวัด ประสิทธิภาพของการวายนํ้าและ, เหมือนกอลฟ, คะแนนที่ ตํ่ากวาคือดีกวา

#### **การเลนกอลฟ**

#### <span id="page-19-1"></span>**การดาวนโหลดสนามกอลฟ**

กอนที่คุณเลนหนึ่งสนามเปนครั้งแรกได, คุณตองดาวนโหลด สนามโดยการใชแอป Garmin Connect กอน

- **1** จากแอป Garmin Connect, เลือก **ดาวนโหลดสนาม** กอล์ฟ > <del>≢</del>
- **2** เลือกหนึ่งสนามกอลฟ
- **3** เลือก **ดาวนโหลด**

หลังจากทําการดาวนโหลดสนามเสร็จแลว, ก็ปรากฏใน รายการของสนามบนอุปกรณ Legacy series ของคุณ

#### **การเลนกอลฟ**

กอนที่คุณเลนหนึ่งสนามเปนครั้งแรกได, คุณตองดาวนโหลด สนามโดยการใชสมารทโฟนของคุณกอน ([การดาวนโหลด](#page-19-1) สนามกอล์ฟ, หน้า 15)

ี่สนามที่ดาวน์โหลดแล้วถกอัปเดตโดยอัตโนมัติ ก่อนที่คุณเล่น ึกอล์ฟได้, คุณควรชาร์จไฟอปกรณ์ก่อน (*การชาร์จอปกรณ์,* [หนา](#page-29-1) 25)

**หมายเหตุ:** หากคุณพบหนึ่งสนามกอลฟที่มีขอมูลไมถูกตอง หรือไม่อัปเดต. โปรดสงรายงานมาให้เราที่ *รายงานปัญหา* [สนามกอลฟ](https://my.garmin.com.tw/mapUpgrade/golfCourse)

- **1** กด
- **2** เลือก **กอลฟ**
- **3 รอในขณะที่อปกรณ์หาตำแหน่งดาวเทียม**
- **4** เลือกหนึ่งสนามจากรายการของสนามที่มีใหบริการ
- **5** ปดขึ้นหรือลงเพื่อเลื่อนดูหลุมตาง ๆ

อุปกรณทําการเปลี่ยนผานโดยอัตโนมัติเมื่อคุณยายไป หลุมถัดไป

#### **ขอมูลหลุม**

อุปกรณคํานวณระยะไปยังดานหนาและดานหลังของกรีน, และ ี ไปยังตำแหน่งเสาธงที่เลือกไว้ (*การเปลี่ยนตำแหน่งเสาธง,* [หนา](#page-19-2) 15)

![](_page_19_Picture_27.jpeg)

![](_page_19_Picture_508.jpeg)

#### <span id="page-19-2"></span>**การเปลี่ยนตําแหนงเสาธง**

ขณะกําลังเลนหนึ่งเกม, คุณสามารถดูกรีนอยางใกลชิดและยาย ตําแหนงเสาธงได

- **1** เลือกแผนที่ มุมมองที่กวางขึ้นของกรีนปรากฏ
- ี่ **2 ปัดขึ้นหรือลงเพื่อเลื่อนดตำแหน่งเสาธงต่าง ๆ ♥ แสดง** ตําแหนงเสาธงที่ไดเลือกไว
- **3** กด เพื่อยอมรับตําแหนงเสาธง

ระยะบนหน้าจอข้อมลหลมถูกอัปเดตเพื่อแสดงตำแหน่ง ี เสาธงใหม่ ตำแหน่งเสาธงถูกบันทึกไว้สำหรับรอบปัจจุบัน เทานั้น

#### **การดูทิศทางไปยังเสาธง**

คุณสมบัติ PinPointer คือเปนเข็มทิศที่ใหความชวยเหลือ ้เกี่ยวกับทิศทางเมื่อคุณไม่สามารถมองเห็นกรีนได้ คุณสมบัติ นี้สามารถชวยใหคุณวางแนวการตีไดถึงแมคุณอยูในปาหรือ ตกหลุมทรายลึก

**หมายเหตุ:** อยาใชคุณสมบัติ PinPointer ขณะอยูในรถกอลฟ การรบกวนจากรถกอลฟสามารถสงผลตอความแมนยําของเข็ม ทิศได

- **1** กด
- **2** เลือก

ลูกศรชี้ไปที่ตําแหนงเสาธง

#### **การดูระยะ Layup และ Dogleg**

คุณสามารถดูรายการของระยะ layup และ dogleg สําหรับ หลุมพาร 4 และพาร 5

- **1** กด
- **2** เลือก

**หมายเหตุ:** ระยะทางและตําแหนงถูกลบออกจากรายการ เมื่อคุณผานไปแลว

#### **การดูอุปสรรคตาง ๆ**

คุณสามารถดูระยะทางไปยังอุปสรรคตามแฟรเวยสําหรับหลุม พาร์ 4 และ 5 ได้ อปสรรคที่มีผลต่อการเลือกช็อตถูกแสดงแยก ออกจากกันหรือเปนกลุมเพื่อชวยใหคุณกําหนดระยะทางไป layup หรือ carry

**1** จากหน้าจอข้อมูลหลุม, กด (A) และเลือก / \

<span id="page-20-0"></span>![](_page_20_Picture_0.jpeg)

- ระยะทางไปดานหนา **1** และหลัง **2** ของอุปสรรคที่อยู ใกลที่สุดปรากฏบนหนาจอ
- ประเภทของอุปสรรค **3** ถูกแสดงในรายการที่ดานบน ของหนาจอ
- กรีนถูกแสดงเปนครึ่งวงกลม **4** ที่ดานบนของหนาจอ เสนที่อยูใตกรีนแสดงกึ่งกลางของแฟรเวย
- อปสรรคต่าง ๆ ⑤ ถูกแสดงใต้กรีนเป็นตำแหน่งโดย ประมาณที่สัมพันธกับแฟรเวย
- **2** ปดเพื่อดูอุปสรรคอื่น ๆ สําหรับหลุมปจจุบัน

#### **การวัดช็อตดวยคุณสมบัติ Garmin AutoShot**

อุปกรณ Legacy series ของคุณมีคุณสมบัติการตรวจจับและ การบันทึกช็อตโดยอัตโนมัติแตละครั้งที่คุณตีลูกไปตามแฟร เวย, อุปกรณบันทึกระยะช็อตของคุณเพื่อที่คุณสามารถดูไดใน ภายหลัง ([การดูประวัติช็อตของคุณ](#page-20-1), หนา <sup>16</sup>)

**ขอแนะนํา:** การตรวจจับช็อตอัตโนมัติทํางานไดดีที่สุดเมื่อคุณ สวมใสอุปกรณบนขอมือของคุณที่ใชตีและสัมผัสลูกไดดีการ พัตตไมถูกตรวจจับ

**1** เริ่มการเล่นหนึ่งรอบ

เมื่ออปกรณ์เริ่มตรวจจับหนึ่งช็อต, ระยะของคุณจากตำ แหนงช็อตปรากฏในแบนเนอร **1** ที่สวนบนของหนาจอ

![](_page_20_Picture_11.jpeg)

**ขอแนะนํา:** คุณสามารถแตะแบนเนอรเพื่อซอนไดเปน เวลา 10 วินาที

- **2** เดินหรือขับไปที่ลูกของคุณ
- **3** ตีช็อตถัดไปของคุณ อุปกรณบันทึกระยะของช็อตลาสุดของคุณ

#### **การบันทึกคะแนน**

- **1** ในขณะที่กําลังเลนกอลฟ, กด
- **2** เลือก
- **3** ปดขึ้นหรือลงเพื่อเปลี่ยนหลุมตาง ๆ
- **4** แตะตรงกลางของหนาจอ
- **5 เลือก ━ หรือ ━ เพื่อตั้งคะแนน**

#### <span id="page-20-2"></span>**การตั้งคาวิธีการนับคะแนน**

คุณสามารถเปลี่ยนวิธีการที่อุปกรณใชเพื่อเก็บคะแนนได

**1** กดคาง

- **2** เลือก > **แอพส** > **กอลฟ**
- **3** เลือกการตั้งคากิจกรรม
- **4** เลือก **บันทึกสกอร** > **วิธีนับแตม**
- **5** เลือกหนึ่งวิธีการนับคะแนน

#### **เกี่ยวกับการนับคะแนนแบบ Stableford**

เมื่อคุณเลือกวิธีการนับคะแนนแบบ Stableford (*การตั้งค่าวิธี*  $\,$ [การนับคะแนน](#page-20-2), หน้า 16), คะแนนที่ได้รับขึ้นอยู่กับจำนวนของ สโตรกที่ตีเปรียบเทียบกับพาร์ เมื่อจบหนึ่งรอบ, คะแนนสงสด ชนะ อปกรณ์ให้คะแนนตามที่ถูกกำหนดโดย United States Golf Association

บัตรลงคะแนนสําหรับเกมที่นับคะแนนแบบ Stableford แสดง แตมแทนสโตรก

![](_page_20_Picture_556.jpeg)

#### <span id="page-20-4"></span>**การติดตามสถิติกอลฟ**

เมื่อคุณเปดการใชงานการติดตามสถิติบนอุปกรณ, คุณสามารถ ดูสถิติของคุณสำหรับรอบปัจจุบันได้ (*[ดูการสรุปรอบของคุณ](#page-20-3),*  $\overline{n}$ น้า 16) คุณสามารถเปรียบเทียบรอบต่าง ๆ และติดตามความ กาวหนาไดโดยการใชแอป Garmin Golf

- **1** กดคาง
- **2** เลือก > **แอพส** > **กอลฟ**
- **3** เลือกการตั้งคากิจกรรม
- **4** เลือก **บันทึกสกอร** > **Stat Tracking**

#### **การบันทึกสถิติกอลฟ**

กอนที่คุณสามารถบันทึกสถิติได, คุณตองเปดใชงานการ ติดตามสถิติกอน ([การติดตามสถิติกอลฟ](#page-20-4), หนา 16)

- **1** จากบัตรลงคะแนน, แตะที่กึ่งกลางของหนาจอ
- **2** ตั้งคาจํานวนสโตรกที่ใช, และเลือก **ถัดไป**
- **3** ตั้งคาจํานวนพัตตที่ใช, และเลือก **เสร็จ**
- **4** เลือกหนึ่งตัวเลือก:
	- $\cdot$  หากลูกของคุณตกที่แฟร์เวย์. เลือก  $\blacklozenge$
	- $\cdot$  หากล<sup>ู</sup>กของคุณพลาดแฟร์เวย์, เลือก $\blacklozenge$ หรือ $\blacktriangleright$

#### <span id="page-20-1"></span>**การดูประวัติช็อตของคุณ**

- **1** หลังจากการเลนหนึ่งหลุม, กด
- 2 เลือก $\mathcal O$ เพื่อดข้อมูลสำหรับช็อตล่าสุดของคุณ
- **3** เลือก เพื่อดูขอมูลเกี่ยวกับแตละช็อตสําหรับหนึ่งหลุม

#### <span id="page-20-3"></span>**ดูการสรุปรอบของคุณ**

ในระหวางหนึ่งรอบ, คุณสามารถดูคะแนน, สถิติ, และขอมูล จํานวนกาวของคุณได

- **1** กด
- **2** เลือก

#### **การจบหนึ่งรอบ**

- **1** กด
- **2** เลือก **จบ**
- <span id="page-21-0"></span>**3** ปดขึ้น
- **4** เลือกหนึ่งตัวเลือก:
- y เพื่อบันทึกรอบและกลับสูโหมดนาฬกา, เลือก **บันทึก**
- y เพื่อแกไขบัตรลงคะแนนของคุณ, เลือก **แกไขคะแนน**
- y เพื่อทิ้งรอบไปและกลับสูโหมดนาฬกา, เลือก **ทิ้ง**
- y เพื่อหยุดรอบชั่วคราวและเริ่มเลนตอภายหลัง, เลือก **หยุด**

#### **แอป Garmin Golf**

แอป Garmin Golf ชวยใหคุณอัปโหลดบัตรลงคะแนนจาก อุปกรณ Garmin ที่ใชงานรวมกันไดของคุณเพื่อดูสถิติและวิ เคราะหช็อตอยางละเอียดไดนักกอลฟสามารถแขงขันกันเอง ้ที่สนามต่างกันได้โดยการใช้แอป Garmin Golf มีมากกว่า 41,000 สนามที่มีกระดานคะแนนผูนําซึ่งทุกคนสามารถเขารวม ได้ คณยังสามารถจัดอีเว้นท์การแข่งขันและเชิญผู้เล่นต่าง ๆ เขารวมไดอีกดวย

แอป Garmin Golf ซิงคขอมูลของคุณกับบัญชี Garmin Connect ของคุณ คุณสามารถดาวนโหลดแอป Garmin Golf จากแอปสโตรบนสมารทโฟนของคุณได

## ้**การฝึก**ฑ้อม

### **การตั้งคาโปรไฟลผูใชของคุณ**

คุณสามารถอัปเดตการตั้งคาเพศ, ปเกิด, สวนสูง, นํ้าหนัก, ขอ มื่อ, และโซนอัตราการเต<sub>ิ</sub>้นหัวใจของคุณได้ (*[การตั้งโซนอัตรา](#page-12-2)*  $n$ ารเต้นหัวใจของคุณ, หน้า 8) อุปกรณ์ใช้ข้อมูลนี้เพื่อคำนวณ ข้อมลการฝึกซ้อมที่แม่นยำ

- **1** กดคาง
- **2** เลือก > **โปรไฟลผูใชงาน**
- **3** เลือกหนึ่งตัวเลือก

#### **เปาหมายดานฟตเนส**

การทราบโซนอัตราการเตนหัวใจของคุณสามารถชวยใหคุณวัด และปรับปรุงฟตเนสของคุณโดยการทําความเขาใจและการนํา หลักการเหลานี้มาประยุกตใช

- อัตราการเต้นหัวใจของคุณเป็นการชี้วัดที่ดีของความเข้ม ขนในการออกกําลังกาย
- y การฝกซอมในโซนอัตราการเตนหัวใจที่แนนอนสามารถ ชวยใหคุณเพิ่มสมรรถนะและความแข็งแรงของระบบไหล เวียนโลหิตได

หากคุณทราบอัตราการเตนหัวใจสูงสุดของคุณ, คุณสามารถ ใชตาราง ([การคํานวณโซนอัตราการเตนหัวใจ](#page-12-3), หนา 8) เพื่อ กําหนดโซนอัตราการเตนหัวใจที่ดีที่สุดสําหรับเปาหมาย ฟตเนสของคุณได

ถาคุณไมทราบอัตราการเตนหัวใจสูงสุดของคุณ, ใหใชหนึ่งใน เครื่องคํานวณที่มีอยูบนอินเทอรเน็ต โรงยิมและศูนยสุขภาพ บางแหงสามารถใหบริการการทดสอบที่วัดอัตราการเตนหัวใจ สูงสุดได

คามาตรฐานของอัตราการเตนหัวใจสูงสุดคือ 220 ลบอายุของ คุณ

## **เวิรคเอาท**

อุปกรณของคุณสามารถแนะนําคุณใหทําตามเวิรคเอาทแบบ หลายขั้นตอนที่รวมถึงเปาหมายสําหรับเวิรคเอาทแตละขั้น ้ตอน, เช่น ระยะทาง, เวลา, การทำซ้ำ, หรือการวัดอื่น ๆ อปกรณ์ ของคุณประกอบดวยเวิรคเอาทที่ถูกโหลดไวแลวลวงหนา

สําหรับหลายกิจกรรม, รวมไปถึงความแข็งแรง, คารดิโอ, การ วิ่ง, และการปั่นจักรยาน คุณสามารถสร้างและคันหาเวิร์คเอ้าท์ และแผนการฝกซอมเพิ่มเติมไดโดยการใช Garmin Connect และโอนไปยังอปกรณ์ของคุณ

คุณสามารถสรางหนึ่งแผนการฝกซอมตามตารางไดโดยการใช ปฏิทินใน Garmin Connect และสงเวิรคเอาทตามตารางไปยัง อุปกรณ์ของคุณได้

#### **การเริ่มหนึ่งเวิรคเอาท**

อปกรณ์ของคุณสามารถแนะนำคุณให้ทำหลายขั้นตอนในหนึ่ง เวิรคเอาทได

- **1** กด
- **2** เลือกหนึ่งกิจกรรม
- **3** ปดขึ้น
- **4** เลือก **เวิรคเอาท**
- **5** เลือกหนึ่งเวิรคเอาท

**หมายเหตุ:** เฉพาะเวิรคเอาทซึ่งใชงานรวมกับกิจกรรมที่ เลือกไวเทานั้นที่ปรากฏในรายการ

- **6** เลือก **ออกกําลังกาย**
- **7** กด เพื่อเริ่มเครื่องจับเวลากิจกรรม

หลังจากที่คุณเริ่มหนึ่งเวิร์คเอ้าท์, อปกรณ์แสดงแต่ละขั้นตอน ของเวิรคเอาท, โนตขั้นตอน (ใหเลือกได), เปาหมาย (ใหเลือก ู้ได้), และข้อมูลเวิร์คเอ้าท์ปัจจุบัน สำหรับกิจกรรมความแข็ง แรง, โยคะ, หรือพิลาทิส, ภาพเคลื่อนไหวของการเรียนการสอน ปรากฏ

#### **การใชแผนการฝกซอม Garmin Connect**

กอนที่คุณสามารถดาวนโหลดและใชหนึ่งแผนการฝกซอม จาก Garmin Connect ได, คุณตองมีบัญชี Garmin Connect (*[Garmin Connect,](#page-23-1) หน้า 19*), และคุณต้องจับค่อปกรณ์ Legacy Series กับสมารทโฟนที่ใชงานรวมกันไดกอน

- **1** จากแอป Garmin Connect, เลือก หรือ
- **2** เลือก **การฝก** > **แผนการฝก**
- ี่ 3 เลือกและจัดตารางหนึ่งแผนการฝึกซ้อม
- **4** ทําตามคําแนะนําบนหนาจอ
- **5** รีวิวแผนการฝกซอมในปฏิทินของคุณ

#### **การเริ่มตนการเวิรคเอาทของวันนี้**

หากคุณส่งแผนการฝึกซ้อมไปยังอปกรณ์ของคุณ, วิจิท Garmin Coach ปรากฎในลูปวิจิทของคุณ

- **1** จากหนาปดนาฬกา, ปดเพื่อดูวิจิท Garmin Coach หากหนึ่งเวิรคเอาทสําหรับกิจกรรมนี้ถูกจัดตารางเวลาไว สําหรับวันนี้, อุปกรณแสดงชื่อเวิรคเอาทและเตือนใหคุณเริ่มทํา
- **2** เลือกหนึ่งเวิรคเอาท
- **3** เลือก **ดู**เพื่อดูขั้นตอนเวิรคเอาท, และปดขวาเมื่อคุณดูขั้น ตอนตาง ๆ เสร็จแลว (ใหเลือกได)
- **4** เลือก **ออกกําลังกาย**
- **5** ทําตามคําแนะนําบนหนาจอ

#### **การดูเวิรคเอาทตามตารางเวลา**

คุณสามารถดูเวิรคเอาทตามตารางเวลาในปฏิทินการฝกซอม ของคุณและเริ่มต้นหนึ่งเวิร์คเอ้าท์ได้

- **1** กด
- **2** เลือกหนึ่งกิจกรรม
- **3** ปดขึ้น

#### <span id="page-22-0"></span>**4** เลือก **ปฏิทินฝกซอม**

เวิรคเอาทตามตารางของคุณปรากฏ, โดยเรียงลําดับตาม วันที่

- **5** เลือกหนึ่งเวิรคเอาท
- **6** เลือกหนึ่งตัวเลือก:
	- เพื่อดูขั้นตอนของเวิรคเอาท, เลือก **ดู**
	- เพื่อเริ่มเวิรคเอาท, เลือก **เริ่มเวิรคเอาท**

#### **แผนการฝกซอมที่ปรับได**

บัญชี Garmin Connect ของคุณมีแผนการฝึกซ้อมที่ปรับได้ และ Garmin coach เพื่อใหเขากับเปาหมายการฝกซอมของ คุณ ตัวอยางเชน คุณสามารถตอบบางคําถามและคนพบหนึ่ง แผนที่ช่วยให้คณจบการแข่งแบบ 5 กม.ได้ แผนนี้ปรับตาม ระดับฟตเนสปจจุบันของคุณ, ความพึงพอใจในการฝกและจัด ตาราง, และวันแขง เมื่อคุณเริ่มทําตามหนึ่งแผน, วิจิท Garmin Coach ถูกเพิ่มไปยังลูปวิจิทบนอุปกรณ์ Legacy series ของ คุณ

#### **สถิติสวนบุคคล**

เมื่อคุณทำหนึ่งกิจกรรมเสร็จสิ้นแล้ว, อปกรณ์แสดงสถิติส่วน บุคคลใหม่ใด ๆ ที่คุณทำได้ระหว่างกิจกรรมนั้น สถิติส่วนบคคล รวมไปถึงเวลาที่เร็วที่สุดของคุณผานระยะทางการแขงทั่วไป หลายครั้งและการวิ่ง, การปนจักรยาน, หรือการวายนํ้าที่ไกล ที่สุด

#### **การดูสถิติสวนบุคคลของคุณ**

- **1** กดคาง
- **2** เลือก **ประวัติ** > **สถิติ**
- **3** เลือกหนึ่งกีฬา
- **4** เลือกหนึ่งสถิติ
- **5** เลือก **ดูสถิติ**

#### **การคืนคาหนึ่งสถิติสวนบุคคล**

คุณสามารถตั้งคาแตละสถิติสวนบุคคลใหกลับไปเปนที่เคยถูก บันทึกไวกอนหนาได

- **1** กดคาง
- **2** เลือก **ประวัติ** > **สถิติ**
- **3** เลือกหนึ่งกีฬา
- **4** เลือกหนึ่งสถิติเพื่อคืนคา
- **5** เลือก **กอนหนา** >

**หมายเหตุ:** ไมมีการลบกิจกรรมใด ๆ ที่ไดถูกบันทึกไวแลว

#### **การลบหนึ่งสถิติสวนบุคคล**

- **1** กดคาง
- **2** เลือก **ประวัติ** > **สถิติ**
- **3** เลือกหนึ่งกีฬา
- **4** เลือกหนึ่งสถิติเพื่อลบ
- **5** เลือก **ลบสถิติ** >

**หมายเหตุ:** ไมมีการลบกิจกรรมใด ๆ ที่ไดถูกบันทึกไวแลว

#### **การลบสถิติสวนบุคคลทั้งหมด**

- **1** กดคาง
- **2** เลือก **ประวัติ** > **สถิติ**
- **หมายเหตุ:** ไมมีการลบกิจกรรมใด ๆ ที่ไดถูกบันทึกไวแลว **3** เลือกหนึ่งกีฬา

**4** เลือก **ลบทุกขอมูล** >

สถิติต่าง ๆ ถูกลบทิ้งสำหรับกีฬาดังกล่าวเท่านั้น

## **การนําทาง**

คุณสามารถใชคุณสมบัติการนําทางดวย GPS บนอุปกรณของ คุณเพื่อบันทึกตําแหนง, นําทางไปยังตําแหนงตาง ๆ, และหา ทางกลับบานของคุณได

#### **การบันทึกตําแหนงของคุณ**

ึก่อนที่คุณสามารถนำทางไปยังหนึ่งตำแหน่งที่บันทึกไว้ได้, ือปกรณ์ของคุณต้องหาตำแหน่งดาวเทียมก่อน หนึ่งตำแหน่งคือหนึ่งจุดที่คุณบันทึกและเก็บไว้ในอุปกรณ์ หาก คุณตองการจําสถานที่สําคัญหรือกลับไปยังจุดที่แนนอนหนึ่ง

- จุด. คุณสามารถกำหนดหนึ่งตำแหน่งได้
- **1** ไปยังสถานที่ที่คุณตองการทําเครื่องหมายหนึ่งตําแหนง
- **2** กด
- **3** เลือก **นําทาง** > **บันทึกตําแหนง**

หลังจากที่อุปกรณรับสัญญาณ GPS ไดแลว, ขอมูล ตําแหนงปรากฏ

- **4** เลือก **บันทึก**
- **5** เลือกหนึ่งไอคอน

#### **การลบหนึ่งตําแหนง**

- **1** กด
- **2** เลือก **นําทาง** > **ตําแหนงบันทึก**
- **3** เลือกหนึ่งตําแหนง
- **4** เลือก **ลบ** >

## **การนําทางไปยังตําแหนงที่บันทึกไว**

ก่อนที่คุณสามารถนำทางไปยังหนึ่งตำแหน่งที่บันทึกไว้ได้, ือปกรณ๎๋ของคณต้องหาตำแหน่งดาวเทียมก่อน

- **1** กด
- **2** เลือก **นําทาง** > **ตําแหนงบันทึก**
- **3** เลือกหนึ่งตําแหนง, และเลือก **นําทาง**
- **4** เลือก เพื่อเริ่มเครื่องจับเวลากิจกรรม
- **5** เคลื่อนที่ไปขางหนา

้ เข็มทิศปรากภ ลูกศรเข็มทิศชี้ไปยังตำแหน่งที่บันทึกไว้ **ขอแนะนํา:** สําหรับการนําทางที่แมนยํายิ่งขึ้น, ใหหันดาน บนของหนาจอไปยังทิศทางที่ซึ่งคุณกําลังเคลื่อนที่ไป

### **การนําทางกลับสูจุดเริ่มตน**

กอนที่คุณสามารถนําทางกลับไปจุดเริ่มตนได, คุณตองหา ตําแหนงดาวเทียม, เริ่มเครื่องจับเวลา, และเริ่มกิจกรรมของคุณ กอน

ในเวลาใด ๆ ระหวางกิจกรรมของคุณ, คุณสามารถกลับไปยัง ตำแหน่งเริ่มต้นของคุณได้ ตัวอย่างเช่น หากคุณกำลังวิ่งอยู่ใน เมืองใหม, และคุณไมแนใจวาจะกลับไปที่จุดเริ่มเสนทางหรือ โรงแรมไดอยางไร, คุณสามารถนําทางกลับไปยังตําแหนงเริ่ม ตันของคุณ คุณสมบัตินี้ไม่มีให้ใช้สำหรับกิจกรรมทั้งหมด

- **1** กดคาง
- **2** เลือก **การนําทาง** > **กลับไปจุดเริ่ม** เข็มทิศปรากฎ

<span id="page-23-0"></span>**3** เคลื่อนที่ไปขางหนา ลูกศรเข็มทิศชี้ไปยังจุดเริ่มตนของคุณ **ขอแนะนํา:** เพื่อการนําทางที่แมนยํายิ่งขึ้น, ใหหมุน อุปกรณของคุณไปยังทิศทางที่ซึ่งคุณกําลังนําทางไป

#### **การหยุดการนําทาง**

- $\bullet$  เพื่อหยุดการนำทางและทำกิจกรรมของคุณต่อ, กดค้าง (B), และเลือก **หยุดการนําทาง**
- $\bullet$  เพื่อหยุดการนำทางและบันทึกกิจกรรมของคุณ, กด (A), และปดขึ้น

#### **เข็มทิศ**

อุปกรณมีเข็มทิศแบบ 3 แกนพรอมการปรับเทียบอัตโนมัติ คุณสมบัติเข็มทิศและการเปลี่ยนรูปลักษณขึ้นอยูกับกิจกรรม ของคุณ, วา GPS ถูกเปดใชงานอยู, และวาคุณกําลังนําทางไป ยังหนึ่งจุดหมายปลายทางหรือไม

#### **การปรับเทียบเข็มทิศดวยตนเอง**

#### **ขอสังเกต**

ปรับเทียบเข็มทิศอิเล็กทรอนิกสกลางแจง เพื่อเพิ่มความ แม่นยำของทิศที่ม่งหน้า, อย่ายืนใกล้วัตถที่ส่งผลต่อสนามแม่ เหล็ก เชน ยานพาหนะ, อาคาร, และสายไฟฟาเหนือศีรษะ

อุปกรณของคุณไดรับการปรับเทียบมาจากโรงงานแลว, และ อุปกรณใชการปรับเทียบอัตโนมัติเปนคาเริ่มตน หากคุณประสบ กับอาการไมปกติของเข็มทิศ ตัวอยางเชน หลังจากการเดิน ทางเปนระยะไกลหรือหลังการเปลี่ยนแปลงอุณหภูมิที่รุนแรง, คุณสามารถปรับเทียบเข็มทิศดวยตนเองได

- **1** กดคาง
- **2** เลือก > **เซ็นเซอร** > **เข็มทิศ** > **เริ่มตนการปรับเทียบ**
- **3** ทําตามคําแนะนําบนหนาจอ

**ขอแนะนํา:** ขยับขอมือของคุณเปนรูปเลขแปดเล็ก ๆ จนกวาหนึ่งขอความปรากฏขึ้นมา

## **ประวัติ**

ือปกรณ์ของคุณจัดเก็บข้อมูลการติดตามกิจกรรมและการวัด อัตราการเตนหัวใจไดถึง 14 วัน, และไดถึงเจ็ดกิจกรรมที่จับ เวลาไวคุณสามารถดูเจ็ดกิจกรรมลาสุดที่จับเวลาไวของคุณ บนอุปกรณของคุณ คุณสามารถซิงโครไนซขอมูลของคุณเพื่อ ดูกิจกรรมตาง ๆ แบบไมจํากัด, ขอมูลการติดตามกิจกรรม, และ ขอมูลการวัดอัตราการเตนหัวใจไดบนบัญชี Garmin Connect ของคุณ (การใชแอป [Garmin Connect,](#page-24-2) หนา 20) ([การใช](#page-24-3) Garmin Connect [บนคอมพิวเตอรของคุณ](#page-24-3), หนา 20)

เมื่อหนวยความจําของอุปกรณเต็มแลว, ขอมูลที่เกาที่สุดของ คุณจะถูกเขียนทับ

#### **การใชประวัติ**

- **1** กดคาง
- **2** เลือก **ประวัติ**
- **3** เลือกหนึ่งตัวเลือก:
	- เพื่อดูหนึ่งกิจกรรมจากสัปดาหนี้, เลือก **สัปดาหนี้**
	- เพื่อดูหนึ่งกิจกรรมที่เกากวา, เลือก **สัปดาหกอนหนา**
- **4** เลือกหนึ่งกิจกรรม
- **5** เลือกหนึ่งตัวเลือก:
- y เลือก **รายละเอียด** เพื่อดูขอมูลเพิ่มเติมเกี่ยวกับกิจกรรม
	- เลือก **Lap** เพื่อดูขอมูลเพิ่มเติมเกี่ยวกับแตละ lap
	- เลือก **เซ็ต** เพื่อดูขอมูลเพิ่มเติมเกี่ยวกับแตละเซตของ การยกนํ้าหนัก
	- เลือก **ชวงเวลา** เพื่อดูขอมูลเพิ่มเติมเกี่ยวกับแตละ interval ของการวายนํ้า
	- เลือก **เวลาในโซน** เพื่อดูเวลาของคุณในแตละโซน อัตราการเต้นหัวใจ
	- เลือก **ลบ** เพื่อลบกิจกรรมที่เลือกไว

#### **การดูเวลาของคุณในแตละโซนอัตราการเตนหัวใจ**

ก่อนที่คุณสามารถดูข้อมูลโซนอัตราการเต้นหัวใจได้, คุณต้อง จบหนึ่งกิจกรรมพรอมอัตราการเตนหัวใจและบันทึกกิจกรรม ก่อบ

การดูเวลาของคุณในแต่ละโซนอัตราการเต้นหัวใจสามารถช่วย ใหคุณปรับความเขมขนของการฝกซอมของคุณได

- **1** กดคาง
- **2** เลือก **ประวัติ**
- **3** เลือกหนึ่งตัวเลือก:
	- เพื่อดูหนึ่งกิจกรรมจากสัปดาหนี้, เลือก **สัปดาหนี้**
	- เพื่อดูหนึ่งกิจกรรมที่เกากวา, เลือก **สัปดาหกอนหนา**
- **4** เลือกหนึ่งกิจกรรม
- **5** เลือก **เวลาในโซน**

#### <span id="page-23-1"></span>**Garmin Connect**

บัญชี Garmin Connect ของคุณชวยใหคุณติดตาม ประสิทธิภาพของคุณและเชื่อมต่อกับเพื่อน ๆ ของคุณได้ โดย ให้เครื่องมือแก่คุณเพื่อติดตาม, วิเคราะห์, แชร์, และให้กำลัง ใจซึ่งกันและกัน คุณสามารถบันทึกอีเวนทของไลฟสไตลที่ กระฉับกระเฉงของคุณ, รวมถึงการวิ่ง, การเดิน, การปนจักรยาน, การวายนํ้า, การไตเขา, การเลนเกมกอลฟ, และอื่น ๆ

คุณสามารถสรางบัญชี Garmin Connect ของคุณไดฟรีเมื่อ คุณจับคูอุปกรณของคุณกับโทรศัพทของคุณโดยการใชแอป Garmin Connect, คุณยังสามารถสรางหนึ่งบัญชีเมื่อคุณตั้งคา แอปพลิเคชัน Garmin Express ไดอีกดวย ([Garmin.co.th/](http://Garmin.co.th/express) [express](http://Garmin.co.th/express))

**จัดเก็บกิจกรรมของคุณ:** หลังจากที่คุณเสร็จสิ้นและบันทึก หนึ่งกิจกรรมที่ถูกจับเวลาดวยอุปกรณของคุณแลว, คุณสามารถอัปโหลดกิจกรรมนั้นไปยังบัญชี Garmin Connect ของคุณและเก็บไวไดนานเทาที่คุณตองการ

**วิเคราะหขอมูลของคุณ:** คุณสามารถดูขอมูลที่มีรายละเอียด มากขึ้นเกี่ยวกับกิจกรรมฟตเนสและกลางแจงของคุณ, รวมถึงเวลา, ระยะทาง, อัตราการเตนหัวใจ, แคลอรี่ที่ถูก เผาผลาญ, cadence, ภาพแผนที่จากมุมสูง, และแผนภูมิ แสดง pace และความเร็ว คุณสามารถดูขอมูลที่มีราย ละเอียดมากขึ้นเกี่ยวกับเกมกอลฟของคุณ, รวมถึงบัตรลง คะแนน, สถิติ, และขอมูลคอรสไดคุณยังสามารถดูรายงาน ที่ปรับแตงไดดวย

**หมายเหตุ:** เพื่อดูบางขอมูล, คุณตองจับคูเซ็นเซอรไรสาย ที่จำหน่ายแยกต่างหากกับอปกรณ์ของคุณด้วย (*การจับค่* [เซ็นเซอรไรสายของคุณ](#page-28-2), หนา <sup>24</sup>)

<span id="page-24-0"></span>![](_page_24_Picture_0.jpeg)

- **ติดตามความกาวหนาของคุณ:** คุณสามารถติดตามจํานวน กาวประจําวันของคุณ, เขารวมการแขงขันแบบมิตรภาพกับ เพื่อน ๆ ของคุณ, และบรรลุเปาหมายของคุณได
- **แชรกิจกรรมของคุณ:** คุณสามารถเชื่อมตอกับเพื่อน ๆ เพื่อ คอยติดตามกิจกรรมตาง ๆ ของแตละคน หรือโพสตลิงคไป ยังกิจกรรมตาง ๆ ของคุณบนเว็บไซตเครือขายสังคมที่คุณ ชื่นชอบได
- **จัดการการตั้งคาตาง ๆ ของคุณ:** คุณสามารถปรับแตง อุปกรณของคุณและการตั้งคาผูใชบนบัญชี Connect Garmin ของคุณได

#### <span id="page-24-2"></span>**การใชแอป Garmin Connect**

หลังจากที่คุณจับค่อปกรณ์ของคุณกับสมาร์ทโฟนของคุณแล้ว ([การจับคูกับสมารทโฟนของคุณ](#page-6-1), หนา <sup>2</sup>), คุณสามารถใชแอป Garmin Connect เพื่ออัปโหลดขอมูลกิจกรรมทั้งหมดของคุณ ไปยังบัญชี Garmin Connect ของคุณได

- **1** ตรวจสอบวาแอป Garmin Connect กําลังทํางานบน สมารทโฟนของคุณ
- **2** นําอุปกรณของคุณเขามาภายใน 10 ม. (30 ฟุต) ของ สมารทโฟนของคุณ

ื่อปกรณ์ของคุณซิงค์ข้อมูลของคุณโดยอัตโนมัติกับแอป Garmin Connect และบัญชี Garmin Connect ของคุณ

#### <span id="page-24-3"></span>**การใช Garmin Connect บนคอมพิวเตอรของคุณ**

แอปพลิเคชัน Garmin Express เชื่อมตออุปกรณของคุณกับ บัญชี Garmin Connect ของคุณโดยการใช้คอมพิวเตอร์ คุณ สามารถใชแอปพลิเคชัน Garmin Express เพื่ออัปโหลด ข้อมูลกิจกรรมของคุณไปยังบัญชี Garmin Connect ของคุณ และเพื่อสงขอมูลตาง ๆ, เชน เวิรคเอาทหรือแผนการฝกซอม, จากเว็บไซต Garmin Connect ไปยังอุปกรณของคุณไดคุณ ยังสามารถติดตั้งการอัปเดตซอฟตแวรของอุปกรณและจัดการ แอปส Connect IQ ของคุณไดอีกดวย

- **1** เชื่อมตออุปกรณกับคอมพิวเตอรของคุณโดยการใชสาย USB
- **2** ไปที่ [Garmin.co.th/express](http://Garmin.co.th/express)
- **3** ดาวนโหลดและติดตั้งแอปพลิเคชัน Garmin Express
- **4** เปดแอปพลิเคชัน Garmin Express, และเลือก **เพิ่ม อุปกรณ**
- **5** ทําตามคําแนะนําบนหนาจอ

## **การปรับแตงอุปกรณของคุณ**

#### **การเปลี่ยนหนาปดนาฬกา**

คุณสามารถเลือกหลากหลายหนาปดนาฬกาที่ถูกโหลดไวแลว ลวงหนาหรือใชหนาปดนาฬกา Connect IQ ที่ถูกดาวนโหลด ไปยังอุปกรณของคุณก็ได (คุณสมบัติ [Connect IQ,](#page-7-2) หนา 3) คณยังสามารถแก้ไขหน้าปัดนาฬิกาที่มีอย่แล้ว (*การแก้ไขหน้า* [ปดนาฬกา](#page-24-4), หนา 20) หรือสรางหนาปดใหมก็ได ([การสรางหนา](#page-24-5) [ปดนาฬกาที่กําหนดเอง](#page-24-5), หนา <sup>20</sup>)

- **1** จากหนาปดนาฬกา, กดคาง
- **2** เลือก **หนาปดนาฬกา**
- **3** ปดซายหรือขวาเพื่อเลื่อนดูหนาปดนาฬกาที่มีใหใช
- **4** แตะหนาจอสัมผัสเพื่อเลือกหนาปดนาฬกา

#### <span id="page-24-5"></span>**การสรางหนาปดนาฬกาที่กําหนดเอง**

คุณสามารถสรางหนึ่งหนาปดนาฬกาใหมโดยการเลือก เลยเอาท, สี, และขอมูลตาง ๆ เพิ่มเติม

- **1** จากหนาปดนาฬกา, กดคาง
- **2** เลือก **หนาปดนาฬกา**
- **3** ปดซาย, และเลือก
- **4** ปดขึ้นหรือลงเพื่อเลื่อนดูตัวเลือกพื้นหลัง, และแตะหนาจอ เพื่อเลือกพื้นหลังที่ถูกแสดง
- **5** ปดขึ้นหรือลงเพื่อเลื่อนดูหนาปดแบบอนาล็อกหรือดิจิทัล, และแตะหนาจอเพื่อเลือกหนาปดที่ถูกแสดง
- **6** ปดขึ้นหรือลงเพื่อเลื่อนดูสีที่ถูกเนน, และแตะหนาจอเพื่อ เลือกสีที่ถูกแสดง
- **7** เลือกแตละชองขอมูลที่คุณตองการปรับแตง, และเลือก ขอมูลเพื่อแสดงในนั้น ขอบสีขาวบ่งชี้ช่องข้อมูลที่สามารถปรับแต่งได้สำหรับหน้า ปดนี้
- **8** ปดซายเพื่อปรับแตงเครื่องหมายเวลา
- **9** ปดขึ้นหรือลงเพื่อเลื่อนดูเครื่องหมายเวลา
- **10** เลือก

อุปกรณ์ตั้งค่าหน้าปัดนาฬิกาใหม่เป็นหน้าปัดนาฬิกาที่ใช้ งานของคุณ

#### <span id="page-24-4"></span>**การแกไขหนาปดนาฬกา**

คุณสามารถปรับแต่งสไตล์และช่องข้อมูลสำหรับหน้าปัด นาฬกาได

- **1** จากหนาปดนาฬกา, กดคาง
- **2** เลือก **หนาปดนาฬกา**
- **3** ปดซายหรือขวาเพื่อเลื่อนดูหนาปดนาฬกาที่มีใหใช
- **4** ปดขึ้นเพื่อแกไขหนาปดนาฬกา
- **5** เลือกหนึ่งตัวเลือกเพื่อแกไข
- **6** ปดขึ้นหรือลงเพื่อเลื่อนดูตัวเลือกตาง ๆ
- **7** เลือก เพื่อเลือกตัวเลือก
- **8** แตะหนาจอสัมผัสเพื่อเลือกหนาปดนาฬกา

#### <span id="page-24-1"></span>**การปรับแตงเมนูการควบคุม**

คุณสามารถเพิ่ม, ลบ, และเปลี่ยนลําดับของตัวเลือกเมนูทางลัด ในเมนูการควบคุมได้ (*การใช้เมนูการควบคุม, หน้า 1*)

**1** กดคาง

<span id="page-25-0"></span>เมนูการควบคุมปรากฏ

**2** กดคาง

เมนูการควบคุมสลับไปโหมดการแกไข

- **3** เลือกทางลัดที่คุณตองการปรับแตงเอง
- **4** เลือกหนึ่งตัวเลือก:
	- เพื่อเปลี่ยนตําแหนงของทางลัดในเมนูการควบคุม, เลือกตําแหนงที่คุณตองการใหทางลัดนั้นปรากฏ, หรือ ลากทางลัดนั้นไปยังตําแหนงใหม
	- $\cdot$  เพื่อลบทางลัดออกจากเมนการควบคม, เลือก  $\bar{I\!I\!I}$
- **5** หากจำเป็น, เลือก ┻ เพื่อเพิ่มหนึ่งทางลัดไปยังเมนการ ควบคุม

**หมายเหตุ:** ตัวเลือกนี้มีใหใชหลังจากคุณไดลบอยางนอยหนึ่ง ทางลัดออกจากเมนูแลวเทานั้น

#### **การตั้งคาทางลัดสําหรับการควบคุม**

คุณสามารถตั้งคาหนึ่งทางลัดใหกับการควบคุมรายการโปรด ของคุณ, เช่น Garmin Pay wallet หรือการควบคุมเพลงได้

- **1** จากหนาปดนาฬกา, ปดขวา
- **2** เลือกหนึ่งตัวเลือก:
	- หากเปนครั้งแรกที่คุณกําลังตั้งคาหนึ่งทางลัด, ปดขึ้น, และเลือก **ติดตั้ง**
	- $\,\cdot\,\,$  หากคุณเคยตั้งค่าหนึ่งทางลัดก่อนหน้านี้, กดค้าง  $\,\Phi$ , และเลือก > **การตั้งคาทางลัด**

**3** เลือกการควบคุมของหนึ่งทางลัด

เมื่อคุณปดขวาจากหนาปดนาฬกา, การควบคุมทางลัดปรากฏ

## <span id="page-25-1"></span>**การตั้งคากิจกรรมและแอป**

การตั้งคาเหลานี้ชวยใหคุณปรับแตงแตละแอปกิจกรรมที่ถูก โหลดไวแลวลวงหนาไดโดยขึ้นอยูกับความตองการของคุณ ตัวอย่างเช่น คุณสามารถปรับแต่งหน้าจอข้อมูลต่าง ๆ และเปิด ใชงานคุณสมบัติการเตือนและการฝกซอมตาง ๆ การตั้งคา ทั้งหมดอาจไมมีใหใชสําหรับทุกประเภทกิจกรรม

กดคาง , เลือก > **แอพส**, เลือกหนึ่งกิจกรรม, และเลือก การตั้งคากิจกรรมตาง ๆ

**สี:** ตั้งค่าสีที่ถูกเน้นสำหรับแต่ละกิจกรรมเพื่อช่วยระบุว่า กิจกรรมใดที่กําลังดําเนินอยู

- **แจงเตือน:** ตั้งคาการเตือนการฝกซอมสําหรับกิจกรรม ([การ](#page-25-2) [เตือนตาง](#page-25-2) <sup>ๆ</sup>, หนา 21)
- **Auto Lap:** ตั้งคาตัวเลือกตาง ๆ สําหรับคุณสมบัติ Auto Lap ([Auto Lap,](#page-26-2) หนา 22)
- **Auto Pause:** ตั้งคาอุปกรณใหหยุดการบันทึกขอมูลเมื่อคุณ หยุดการเคลื่อนไหวหรือเมื่อคุณลดลงตํ่ากวาความเร็วที่ ระบุไว (การใช [Auto Pause,](#page-26-3) หนา 22)
- **Auto Run:** ชวยใหอุปกรณตรวจจับรอบสกีโดยอัตโนมัติดวย การใชมาตรวัดความเรงภายใน
- **เลื่อนอัตโนมัติ:** ชวยใหคุณเลื่อนดูหนาจอขอมูลกิจกรรม ทั้งหมดไดโดยอัตโนมัติระหวางที่เครื่องจับเวลากําลังเดิน อยู (การใช [Auto Scroll,](#page-26-4) หนา 22)
- **Auto Set:** ชวยใหอุปกรณเริ่มและหยุดเซตการออกกําลังกาย โดยอัตโนมัติระหวางกิจกรรมการฝกความแข็งแรงได
- **เตือนไมกอลฟ:** แสดงหนึ่งการเตือนที่สามารถใหคุณปอนวา ไมกอลฟใดที่คุณไดใชหลังจากแตละช็อตที่ตรวจจับได

**หนาจอขอมูล:** ชวยใหคุณปรับแตงหนาจอขอมูลและเพิ่มหนา ้จอข้อมลใหม่ ๆ สำหรับกิจกรรมได้ (*การปรับแต่งหน้าจอ* 

#### ข้อมูล, หน้า 21)

**ระยะไดรเวอร:** ตั้งคาระยะทางเฉลี่ยที่ลูกกอลฟพุงไปจากการ ไดรฟของคุณ

**แกไขเวท:** ชวยใหคุณเพิ่มเวทซึ่งถูกใชสําหรับหนึ่งเซตของ การออกกําลังกายในระหวางกิจกรรมการฝกความแข็งแรง หรือคารดิโอ

**เปดใชงานวิดีโอ:** เปดใชงานภาพเคลื่อนไหวใหคําแนะนํา เวิรคเอาทสําหรับกิจกรรมเกี่ยวกับความแข็งแรง, คารดิ โอ, โยคะ, หรือพิลาทิส ภาพเคลื่อนไหวมีให้ใช้สำหรับ เวิรคเอาทที่ถูกติดตั้งไวแลวลวงหนาและเวิรคเอาทที่ถูก ดาวนโหลดจาก Garmin Connect

**GPS:** ตั้งคาโหมดสําหรับเสาอากาศ GPS ([การเปลี่ยนการตั้ง](#page-27-2) คา [GPS,](#page-27-2) หนา 23)

- **ขนาดสระ:** ตั้งคาความยาวสระนํ้าสําหรับการวายนํ้าในสระ
- **วิธีนับแตม:** ตั้งคาวิธีการนับแตมเปน stroke play หรือ Stableford ระหว่างกำลังเล่นกอล์ฟ
- Stat Tracking: เปิดใช้งานการติดตามสถิติระหว่างกำลังเล่น กอลฟ
- **สถานะ:** เปดหรือปดใชงานการเก็บแตมโดยอัตโนมัติเมื่อคุณ เริ่มตนหนึ่งรอบของกอลฟ ตัวเลือก ถามเสมอ เตือนคุณ เมื่อคุณเริ่มออกหนึ่งรอบ
- **โหมดทัวรนาเมนท:** ปดใชงานคุณสมบัติที่ไมอนุญาตใหใชใน ระหวางการแขงขันที่ไดรับการอนุมัติ
- **การเตือนดวยการสั่น:** เปดใชงานการเตือนที่แจงใหคุณ หายใจเขาหรือหายใจออกระหวางกิจกรรมการฝกหายใจ

#### <span id="page-25-3"></span>**การปรับแตงหนาจอขอมูล**

คุณสามารถปรับแตงหนาจอขอมูลโดยขึ้นกับเปาหมายการ ฝึกซ้อมหรืออปกรณ์เสริมที่จำหน่ายแยกต่างหากของคุณได้ ตัวอยางเชน คุณสามารถปรับแตงหนึ่งในหนาจอขอมูลเพื่อ แสดง lap pace หรือโซนอัตราการเตนหัวใจของคุณ

- **1** กดคาง
- **2** เลือก **Ø > แอพส**์
- **3** เลือกหนึ่งกิจกรรม
- **4** เลือกการตั้งคากิจกรรม
- **5** เลือก **หนาจอขอมูล**
- **6** เลือกหนึ่งหนาจอขอมูลเพื่อปรับแตง
- **7** เลือกหนึ่งตัวเลือกหรือมากกวา:

**หมายเหตุ:** ตัวเลือกทั้งหมดไมมีใหใชสําหรับทุกกิจกรรม

- เพื่อปรับสไตล์และจำนวนของช่องข้อมูลบนแต่ละหน้า จอขอมูล, เลือก **Layout**
- เพื่อปรับแตงฟลดตาง ๆ บนหนึ่งหนาจอขอมูล, เลือก หนาจอนั้น, และเลือก **แกชองขอมูล**
- เพื่อแสดงหรือซอนหนึ่งหนาจอขอมูล, เลือกสวิตชเปด ปิดที่อย่ข้างหน้าจอ
- เพื่อแสดงหรือซอนหนาจอมาตรวัดโซนอัตราการเตน หัวใจ, เลือก **มาตรวัดโซน HR**

#### <span id="page-25-2"></span>**การเตือนตาง ๆ**

คุณสามารถตั้งคาการเตือนตาง ๆ สําหรับแตละกิจกรรมได, ซึ่ง สามารถชวยใหคุณฝกซอมใหถึงเปาหมายที่เจาะจง บางการ เตือนมีใหใชสําหรับกิจกรรมที่เจาะจงเทานั้น บางการเตือน ต้องการอปกรณ์เสริมที่จำหน่ายแยกต่างหาก, เช่น เครื่องวัด อัตราการเตนหัวใจหรือเซ็นเซอร cadence มีการเตือนอยูสาม ประเภท: การเตือนอีเวนท, การเตือนระยะ, และการเตือนซํ้า

- <span id="page-26-0"></span>**การเตือนอีเวนท:** การเตือนอีเวนทแจงเตือนคุณครั้งเดียว อีเวนทเปนหนึ่งคาที่เจาะจง ตัวอยางเชน คุณสามารถตั้งคา อุปกรณเพื่อเตือนคุณเมื่อคุณเผาผลาญจํานวนของแคลอรี่ ที่ได้ระบไว้
- **การเตือนระยะ:** การเตือนระยะแจงใหคุณทราบแตละครั้งที่ ือปกรณ์อย่เหนือหรือต่ำกว่าค่าระยะที่ระบไว้ ตัวอย่างเช่น คุณสามารถตั้งอุปกรณใหเตือนคุณเมื่ออัตราการเตนหัวใจ ของคุณตํ่ากวา 60 ครั้งของจังหวะการเตนหัวใจตอนาที (bpm) และสูงกวา 210 bpm ได
- **การเตือนซํ้า:** การเตือนซํ้าแจงใหคุณทราบแตละครั้งที่ อุปกรณบันทึกหนึ่งคาหรือ interval ที่ระบุไวตัวอยางเชน คุณสามารถตั้งใหอุปกรณเตือนคุณทุก ๆ 30 นาทีได

![](_page_26_Picture_636.jpeg)

#### **การตั้งคาการเตือน**

- **1** กดคาง
- **2** เลือก > **แอพส**
- **3** เลือกหนึ่งกิจกรรม
- **หมายเหตุ:** คุณสมบัตินี้ไมมีใหใชสําหรับทุกกิจกรรม
- **4** เลือกการตั้งคากิจกรรม
- **5** เลือก **แจงเตือน**
- **6** เลือกหนึ่งตัวเลือก:
	- เลือก **เพิ่มใหม** เพื่อเพิ่มหนึ่งการเตือนใหมสําหรับ กิจกรรม
	- เลือกชื่อการเตือนเพื่อแกไขการเตือนที่มีอยูแลว
- **7** หากจําเปน, ใหเลือกประเภทของการเตือน
- **8** เลือกหนึ่งโซน, ปอนคาตํ่าสุดและสูงสุด, หรือปอนคาที่ กําหนดเองสําหรับการเตือน
- **9** หากจําเปน, ใหเปดการเตือน

สําหรับการเตือนอีเวนทและการเตือนซํ้า, หนึ่งขอความปรากฏ ในแตละครั้งที่คุณไปถึงคาการเตือน สําหรับการเตือนระยะ, หนึ่งขอความปรากฏในแตละครั้งที่คุณไดเกินหรือตํ่ากวาระยะที่

#### ระบุไว (คาตํ่าสุดและสูงสุด)

#### <span id="page-26-2"></span>**Auto Lap**

#### <span id="page-26-1"></span>**การทําเครื่องหมาย Lap โดยการใชคุณสมบัติ Auto Lap**

คุณสามารถตั้งคาอุปกรณของคุณเพื่อใชคุณสมบัติ Auto Lap เพื่อกําหนดหนึ่ง lap ในระยะทางที่ระบุโดยอัตโนมัติคุณสมบัติ นี้มีประโยชนสําหรับการเปรียบเทียบประสิทธิภาพของคุณผาน สวนตาง ๆ ที่แตกตางออกไปของหนึ่งกิจกรรม (ตัวอยางเชน ทุก ๆ 1 ไมลหรือ 5 กิโลเมตร)

- **1** กดคาง
- **2 เลือก © > แอพส์**
- **3** เลือกหนึ่งกิจกรรม
	- **หมายเหตุ:** คุณสมบัตินี้ไมมีใหใชสําหรับทุกกิจกรรม
- **4** เลือกการตั้งคากิจกรรม
- **5** เลือกหนึ่งตัวเลือก:
	- เพื่อเปดหรือปดคุณสมบัติ Auto Lap, เลือกสวิตชเปด ปด
	- เพื่อปรับระยะทางระหวาง lap ตาง ๆ, เลือก **Auto Lap** แตละครั้งที่คุณทําครบหนึ่ง lap, หนึ่งขอความปรากฏซึ่ง แสดงเวลาที่ใชใน lap นั้น อุปกรณยังสั่นหากการสั่นไดถูก เปดไวดวย ([การตั้งคาระบบ](#page-27-1), หนา <sup>23</sup>)

#### <span id="page-26-3"></span>**การใช Auto Pause**

คุณสามารถใช้คุณสมบัติ Auto Pause เพื่อหยุดเครื่องจับ เวลาโดยอัตโนมัติเมื่อคุณหยุดการเคลื่อนไหวหรือเมื่อ pace หรือความเร็วของคุณลดลงต่ำกว่าค่าที่ระบไว้ คุณสมบัตินี้มี ประโยชนหากกิจกรรมของคุณรวมถึงไฟสัญญาณจราจรหรือ ี่สถานที่อื่น ๆ ที่คณต้องวิ่งช้าลงหรือหยดอย่กับที่

**หมายเหตุ:** อุปกรณไมบันทึกขอมูลกิจกรรมในขณะที่เครื่องจับ เวลาถูกหยุดหรือหยุดไวชั่วคราว

- **1** กดคาง
- **2** เลือก **0 > แอพส**์
- **3** เลือกหนึ่งกิจกรรม

**หมายเหตุ:** คุณสมบัตินี้ไมมีใหใชสําหรับทุกกิจกรรม

- **4** เลือกการตั้งคากิจกรรม
- **5** เลือก **Auto Pause**
- **6** เลือกหนึ่งตัวเลือก:

**หมายเหตุ:** ตัวเลือกทั้งหมดไมมีใหใชสําหรับทุกกิจกรรม

- เพื่อหยุดเครื่องจับเวลาชั่วคราวโดยอัตโนมัติเมื่อคุณ หยุดการเคลื่อนไหว, เลือก **เมื่อหยุด**
- เพื่อหยุดเครื่องจับเวลาชั่วคราวโดยอัตโนมัติเมื่อ pace ของคุณลดลงตํ่ากวาหนึ่งคาที่ระบุไว, เลือก **Pace**
- เพื่อหยุดเครื่องจับเวลาชั่วคราวโดยอัตโนมัติเมื่อ ความเร็วของคุณลดลงตํ่ากวาหนึ่งคาที่ระบุไว, เลือก **ความเร็ว**

#### <span id="page-26-4"></span>**การใช Auto Scroll**

คุณสามารถใช้คุณสมบัติ auto scroll เพื่อวนรอบดูหน้าจอ ขอมูลกิจกรรมทั้งหมดโดยอัตโนมัติในขณะที่เครื่องจับเวลา กำลังเดินอย่ได้

- **1** กดคาง
- **2 เ**ลือก **0 > แอพส์**
- **3** เลือกหนึ่งกิจกรรม

**หมายเหตุ:** คุณสมบัตินี้ไมมีใหใชสําหรับทุกกิจกรรม

**4** เลือกการตั้งคากิจกรรม

- <span id="page-27-0"></span>**5** เลือก **เลื่อนอัตโนมัติ**
- **6** เลือกความเร็วการแสดง

#### <span id="page-27-2"></span>**การเปลี่ยนการตั้งคา GPS**

ี่สำหรับข้อมูลเพิ่มเติมเกี่ยวกับ GPS, ไปที่ *[Garmin.com/](http://Garmin.com/aboutGPS)* [aboutGPS](http://Garmin.com/aboutGPS)

- **1** กดคาง
- **2** เลือก **Q** > **แอพส์**
- **3** เลือกกิจกรรมเพื่อปรับแตง
- **4** เลือกการตั้งคากิจกรรม
- **5** เลือก **GPS**
- **6** เลือกหนึ่งตัวเลือก:
	- เลือก **ปด** เพื่อปดใชงาน GPS สําหรับกิจกรรม
	- เลือก **เปด** เพื่อเปดใชงานระบบดาวเทียม GPS
	- เลือก **GPS + GLONASS** (ระบบดาวเทียมรัสเซีย) สําหรับขอมูลตําแหนงที่แมนยํายิ่งขึ้นในสถานการณที่ ทัศนวิสัยของทองฟาไมดี
	- เลือก **GPS + GALILEO** (ระบบดาวเทียมสหภาพยุโรป) สําหรับขอมูลตําแหนงที่แมนยํายิ่งขึ้นในสถานการณที่ ทัศนวิสัยของทองฟาไมดี

**หมายเหตุ:** การใช GPS และดาวเทียมอื่นรวมกันสามารถ ลดอายุแบตเตอรี่ลงเร็วกว่าการใช้ [GPS](#page-27-3) เท่านั้น (*GPS และ* [ระบบดาวเทียมอื่น](#page-27-3) <sup>ๆ</sup>, หนา <sup>23</sup>)

#### <span id="page-27-3"></span>**GPS และระบบดาวเทียมอื่น <sup>ๆ</sup>**

ตัวเลือก GPS + GLONASS หรือ GPS + GALILEO ชวยเพิ่ม สมรรถนะในสภาพแวดลอมที่ทาทายและการหาตําแหนงที่เร็ว ขึ้นมากกว่าการใช้เฉพาะ GPS เท่านั้น อย่างไรก็ตาม. การใช้ GPS และระบบดาวเทียมอื่นรวมกันอาจลดอายุแบตเตอรี่ไดเร็ว กวาการใช GPS เทานั้น

## **การตั้งคาโทรศัพทและ Bluetooth**

#### ึกดค้าง B, และเลือก **Ö > โทรศัพท**์

- **สถานะ:** แสดงสถานะการเชื่อมตอ Bluetooth ในปจจุบันและ ชวยใหคุณเปดหรือปดเทคโนโลยีไรสาย Bluetooth
- **แจงเตือน:** อุปกรณเปดและปดการแจงเตือน smart notifications โดยขึ้นอยู่กับการเลือกของคุณ (*การเปิดใช้* [งานการแจงเตือน](#page-6-2) Bluetooth, หนา 2)
- **เตือนเชื่อมตอ:** เตือนคุณเมื่อสมารทโฟนของคุณที่จับคูไว เชื่อมตอและยกเลิกการเชื่อมตอ
- **เชื่อมต่อโทรศัพท์:** เชื่อมต่ออปกรณ์ของคุณกับสมาร์ท โฟนที่ใชงานรวมกันไดที่มาพรอมกับเทคโนโลยีไรสาย Bluetooth
- **ซิงค:** ชวยใหคุณถายโอนขอมูลระหวางอุปกรณของคุณและ แอป Garmin Connect
- **หยุด LiveTrack:** ชวยใหคุณหยุดหนึ่งเซสชั่น LiveTrack ใน ขณะที่กําลังดําเนินอยู

## <span id="page-27-1"></span>**การตั้งคาระบบ**

#### กดคาง , และเลือก > **ระบบ**

**ออโตล็อก:** ล็อกหนาจอสัมผัสโดยอัตโนมัติเพื่อปองกันการ ี สัมผัสหน้าจอโดยไม่ได้ตั้งใจ คุณสามารถกด @ เพื่อปลด ล็อกหนาจอสัมผัสได

**ภาษา:** ตั้งคาภาษาของอินเตอรเฟสของอุปกรณ **เวลา:** ตั้งคารูปแบบเวลาและแหลงที่มาสําหรับเวลาทองถิ่น

#### ([การตั้งคาเวลา](#page-27-4), หนา <sup>23</sup>)

**วันที่:** ชวยใหคุณตั้งคาวันที่และรูปแบบวันที่ไดดวยตนเอง

**Backlight:** ตั้งคาโหมดการแสดงผล, เวลาพักหนาจอ, และ ความสวาง (การตั้งคา [Backlight,](#page-28-1) หนา <sup>24</sup>)

- **Physio TrueUp:** ชวยใหอุปกรณของคุณซิงคกับกิจกรรม ตาง ๆ, ประวัติ, และขอมูลจากอุปกรณอื่น ๆ ของ Garmin
- **การสั่น:** เปดหรือปดการสั่นและตั้งคาความแรงในการสั่น

**หามรบกวน:** เปดหรือปดโหมดหามรบกวน

- **หนวยวัด:** ตั้งคาหนวยการวัดที่ใชเพื่อแสดงขอมูล ([การเปลี่ยน](#page-28-3) [หนวยวัด](#page-28-3), หนา 24)
- **การบันทึกขอมูล:** ตั้งคาวาอุปกรณบันทึกขอมูลกิจกรรมอยาง ใด ตัวเลือกการบันทึกแบบ สมารต (คาเริ่มตน) ชวยสําหรับ การบันทึกกิจกรรมไดนานขึ้น ตัวเลือกการบันทึกแบบ ทุก วินาทีใหการบันทึกกิจกรรมที่มีรายละเอียดมากขึ้น, แต อาจตองการใหคุณชารจแบตเตอรี่บอยขึ้น
- **โหมด USB:** ตั้งคาอุปกรณเพื่อใชโหมดการโอนมีเดียหรือ โหมด Garmin เมื่อถูกเชื่อมตอกับคอมพิวเตอร
- **รีเซ็ต:** ชวยใหคุณรีเซ็ตการตั้งคาเริ่มตนหรือลบขอมูลสวนตัว และรีเซ็ตการตั้งคาตาง ๆ ได ([การคืนคาการตั้งคาเริ่มตน](#page-32-1) [ทั้งหมด](#page-32-1), หนา <sup>28</sup>)
- **หมายเหตุ:** หากคุณไดตั้งคา Garmin Pay wallet ไว, การคืน คาการตั้งคาเริ่มตนยังลบ wallet จากอุปกรณของคุณดวย
- **ซอฟตแวรอัพเดท:** ชวยใหคุณตรวจสอบการอัปเดต ซอฟตแวร
- **เกี่ยวกับ:** แสดง unit ID, เวอรชั่นซอฟตแวร, ขอมูลกฎระเบียบ, และขอตกลงการอนุญาตใชสิทธิ์ได

#### <span id="page-27-4"></span>**การตั้งคาเวลา**

- กดคาง , และเลือก > **ระบบ** > **เวลา**
- **รูปแบบเวลา:** ตั้งคาอุปกรณเพื่อแสดงเวลาในรูปแบบ 12 ชั่วโมงหรือ 24 ชั่วโมง
- **แหลงเวลา:** ชวยใหคุณตั้งเวลาดวยตนเองหรือโดยอัตโนมัติ ขึ้นกับอปกรณ์มือถือที่จับค่อย่ของคุณ

#### **การซิงคเวลากับ GPS**

แตละครั้งที่คุณเปดอุปกรณขึ้นมาและรับสัญญาณดาวเทียม, อปกรณ์ตรวจจับโซนเวลาของคุณและเวลาปัจจุบันของวันโดย อัตโนมัติคุณยังสามารถซิงคเวลากับ GPS ไดดวยตนเองเมื่อ คุณเปลี่ยนโซนเวลา, และเพื่ออัปเดตเวลาออมแสง (daylight saving time)

- **1** จากหนาปดนาฬกา, กดคาง
- **2** เลือก > **ระบบ** > **เวลา** > **แหลงเวลา** > **อัตโนมัติ**
- **3** จากหนาปดนาฬกา, กดคาง และเลือก > **เมนูการ ควบคุม**
- **4** เลือกหนึ่งทางลัดเพื่อลบทิ้ง, และเพิ่ม **ตั้งเวลาดวย GPS** ไปยังเมนูการควบคุม
- **5** จากหนาปดนาฬกา, กดคาง เพื่อเขาเมนูการควบคุม
- **6** เลือก และรอในขณะที่อุปกรณหาตําแหนงดาวเทียม

#### **โซนเวลา**

แตละครั้งที่คุณเปดอุปกรณขึ้นมาและรับสัญญาณดาวเทียม หรือซิงคกับสมารทโฟนของคุณ, อุปกรณตรวจจับโซนเวลา ของคุณและเวลาปจจุบันของวันโดยอัตโนมัติ

#### **การตั้งเวลาดวยตนเอง**

โดยค่าเริ่มต้น, เวลาถูกตั้งโดยอัตโนมัติเมื่ออปกรณ์ Legacy

<span id="page-28-0"></span>series ถูกจับคูกับอุปกรณมือถือ

- **1** กดคาง
- **2** เลือก > **ระบบ** > **เวลา** > **แหลงเวลา** > **ทําเอง**
- **3** เลือก **เวลา**, และปอนเวลาของวัน

#### **การตั้งเสียงปลุก**

คุณสามารถตั้งคาไดหลายเสียงปลุก คุณสามารถตั้งคาแตละ เสียงปลุกเพื่อสงเสียงครั้งเดียวหรือทําซํ้าเปนประจํา

- **1** กดคาง
- **2** เลือก **นาฬกา** > **เตือน** > **เพิ่มการปลุก**
- **3** เลือก **เวลา**, และปอนหนึ่งเวลา
- **4** เลือก **ทําซํ้า**, และเลือกหนึ่งตัวเลือก
- **5** เลือก **ตั้งชื่อ**, และเลือกคําอธิบายสําหรับเสียงปลุก

#### **การลบหนึ่งการปลุก**

- **1** กดคาง
- **2** เลือก **นาฬกา** > **เตือน**
- **3** เลือกหนึ่งการตั้งปลุก, และเลือก **ลบ**

#### **การเริ่มตนเครื่องนับเวลาถอยหลัง**

- **1** กดคาง
- **2** เลือก **นาฬกา** > **จับเวลา**
- **3** ปอนเวลา, และเลือก
- **4** เลือก

#### **การใชนาฬกาจับเวลา**

- **1** กดคาง
- **2** เลือก **นาฬกา** > **นาฬกาจับเวลา**
- **3** กด เพื่อเริ่มเครื่องจับเวลา
- **4** กด เพื่อรีสตารทเครื่องจับเวลา lap เวลารวมของนาฬกาจับเวลายังคงเดินตอไป
- **5** เลือก เพื่อหยุดเครื่องจับเวลา
- **6** เลือกหนึ่งตัวเลือก:
	- เพื่อรีเซ็ตเครื่องจับเวลา, ใหปดลง
	- เพื่อบันทึกเวลาของนาฬกาจับเวลาเปนหนึ่งกิจกรรม, กด $\overline{B}$ , และเลือก $\checkmark$
	- $\cdot$  เพื่อออกจากนาฬิกาจับเวลา, กด (B), และเลือก $\bigtimes$

#### <span id="page-28-1"></span>**การตั้งคา Backlight**

#### กดคาง , และเลือก > **ระบบ** > **การแสดงผล**

- **โหมด:** ตั้งคาใหเปด backlight เมื่อคุณโตตอบกับอุปกรณ, ี่ซึ่งรวมไปถึงการรับหนึ่งการแจ้งเตือนหรือการใช้ปุ่มต่าง ๆ หรือหนาจอสัมผัส
- **ความสวาง:** ตั้งคาระดับความสวางของ backlight
- **พักหนาจอ:** ตั้งคาระยะของเวลากอนที่ backlight ดับลง

**พลิกขอมือ:** ตั้งคาให backlight เปดเมื่อคุณหมุนขอมือของ ้คุณเข้าหาร่างกายของคุณเพื่อดูอุปกรณ์ คุณสามารถใช้ตัว เลือก ระหวางกิจกรรม เพื่อใชคุณสมบัตินี้เทานั้นระหวางทํา กิจกรรมที่ถูกจับเวลา คุณยังสามารถปรับความไวของขอมือ เพื่อเปด backlight ไมบอยขึ้นก็นอยลง

#### <span id="page-28-3"></span>**การเปลี่ยนหนวยวัด**

คุณสามารถปรับแตงหนวยวัดสําหรับระยะทาง, pace และ ความเร็ว, ระดับความสูง, นํ้าหนัก, สวนสูง, และอุณหภูมิได

**1** จากหนาปดนาฬกา, กดคาง

- **2** เลือก > **ระบบ** > **หนวยวัด**
- **3** เลือกหนึ่งประเภทของการวัด
- **4** เลือกหนึ่งหนวยการวัด

#### **การตั้งคา Garmin Connect**

คุณสามารถเปลี่ยนการตั้งคาอุปกรณของคุณจากบัญชี Garmin Connect ของคุณ, โดยการใชแอป Garmin Connect หรือ เว็บไซต์ Garmin Connect อย่างใดอย่างหนึ่ง บางการตั้งค่ามี ใหใชไดเฉพาะการใชบัญชี Garmin Connect ของคุณเทานั้น และไมสามารถถูกเปลี่ยนบนอุปกรณของคุณ

- $\bullet$  จากแอป Garmin Connect, เลือก $\equiv$ หรือ $\bullet\bullet$ , เลือก **อุปกรณ Garmin**, และเลือกอุปกรณของคุณ
- y จากวิจิทอุปกรณในแอปพลิเคชัน Garmin Connect, เลือก อุปกรณของคุณ

หลังการปรับแตงการตั้งคาตาง ๆ แลว, ซิงคขอมูลของคุณ ้เพื่อนำการเปลี่ยนแปลงมาใช้กับอปกรณ์ของคุณ (*การใช้แอป* [Garmin Connect,](#page-24-2) หนา 20, การใช [Garmin Connect](#page-24-3) บน [คอมพิวเตอรของคุณ](#page-24-3), หนา 20)

## **เซ็นเซอรไรสาย**

อุปกรณของคุณสามารถถูกใชรวมกับเซ็นเซอรไรสาย ANT+ หรือ Bluetooth ได้ สำหรับข้อมูลเพิ่มเติมเกี่ยวกับการใช้งาน รวมกันไดและการซื้อเซ็นเซอรที่จําหนายแยกตางหาก, ไปที่ [Garmin.co.th/buy](http://Garmin.co.th/buy)

#### <span id="page-28-2"></span>**การจับคูเซ็นเซอรไรสายของคุณ**

ครั้งแรกที่คุณเชื่อมตอกับเซ็นเซอรไรสาย ANT+ หรือ Bluetooth กับอุปกรณ Garmin ของคุณ, คุณตองจับคูอุปกรณ และเซ็นเซอรกอน หลังจากที่จับคูกันแลว, อุปกรณเชื่อมตอ กับเซ็นเซอร์โดยอัตโนมัติเมื่อคุณเริ่มทำหนึ่งกิจกรรมและ เซ็นเซอรทํางานอยูและอยูในระยะ

**ข้อแนะนำ:** บางเซ็นเซอร์ ANT+ จับค่กับอปกรณ์ของคณโดย อัตโนมัติเมื่อคุณเริ่มต้นหนึ่งกิจกรรมพร้อมเซ็นเซอร์ถูกเปิดไว้ และอย่ใกล้อปกรณ์

- **1** เคลื่อนออกหางอยางนอย 10 ม.จากเซ็นเซอรไรสายอื่น ๆ
- **2** หากคุณกําลังจับคูกับเครื่องวัดอัตราการเตนหัวใจ, ใหสวม เครื่องวัดอัตราการเตนหัวใจ

เครื่องวัดอัตราการเตนหัวใจไมสงหรือรับขอมูลจนกวาคุณ ไดสวมเครื่อง

- **3** กดคาง
- **4** เลือก > **เซ็นเซอร** > **เพิ่มใหม**
- **5** นําอุปกรณเขามาในภายใน 3 ม. (10 ฟุต) ของเซ็นเซอร, และรอในขณะที่อปกรณ์จับค่กับเซ็นเซอร์ หลังจากที่อุปกรณเชื่อมตอกับเซ็นเซอรแลว, หนึ่งไอคอน ปรากฏที่สวนบนของหนาจอ

#### **Foot Pod**

อุปกรณของคุณใชงานรวมกันไดกับ foot pod คุณสามารถใช foot pod เพื่อบันทึก pace และระยะทางแทนการใช GPS เมื่อ คุณกําลังฝกซอมในรมหรือเมื่อสัญญาณ GPS ของคุณออน foot pod รอและพรอมเพื่อสงขอมูล (เหมือนเครื่องวัดอัตรา การเตนหัวใจ)

หลังจาก 30 นาทีของการอยูนิ่ง, foot pod ปดลงเพื่อประหยัด แบตเตอรี่ เมื่อแบตเตอรี่ตํ่า, หนึ่งขอความปรากฏขึ้นบนอุปกรณ

#### <span id="page-29-0"></span>**การปรับเทียบ Foot Pod ของคุณ**

กอนที่คุณสามารถปรับเทียบ foot pod ของคุณได, คุณตองจับ ค่อปกรณ์ของคุณกับ foot pod ก่อน (*การจับค่เซ็นเซอร์ไรัสาย* [ของคุณ](#page-28-2), หนา 24)

แนะนําใหทําการปรับเทียบดวยตนเองหากคุณทราบปจจัยการ ปรับเทียบของคุณ หากคุณไดเคยปรับเทียบ foot pod กับอีก ผลิตภัณฑของ Garmin, คุณอาจทราบปจจัยการปรับเทียบของ คุณ

- **1** กดคาง
- **2** เลือก > **เซ็นเซอร** > **Foot Pod** > **Calib. Factor**
- **3** ปรับปจจัยการปรับเทียบ:
	- เพิ่มปจจัยการปรับเทียบหากระยะทางของคุณตํ่าเกินไป
	- ลดปจจัยการปรับเทียบหากระยะทางของคุณสูงเกินไป

#### **การปรับปรุงการปรับเทียบ Foot Pod**

ก่อนที่คุณสามารถปรับเทียบอปกรณ์ของคุณได้, คุณต้องรับ สัญญาณ GPS และจับค่อปกรณ์ของคุณกับ foot pod ก่อน ([การจับคูเซ็นเซอรไรสายของคุณ](#page-28-2), หนา <sup>24</sup>)

foot pod มีการปรับเทียบตนเอง, แต่คณสามารถปรับปรุงความ แม่นยำของข้อมูลความเร็วและระยะทางด้วยการวิ่งกลางแจ้ง สองสามรอบโดยการใช GPS

- **1** ยืนกลางแจงเปนเวลา 5 นาทีพรอมมุมมองที่เห็นทองฟา ชัดเจน
- **2** เริ่มตนหนึ่งกิจกรรมการวิ่ง
- **3** วิ่งบนลูโดยไมมีการหยุดเปนเวลา 10 นาที
- **4** หยุดกิจกรรมของคุณ, และบันทึกไว

ตามขอมูลที่บันทึกไว, คาการปรับเทียบ foot pod เปลี่ยน, หากจําเปน คุณไมควรตองปรับเทียบ foot pod อีกเวนแต รูปแบบการวิ่งของคุณเปลี่ยนไป

#### **การใชเซ็นเซอรความเร็วจักรยานหรือ Cadence ที่เปนอุปกรณเสริม**

คุณสามารถใชเซ็นเซอรความเร็วจักรยานหรือ cadence ที่ใช งานร่วมกันได้เพื่อส่งข้อมลไปยังอปกรณ์ของคุณได้

- จับค่เซ็นเซอร์กับอปกรณ์ของคุณ (*การจับค่เซ็นเซอร์ไร*้ [สายของคุณ](#page-28-2), หนา 24)
- y ตั้งคาขนาดลอของคุณ ([การปรับเทียบเซ็นเซอรความเร็ว](#page-29-2) [ของคุณ](#page-29-2), หนา 25)
- ออกไปปั่นจักรยานหนึ่งรอบ (*การออกไปปั่นจักรยาน, หน*ัว [14](#page-18-1))

#### <span id="page-29-2"></span>**การปรับเทียบเซ็นเซอรความเร็วของคุณ**

กอนที่คุณสามารถปรับเทียบเซ็นเซอรความเร็วของคุณได, คุณ ตองจับคูอุปกรณของคุณกับเซ็นเซอรความเร็วที่ใชงานรวมกัน ไดกอน ([การจับคูเซ็นเซอรไรสายของคุณ](#page-28-2), หนา <sup>24</sup>)

การปรับเทียบดวยตนเองเปนหนึ่งทางเลือกและสามารถ ปรับปรุงความแม่นยำได้

- **1** กดคาง
- **2** เลือก > **เซ็นเซอร** > **ความเร็ว/Cadence** > **ขนาดลอ**
- **3** เลือกหนึ่งตัวเลือก:
	- เลือก **อัตโนมัติ**เพื่อคํานวณขนาดลอของคุณโดย อัตโนมัติและปรับเทียบเซ็นเซอรความเร็วของคุณ
	- เลือก **ทําเอง**, และปอนขนาดลอของคุณเพื่อปรับเทียบ

เซ็นเซอร์ความเร็วของคุณด้วยตนเอง (*ขนาดล้อและ* [เสนรอบวง](#page-34-2), หนา 30)

#### **เซ็นเซอรไมกอลฟ**

อปกรณ์ของคุณใช้งานร่วมกันได้กับเซ็นเซอร์ไม้กอล์ฟ Approach® CT10 คุณสามารถใชเซ็นเซอรไมกอลฟที่จับ คูไวเพื่อติดตามช็อตกอลฟของคุณโดยอัตโนมัติ, รวมไปถึง ต๋าแหน่ง, ระยะทาง, และประเภทของไม้ ดค่มือการใช้งานของ เซ็นเซอรไมกอลฟของคุณสําหรับขอมูลเพิ่มเติม

#### **ความตระหนักตอสถานการณ**

อุปกรณ์ Legacy series ของคุณสามารถใช้ร่วมกับ Varia smart bike lights และเรดารมองหลังเพื่อพัฒนาความ ตระหนักต่อสถานการณ์ได้ ดค่มือการใช้งานสำหรับอปกรณ์ Varia ของคุณสําหรับขอมูลเพิ่มเติม

**หมายเหตุ:** คุณอาจตองอัปเดตซอฟตแวร Legacy series ก่อนการจับค่กับอุปกรณ์ Varia (*การอัปเดตซอฟต์แวร์ด้วยการ* ใชแอป [Garmin Connect,](#page-30-1) หนา 26)

#### **tempe**

tempe คือเซ็นเซอรวัดอุณหภูมิ ANT+ แบบไรสาย คุณ สามารถติดเซ็นเซอรเขากับสายรัดหรือหวงที่มั่นคงในที่ซึ่ง สัมผัสกับอากาศโดยรอบได้. และดังนั้น, เป็นแหล่งของข้อมูล ือณหภมิที่แม่นยำสม่ำเสมอได้ คณต้องจับค่ tempe กับ อุปกรณของคุณเพื่อแสดงขอมูลอุณหภูมิจาก tempe

## **ขอมูลอุปกรณ**

#### <span id="page-29-1"></span>**การชารจอุปกรณ**

#### **คําเตือน**

ีผลิตภัณฑ์นี้มีแบตเตอรี่ลิเธียมไอออน ดูคำแนะนำ*ข้อมูล* ้ เ*กี่ยวกับผลิตภัณฑ์และความปลอดภัยที่สำคัญ*ได้ในกล่อง ิผลิตภัณฑ์เพื่อศึกษาคำเตือนและข้อมูลสำคัญอื่น ๆ ของ ผลิตภัณฑ

#### **ขอสังเกต**

เพื่อปองกันการสึกหรอ, ใหเช็ดหนาสัมผัสและพื้นที่โดยรอบ ให้แห้งก่อนทำการชาร์จหรือการเชื่อมต่อกับคอมพิวเตอร์ ดคำ แนะนําการทําความสะอาดในภาคผนวก

**1** เสียบปลายดานเล็กของสาย USB เขากับพอรตชารจไฟ บนอุปกรณของคุณ

![](_page_29_Figure_45.jpeg)

- **2** เสียบปลายดานใหญของสาย USB เขากับพอรตชารจไฟ USB
- **3** ชารจอุปกรณจนเสร็จสมบูรณ

#### <span id="page-30-0"></span>**การอัปเดตผลิตภัณฑ**

ติดตั้ง Garmin Express บนคอมพิวเตอรของคุณ ([Garmin.](http://Garmin.co.th/express) [co.th/express](http://Garmin.co.th/express)) ติดตั้งแอป Garmin Connect บนสมารทโฟน ของคุณ

โดยชวยใหเขาถึงบริการตาง ๆ เหลานี้สําหรับอุปกรณ Garmin ไดงาย:

- y การอัปเดตซอฟตแวร
- y การอัปเดตสนาม
- y การอัปโหลดขอมูลไปยัง Garmin Connect
- y การลงทะเบียนผลิตภัณฑ

#### <span id="page-30-1"></span>**การอัปเดตซอฟตแวรดวยการใชแอป Garmin Connect**

ก่อนที่คุณสามารถอัปเดตซอฟต์แวร์อปกรณ์ด้วยการใช้แอป Garmin Connect ได, คุณตองมีบัญชี Garmin Connect, และ คุณตองจับคูอุปกรณกับสมารทโฟนที่ใชงานรวมกันไดกอน ([การจับคูกับสมารทโฟนของคุณ](#page-6-1), หนา 2)

ซิงค์อปกรณ์ของคุณด้วยแอป Garmin Connect (*[การใช](#page-24-2)้* แอป [Garmin Connect,](#page-24-2) หนา 20)

เมื่อมีซอฟตแวรใหมใหบริการ, แอป Garmin Connect สง การอัปเดตไปยังอุปกรณของคุณโดยอัตโนมัติการอัปเดต ็ถกทำเมื่อคุณไม่ได้ใช้อปกรณ์อย่ เมื่อการอัปเดตเสร็จ สมบรณ์, อุปกรณ์ของคุณรีสตาร์ท

#### **การอัปเดตซอฟตแวรดวยการใช Garmin Express**

กอนที่คุณสามารถอัปเดตซอฟตแวรอุปกรณของคุณได, คุณ ตองดาวนโหลดและติดตั้งแอปพลิเคชัน Garmin Express ู้และเพิ่มอุปกรณ์ของคุณก่อน (*การใช้ [Garmin Connect](#page-24-3) บน* [คอมพิวเตอรของคุณ](#page-24-3), หนา 20)

**1** เชื่อมตออุปกรณกับคอมพิวเตอรของคุณโดยการใชสาย USB

เมื่อมีซอฟตแวรใหมใหบริการ, แอปพลิเคชัน Garmin Express สงไปยังอุปกรณของคุณ

**2** หลังจากแอปพลิเคชัน Garmin Express สงการอัปเดต ู้เสร็จแล้ว, ให้ตัดการเชื่อมต่ออปกรณ์จากคอมพิวเตอร์ของ คุณ

อุปกรณของคุณติดตั้งการอัปเดต

#### **การดูขอมูลอุปกรณ**

คุณสามารถดู unit ID, เวอรชั่นซอฟตแวร, ขอมูลกฎระเบียบ, และขอตกลงการอนุญาตใชสิทธิ์ได

- **1** กดคาง
- **2** เลือก > **ระบบ** > **เกี่ยวกับ**

#### **การดูกฎระเบียบและขอมูลการปฏิบัติตามของ E-label**

ฉลากสำหรับอุปกรณ์นี้ได้รับการจัดหาทางอิเล็กทรอนิกส์ e-label อาจให้ข้อมลกฎระเบียบ, เช่น หมายเลขประจำตัวที่ได้ รับจาก FCC หรือเครื่องหมายการปฏิบัติตามตาง ๆ ของทอง ถิ่น, รวมทั้งข้อมูลผลิตภัณฑ์และการอนุญาตต่าง ๆ ที่เกี่ยวข้อง

ึกดค้าง (B) เป็นเวลา 10 วินาที

#### **ขอมูลจําเพาะ**

![](_page_30_Picture_620.jpeg)

![](_page_30_Picture_621.jpeg)

\*อปกรณ์ทนต่อแรงดันเทียบเท่ากับความลึก 50 ม. สำหรับข้อมูลเพิ่มเติม. ไปที่ Garmin.co.th/legal/waterrating

#### **ขอมูลอายุแบตเตอรี่**

#### **ขอสังเกต**

คาปกติที่ทดสอบภายใตเงื่อนไขหองปฏิบัติการของ Garmin อายุการใชงานจริงของแบตเตอรี่ขึ้นอยูกับคุณสมบัติที่ถูกเปด ใชงานบนอุปกรณของคุณและปจจัยดานสิ่งแวดลอมตาง ๆ, เชน การติดตามกิจกรรม, อัตราการเตนหัวใจที่อิงกับขอมือ, ความถี่ของการแจงเตือนสมารทโฟน, สถานะ GPS, เซ็นเซอร ภายใน, และเซ็นเซอรที่เชื่อมตออยูตาง ๆ

#### **First Avenger - Darth Vader**

![](_page_30_Picture_622.jpeg)

#### **Captain Marvel - Rey**

![](_page_30_Picture_623.jpeg)

#### **การดูแลอุปกรณ**

![](_page_30_Picture_624.jpeg)

อยาใชวัตถุมีคมทําความสะอาดอุปกรณ

อยาใชวัตถุที่แข็งหรือคมเพื่อใชงานกับหนาจอสัมผัส, หรืออาจ เกิดความเสียหายขึ้นได

้หลีกเลี่ยงการใช้สารเคมีทำความสะอาด, ตัวทำละลาย, และ สารกําจัดแมลงที่สามารถทําความเสียหายตอสวนประกอบ และพื้นผิวที่เปนพลาสติกได

ลางอุปกรณดวยนํ้าจืดหลังจากที่สัมผัสกับคลอรีน, นํ้าเค็ม, ครีมกันแดด, เครื่องสําอาง, แอลกอฮอล, หรือเคมีภัณฑ อันตรายอื่น ๆ การปล่อยให้สัมผัสถกสสารเหล่านี้เป็นเวลานาน อาจเปนอันตรายตอเคสได

ือย่าให้สายหนังเปียก หลีกเลี่ยงการสวมใส่สายหนังขณะกำลัง วายนํ้าหรือกําลังอาบนํ้า การสัมผัสถูกนํ้าสามารถเปนอันตราย ตอสายหนังได

ือย่าเก็บอปกรณ์ไว้ในที่ซึ่งสามารถสัมผัสกับอุณหภูมิที่รุนแรง

<span id="page-31-0"></span>ิมากเป็นเวลานาน, เพราะอาจทำให้เกิดความเสียหายอย่าง ถาวร

#### **การทําความสะอาดอุปกรณ**

#### **ขอสังเกต**

แมเหงื่อหรือความชื้นเพียงเล็กนอยก็สามารถทําใหเกิดการ กัดกรอนของหนาสัมผัสไฟฟาเมื่อถูกเชื่อมตอกับที่ชารจ

การกัดกรอนสามารถกีดขวางการชารจและการถายโอนขอมูล ได

- **1** เช็ดอุปกรณโดยใชผาที่ชุบดวยสารละลายผงซักฟอกอยาง อ่อน
- **2** เช็ดใหแหง

หลังการทําความสะอาด, ปลอยใหอุปกรณแหงสนิท

**ขอแนะนํา:** สําหรับขอมูลเพิ่มเติม, ไปที่ [Garmin.co.th/legal/](http://Garmin.co.th/legal/fit-and-care ) [fit-and-care](http://Garmin.co.th/legal/fit-and-care )

#### **การเปลี่ยนสายรัด**

อุปกรณใชงานรวมกันไดกับสายรัดมาตรฐานแบบ quickrelease นาฬกาขนาดเล็ก (Captain Marvel, Rey) มีความ กวางสายรัด 18 มม., และนาฬกาขนาดใหญ (First Avenger, Darth Vader) มีความกวางสายรัด 22 มม.

**1** สไลดหมุดแบบ quick-release บนสปริงบารเพื่อถอดสาย รัด

![](_page_31_Picture_12.jpeg)

- **2** สอดหนึ่งขางของสปริงบารสําหรับสายรัดเสนใหมเขาไป ในอุปกรณ
- **3** เลื่อนหมุด quick-release, และเรียงสปริงบารใหตรงกับฝง ตรงข้ามของอปกรณ์
- **4** ทําซํ้าขั้นตอนที่ 1 ถึง 3 เพื่อเปลี่ยนสายรัดเสนอื่น

## **การแกไขปญหา**

#### **สมารทโฟนของฉันใชงานรวมกับอุปกรณของ ฉันไดหรือไม?**

อุปกรณ Legacy series ใชงานรวมกับสมารทโฟนโดยการใช เทคโนโลยีไรสาย Bluetooth ได

ี่ไปที่ *[www.garmin.com/ble](http://www.garmin.com/ble)* สำหรับข้อมูลการใช้งานร่วมกัน ได

#### **โทรศัพทของฉันจะไมเชื่อมตอกับอุปกรณ**

หากโทรศัพทของคุณจะไมเชื่อมตอกับอุปกรณ, คุณสามารถ ลองใชขอแนะนําเหลานี้ได

- ปิดสมาร์ทโฟนของคุณและอุปกรณ์ของคุณ, และเปิดทั้งค่ ใหมอีกครั้ง
- y เปดใชงานเทคโนโลยี Bluetooth บนสมารทโฟนของคุณ
- y อัปเดตแอป Garmin Connect เปนเวอรชั่นลาสุด
- $\bullet$  ลบอุปกรณ์ของคุณออกจากแอป Garmin Connect และ การตั้งคา Bluetooth บนสมารทโฟนของคุณเพื่อลองทํา ขั้นตอนการจับค่อีกครั้ง
- หากคุณซื้อสมาร์ทโฟนใหม่, ลบอปกรณ์ของคุณออกจาก แอป Garmin Connect บนสมาร์ทโฟนที่คุณตั้งใจหยุดใช้
- นำสมาร์ทโฟนของคุณเข้ามาในภายใน 10 ม. (33 ฟุต) ของอปกรณ์
- y บนสมารทโฟนของคุณ, เปดแอป Garmin Connect, เลือก หรือ , และเลือก **อุปกรณ Garmin** > **เพิ่มอุปกรณ** เพื่อเขาสูโหมดการจับคู
- จากหน้าปัดนาฬิกา, กดค้าง ®, และเลือก **© > โทรศัพท**์ > **เชื่อมตอโทรศัพท**

#### **หูฟงของฉันจะไมเชื่อมตอกับอุปกรณ**

หากหูฟงของคุณเคยเชื่อมตอกับสมารทโฟนของคุณโดยการ ใชเทคโนโลยีไรสาย Bluetooth มากอน, หูฟงอาจเชื่อมตอกับ ี่สมาร์ทโฟนของคุณก่อนการเชื่อมต่อกับอุปกรณ์ของคุณ คุณ สามารถลองทําตามขอแนะนําเหลานี้ได

- y ปดเทคโนโลยี Bluetooth บนสมารทโฟนของคุณ ศึกษาค่มือการใช้งานสำหรับสมาร์ทโฟนของคุณสำหรับ ข้อมูลเพิ่มเติม
- y อยูหาง 10 ม. (33 ฟุต) จากสมารทโฟนของคุณในขณะที่ กําลังเชื่อมตอหูฟงกับอุปกรณของคุณ
- จับคู่หูฟังของคุณกับอุปกรณ์ของคุณ (*การเชื่อมต่อหูฟัง* [Bluetooth,](#page-8-3) หนา 4)

#### **เพลงของฉันถูกตัดหรือหูฟงของฉันขาดจาก การเชื่อมตอ**

เมื่อกำลังใช้อุปกรณ์ Legacy series ที่เชื่อมต่อกับหูฟังโดย การใชเทคโนโลยี Bluetooth, สัญญาณแรงที่สุดเมื่อมีเสนทาง ิตรงที่ปราศจากสิ่งกีดขวางระหว่างอปกรณ์และสายสัญญาณ บนหูฟง

- y หากสัญญาณวิ่งผานรางกายของคุณ, คุณอาจประสบ ปญหาสัญญาณขาดหายหรือหูฟงของคุณอาจขาดจากการ เชื่อมตอได
- y ขอแนะนําใหสวมใสหูฟงของคุณโดยใหสายสัญญาณ อยูดานเดียวกันของรางกายของคุณเหมือนกับอุปกรณ Legacy series ของคุณ

#### **อุปกรณของฉันแสดงผิดภาษา**

คุณสามารถเปลี่ยนการเลือกภาษาของอุปกรณ์ได้หากคุณ เลือกผิดภาษาบนอุปกรณโดยไมตั้งใจ

- **1** กดคาง
- **2** เลือก
- **3** เลื่อนลงไปยังหัวขอสุดทายในรายการ, และเลือกไว
- **4** เลื่อนลงไปยังหัวขอที่สองในรายการ, และเลือกไว
- **5** เลือกภาษาของคุณ

#### **อุปกรณของฉันแสดงเวลาไมถูกตอง**

อปกรณ์อัปเดตเวลาและวันที่เมื่อคุณซิงค์อปกรณ์กับสมาร์ท โฟนของคุณหรือเมื่ออุปกรณไดรับสัญญาณ GPS คุณควรซิงค อุปกรณของคุณเพื่อรับเวลาที่ถูกตองเมื่อคุณเปลี่ยนโซนเวลา, และเพื่ออัปเดตเวลาออมแสง (daylight saving time)

**1 กดค้าง ®, และเลือก ⊠ > ระบบ > เวลา** 

- <span id="page-32-0"></span>**2** ตรวจสอบวาตัวเลือก **อัตโนมัติ**ถูกเปดใชงานอยู
- **3** เลือกหนึ่งตัวเลือก:
	- ยืนยันวาสมารทโฟนของคุณแสดงเวลาทองถิ่นที่ถูก ต้อง, และชิงค์อปกรณ์ของคุณกับสมาร์ทโฟน (*[การใช](#page-24-2)้* แอป [Garmin Connect,](#page-24-2) หนา 20)
	- เริ่มตนกิจกรรมกลางแจง, ออกไปกลางแจงไปยังบริเวณ เปดโลงพรอมทัศนวิสัยที่มองเห็นทองฟาไดชัดเจน, และรอในขณะที่อุปกรณรับสัญญาณดาวเทียม เวลาและวันที่ถูกอัปเดตโดยอัตโนมัติ

#### **การยืดอายุแบตเตอรี่ใหนานมากสุด**

คุณสามารถทําไดหลายวิธีเพื่อยืดอายุของแบตเตอรี่

- $\bullet$  ลดระยะเวลาพักหน้าจอ (*การตั้งค่า [Backlight,](#page-28-1) หน้า 24*)
- y ลดความสวางหนาจอ (การตั้งคา [Backlight,](#page-28-1) หนา <sup>24</sup>)
- y ปดเทคโนโลยีไรสาย Bluetooth เมื่อคุณไมไดใช คุณสมบัติการเชื่อมตอ ([การปดการเชื่อมตอสมารทโฟน](#page-7-3) ผาน [Bluetooth,](#page-7-3) หนา 3)
- y ปดการติดตามกิจกรรม ([การตั้งคาการติดตามกิจกรรม](#page-14-1), [หนา](#page-14-1) 10)
- จำกัด[การ](#page-7-4)แจ้งเตือนสมาร์ทโฟนที่อุปกรณ์แสดง (*การ* [จัดการการแจงเตือน](#page-7-4), หนา 3)
- y หยุดการแพรสัญญาณขอมูลอัตราการเตนหัวใจใหอุปกรณ Garmin ที่จับคูอยู ([การแพรสัญญาณอัตราการเตนหัวใจ](#page-11-2) [ไปยังอุปกรณ](#page-11-2) Garmin, หนา <sup>7</sup>)
- y ปดการวัดอัตราการเตนหัวใจที่อิงกับขอมือ ([การปดเครื่อง](#page-12-4) [วัดอัตราการเตนหัวใจที่อิงกับขอมือ](#page-12-4), หนา <sup>8</sup>)
- $\bullet$  ปิด[การ](#page-13-2)อ่านค่าเครื่องวัดออกซิเจนในเลือดอัตโนมัติ (*การ* [เปลี่ยนโหมดการติดตามเครื่องวัดออกซิเจนในเลือด](#page-13-2), หนา [9](#page-13-2))

#### **การรีสตารทอุปกรณ**

หากอปกรณ์หยุดการตอบสนอง, คุณอาจต้องรีสตาร์ทอปกรณ์ **หมายเหตุ:** การรีสตารทอุปกรณอาจลบขอมูลหรือการตั้งคา ตาง ๆ ของคุณได

- **1** กดคาง เปนเวลา 15 วินาที อุปกรณปดลง
- **2** กดคาง เปนเวลา 1 วินาทีเพื่อเปดอุปกรณ

## <span id="page-32-1"></span>**การคืนคาการตั้งคาเริ่มตนทั้งหมด**

คุณสามารถรีเซ็ตการตั้งคาอุปกรณทั้งหมดกลับเปนคาเริ่มตน จากโรงงานได

- **1** กดคาง
- **2** เลือก > **ระบบ** > **รีเซ็ต**
- **3** เลือกหนึ่งตัวเลือก:
	- เพื่อรีเซ็ตการตั้งคาอุปกรณทั้งหมดใหกลับสูคาเริ่ม ีต้นจากโรงงานและลบข้อมูลที่ผู้ใช้ป้อนไว้และประวัติ กิจกรรมทั้งหมด, เลือก **ลบขอมูลและรีเซ็ตการตั้งคา หมายเหตุ:** หากคุณไดตั้งคา Garmin Pay wallet ไว แลว, ตัวเลือกนี้ลบ wallet จากอุปกรณของคุณ หากคุณ เก็บเพลงไวบนอุปกรณ, ตัวเลือกนี้ลบเพลงของคุณที่ เก็บไวดวย
	- เพื่อรีเซ็ตการตั้งคาอุปกรณทั้งหมดกลับสูคาเริ่มตนจาก โรงงานและเก็บขอมูลที่ผูใชปอนทั้งหมดและประวัติ กิจกรรมไว, เลือก **รีเซ็ตการตั้งคาเริ่มตน**

#### **การรับสัญญาณดาวเทียม**

อุปกรณอาจตองการทัศนวิสัยที่มองเห็นทองฟาไดชัดเจนเพื่อ รับสัญญาณดาวเทียม

- **1** ออกไปขางนอกสูพื้นที่โลงแจง ด้านหน้าของอปกรณ์ควรหันสู่ท้องฟ้า
- 2 รอในขณะที่อปกรณ์หาตำแหน่งดาวเทียม อาจใชเวลาประมาณ 30 ถึง 60 วินาทีเพื่อหาสัญญาณ ดาวเทียม

#### **การทําใหการรับสัญญาณดาวเทียม GPS ดีขึ้น**

- y ซิงคอุปกรณกับบัญชี Garmin Connect ของคุณบอย ๆ:
	- เชื่อมต่ออปกรณ์ของคุณกับคอมพิวเตอร์โดยการใช้สาย USB และแอปพลิเคชัน Garmin Express
	- ซิงคอุปกรณของคุณกับแอป Garmin Connect โดย การใชสมารทโฟนที่ไดเปดใชงาน Bluetooth ของคุณ
	- $\cdot$  เชื่อมต่ออปกรณ์ของคุณกับบัญชี Garmin Connect ของคุณโดยการใชเครือขายไรสาย Wi-Fi

ในขณะที่ถูกเชื่อมตอกับบัญชี Garmin Connect ของคุณ, อุปกรณดาวนโหลดขอมูลดาวเทียมที่มีอยูหลายวัน, ชวย ในการหาสัญญาณดาวเทียมไดอยางรวดเร็ว

- y นําอุปกรณของคุณออกไปขางนอกสูพื้นที่เปดใหหางจาก ตึกสูงและตนไมตาง ๆ
- y อยูนิ่งกับที่นานสองสามนาที

#### **การติดตามกิจกรรม**

ี่ สำหรับข้อมูลเพิ่มเติมเกี่ยวกับความแม่นยำของการติดตาม กิจกรรม, ไปที่ [Garmin.co.th/legal/atdisclaimer](http://Garmin.co.th/legal/atdisclaimer)

#### **การนับกาวของฉันดูเหมือนไมถูกตอง**

หากการนับก้าวของคุณดูเหมือนไม่ถูกต้อง, คุณสามารถลองทำ ตามขอแนะนําเหลานี้ได

- ∙ สวมอปกรณ์ไว้บนข้อมือข้างที่ไม่ถนัดของคณ
- พกอปกรณ์ไว้ในกระเป๋าเสื้อของคณเมื่อกำลังเข็นรถเข็น หรือเครื่องตัดหญา
- พกอปกรณ์ไว้ในกระเป๋าเสื้อเมื่อกำลังใช้มือหรือแขนของ คุณอยางแข็งขันเทานั้น

**หมายเหตุ:** อุปกรณอาจตีความการเคลื่อนไหวซํ้า ๆ บาง อยาง, เชน การลางจาน, การพับเสื้อผาซักรีด, หรือการ ตบมือของคุณ, เปนการกาวเดินได

#### **จํานวนชั้นที่เดินขึ้นดูเหมือนไมถูกตอง**

อุปกรณของคุณใชเครื่องวัดความกดอากาศภายในเพื่อวัดการ เปลี่ยนแปลงระดับความสูงในระหวางที่คุณเดินขึ้นชั้นตาง ๆ หนึ่งชั้นที่เดินขึ้นเทากับความสูง 3 ม. (10 ฟุต)

- y หลีกเลี่ยงการจับราวหรือกาวขามขั้นบันไดระหวางการเดิน ขึ้นบันได
- ∙ ในภาวะที่ลมแรงจัด, คลมอปกรณ์ด้วยแขนเสื้อหรือเสื้อ แจ็คเก็ตของคุณเพราะลมแรงสามารถทําใหเกิดการอาน คาที่ผิดปกติได

#### **การปรับปรุงความแมนยําของนาทีความเขมขนและ แคลอรี่**

คุณสามารถปรับปรุงความแมนยําของการประเมินเหลานี้ได โดยการเดินหรือการวิ่งขางนอกสัก 15 นาที

**1** จากหนาปดนาฬกา, ปดเพื่อดูวิจิท **วันของฉัน**

- <span id="page-33-0"></span>**2** เลือก
- **3** ทําตามคําแนะนําบนหนาจอ

#### **การหาขอมูลเพิ่มเติม**

- y ไปที่ [support.Garmin.com](http://support.Garmin.com) เพื่อดูคูมือการใชงาน, บทความ, และการอัปเดตซอฟตแวรตาง ๆ เพิ่มเติม
- $\bullet$  ไปที่ *[Garmin.co.th/buy](http://Garmin.co.th/buy)*, หรือติดต่อผู้แทนจำหน่าย Garmin ของคุณสําหรับขอมูลเกี่ยวกับอุปกรณเสริมที่ จําหนายแยกตางหากและอะไหลตาง ๆ
- y ไปที่ [Garmin.co.th/legal/atdisclaimer](http://Garmin.co.th/legal/atdisclaimer) ้สิ่งนี้ไม่ใช่อปกรณ์ทางการแพทย์ คุณสมบัติเครื่องวัด ออกซิเจนในเลือดไมมีใหใชในทุกประเทศ

#### **ภาคผนวก**

#### **ชองขอมูล**

- บางช่องข้อมูลต้องการอปกรณ์เสริม ANT+ เพื่อแสดงข้อมูล
- **สูงสุด 24-ชม.:** อุณหภูมิสูงสุดที่ไดบันทึกไวใน 24 ชั่วโมงที่ ผานมาจากเซ็นเซอรวัดอุณหภูมิที่ใชงานรวมกันได
- **ตํ่าสุด 24-ชม.:** อุณหภูมิตํ่าสุดที่ไดบันทึกไวใน 24 ชั่วโมงที่ ผานมาจากเซ็นเซอรวัดอุณหภูมิที่ใชงานรวมกันได
- **Cadence เฉลี่ย:** การปนจักรยาน cadence เฉลี่ยสําหรับ กิจกรรมปจจุบัน
- **Cadence เฉลี่ย:** การวิ่ง cadence เฉลี่ยสําหรับกิจกรรม ปจจุบัน
- **HR เฉลี่ย:** อัตราการเตนหัวใจเฉลี่ยสําหรับกิจกรรมปจจุบัน
- **เฉลี่ย HR %สูงสุด:** เปอรเซ็นตเฉลี่ยของอัตราการเตนหัวใจ สูงสุดสําหรับกิจกรรมปจจุบัน
- **เฉลี่ยเวลา Lap:** เวลา lap เฉลี่ยสําหรับกิจกรรมปจจุบัน **เร็วเฉลี่ย:** คาความเร็วเฉลี่ยสําหรับกิจกรรมปจจุบัน
- **เฉลี่ย SWOLF:** คะแนนเฉลี่ยของ swolf สําหรับกิจกรรม ปจจุบัน

คะแนน swolf ของคุณคือจํานวนรวมของเวลาสําหรับ ความยาวหนึ่งรอบบวกจํานวนของสโตรกสําหรับความยาว ดังกลาว ([คําศัพทเกี่ยวกับการวายนํ้า](#page-19-3), หนา <sup>15</sup>)

- **เฉลี่ยระยะสโตรก:** ระยะทางที่เดินทางผานเฉลี่ยตอสโตรก ระหวางกิจกรรมปจจุบัน
- **Pace เฉลี่ย:** pace เฉลี่ยสําหรับกิจกรรมปจจุบัน
- **เฉลี่ยสโตรก/ความยาว:** จํานวนเฉลี่ยของสโตรกตอความ ยาวระหวางกิจกรรมปจจุบัน
- **เฉลี่ยอัตราสโตรก:** จํานวนเฉลี่ยของสโตรกตอนาที (spm) ระหวางกิจกรรมปจจุบัน
- **Cadence:** การปนจักรยาน จํานวนรอบของขาจาน

อุปกรณของคุณตองถูกเชื่อมตอกับอุปกรณเสริม cadence ้เพื่อให้ข้อมูลนี้ปรากภ

- **Cadence:** การวิ่ง จํานวนกาวตอนาที (ซายและขวา)
- **แคลอรี่:** ปริมาณของแคลอรี่ทั้งหมดที่ถูกเผาผลาญ
- **ระยะตอสโตรก:** ระยะทางที่เดินทางผานตอสโตรก
- **ระยะทาง:** ระยะทางที่เดินทางผานสําหรับ track หรือกิจกรรม ปจจุบัน

**เวลาทั้งหมด:** เวลารวมที่ไดบันทึกไวตัวอยางเชน หากคุณเริ่ม เครื่องจับเวลาและวิ่งเปนเวลา 10 นาที, แลวหยุดเครื่องจับ

เวลาเปนเวลา 5 นาที, แลวเริ่มเครื่องจับเวลาและวิ่งอีก 20 นาที, เวลาที่ผานไปของคุณคือ 35 นาที

- **ความสูง:** ระดับความสูงของตําแหนงปจจุบันของคุณเหนือ หรือตํ่ากวาระดับนํ้าทะเล
- **จํานวนชั้นที่ขึ้น:** จํานวนชั้นที่เดินขึ้นทั้งหมดสําหรับวันนั้น
- **จำนวนชั้นที่ลง:** จำนวนชั้นที่เดินลงทั้งหมดสำหรับวันนั้น
- **จํานวนชั้นตอนาที:** จํานวนชั้นที่เดินขึ้นตอนาที

**มุงไป:** ทิศทางที่คุณกําลังเคลื่อนที่ไป

- **Heart Rate:** อัตราการเตนหัวใจของคุณเปนจังหวะตอนาที (bpm) อุปกรณของคุณตองถูกเชื่อมตอกับเครื่องวัดอัตรา การเตนหัวใจที่ใชงานรวมกันได
- **HR %สูงสุด:** เปอรเซ็นตของอัตราการเตนหัวใจสูงสุด
- **HR โซน:** ชวงปจจุบันของอัตราการเตนหัวใจของคุณ (1 ถึง 5) โซนเริ่มตนอิงกับโปรไฟลผูใชและอัตราการเตนหัวใจ สูงสุดของคุณ (220 ลบดวยอายุของคุณ)
- **Int. Dist./Stk.:** ระยะทางที่เดินทางเฉลี่ยตอสโตรกระหวาง interval ปจจุบัน
- **Int Strk/Len:** จํานวนเฉลี่ยของสโตรกตอความยาวระหวาง interval ปจจุบัน
- **Int Strk Rate:** จํานวนเฉลี่ยของสโตรกตอนาที (spm) ระหวาง interval ปจจุบัน
- **Int. Distance:** ระยะทางที่เดินทางผานสําหรับ interval ปจจุบัน
- ี**ช่วงดวามยาว:** จำนวนของความยาวสระที่ได้ว่ายระหว่าง interval ปจจุบัน
- **ชวง Pace:** pace เฉลี่ยสําหรับ interval ปจจุบัน
- **Swolf ชวง:** คะแนน swolf เฉลี่ยสําหรับ interval ปจจุบัน
- **ชวงเวลา:** เวลาของนาฬกาจับเวลาสําหรับ interval ปจจุบัน
- **Int Strk Type:** ประเภทของสโตรกปจจุบันสําหรับ interval
- **L. Int. Dist./Stk.:** ระยะทางที่เดินทางผานเฉลี่ยตอสโตรก ระหวาง interval ที่เสร็จสิ้นลาสุด
- **L. Int. Stk. Type:** ประเภทของสโตรกที่ใชระหวาง interval ที่ เสร็จสิ้นลาสุด
- **L. Len. Stk. Rate:** จํานวนเฉลี่ยของสโตรกตอนาที (spm) ระหวางความยาวสระที่วายเสร็จสิ้นลาสุด
- **L. Len. Stk. Type:** ประเภทของสโตรกที่ใชระหวางความยาว สระที่วายเสร็จสิ้นลาสุด
- **L. Len. Strokes:** จํานวนสโตรกรวมสําหรับความยาวสระที่วาย เสร็จสิ้นลาสุด
- **Lap Cadence:** การปนจักรยาน cadence เฉลี่ยสําหรับ lap ปจจุบัน

**Lap Cadence:** การวิ่ง cadence เฉลี่ยสําหรับ lap ปจจุบัน

- **ระยะ Lap:** ระยะทางที่เดินทางผานสําหรับ lap ปจจุบัน
- Lap HR: อัตราการเต้นหัวใจเฉลี่ยสำหรับ lap ปัจจุบัน
- **Lap HR %สูงสุด:** เปอรเซ็นตเฉลี่ยของอัตราการเตนหัวใจ สูงสุดสําหรับ lap ปจจุบัน

**Lap Pace**: pace เฉลี่ยสําหรับ lap ปจจุบัน **Laps**: จํานวนของ laps ที่เสร็จสิ้นสําหรับกิจกรรมปจจุบัน **เร็วเฉลี่ย Lap ปจจุบัน**: ความเร็วเฉลี่ยสําหรับ lap ปจจุบัน **กาวของ Lap**: จํานวนของกาวระหวาง lap ปจจุบัน **เวลา Lap**: เวลาของนาฬกาจับเวลาสําหรับ lap ปจจุบัน **Last Int. Swolf**: คะแนนเฉลี่ยของ swolf สําหรับ interval ที่ <span id="page-34-0"></span>เสร็จสิ้นลาสุด

- **Lap Cadence ลาสุด:** การปนจักรยาน cadence เฉลี่ยสําหรับ lap ที่เสร็จสิ้นลาสุด
- **Lap Cadence ลาสุด:** การวิ่ง cadence เฉลี่ยสําหรับ lap ที่ เสร็จสิ้นลาสุด
- **ระยะ Lap ลาสุด:** ระยะทางที่เดินทางผานสําหรับ lap ที่เสร็จ สิ้นล่าสด
- **Lap HR สุดทาย:** อัตราการเตนของหัวใจเฉลี่ยสําหรับ lap ที่ เสร็จสิ้นลาสุด
- **Lap HR %สูงสุดสุดทาย:** เปอรเซ็นตเฉลี่ยของอัตราการเตน หัวใจสูงสุดสําหรับ lap ที่เสร็จสิ้นลาสุด
- **Last Lap Pace:** pace เฉลี่ยสําหรับ lap ที่เสร็จสิ้นลาสุด
- **Last Lap Speed:** ความเร็วเฉลี่ยสําหรับ lap ที่เสร็จสิ้นลาสุด
- **เวลา Lap ลาสุด:** เวลาของนาฬกาจับเวลาสําหรับ lap ที่เสร็จ สิ้นล่าสด
- **Last Len. Swolf:** คะแนน swolf สําหรับความยาวสระที่วาย เสร็จสิ้นลาสุด
- **ความยาว Pace สุดทาย:** pace เฉลี่ยสําหรับความยาวสระที่ วายเสร็จสิ้นลาสุดของคุณ
- **ความยาว:** จํานวนของความยาวสระที่วายเสร็จสิ้นระหวาง กิจกรรมปจจุบัน
- **เร็วสูงสุด:** ความเร็วสูงสุดสําหรับกิจกรรมปจจุบัน **Pace:** pace ปจจุบัน

**รอบซํ้า:** ระหวางกิจกรรมการฝกซอมความแข็งแรง, จํานวน ของการทําซํ้าในหนึ่งเซตของเวิรคเอาท

#### <span id="page-34-1"></span>**การแบงระดับมาตรฐาน VO2 Max.**

- **อัตราการหายใจ:** อัตราการหายใจของคุณเปนการหายใจตอ นาที (brpm)
- **จับเวลาเซ็ต:** ระหวางกิจกรรมการฝกซอมความแข็งแรง, จํานวนเวลาที่ใชในเซตของเวิรคเอาทปจจุบัน
- **ความเร็ว:** อัตราปจจุบันของการเดินทาง
- **กาว:** จํานวนของกาวระหวางกิจกรรมปจจุบัน
- **ความเครียด:** ระดับความเครียดปจจุบันของคุณ
- **อัตราสโตรก:** จํานวนของสโตรกตอนาที (spm)
- **สโตรก:** จํานวนของสโตรกทั้งหมดสําหรับกิจกรรมปจจุบัน
- **พระอาทิตยขึ้น:** เวลาที่พระอาทิตยขึ้นตามตําแหนง GPS ของคุณ
- **พระอาทิตยตก:** เวลาที่พระอาทิตยตกตามตําแหนง GPS ของคุณ
- **อุณหภูมิ:** อุณหภูมิของอากาศ อุณหภูมิรางกายของคุณมีผล ต่อเซ็นเซอร์วัดอุณหภูมิ อุปกรณ์ของคุณต้องถูกเชื่อมต่อ กับเซ็นเซอร์ tempe เพื่อให้ข้อมูลนี้ปรากฏ
- **เวลาในโซน:** เวลาที่ผานไปในแตละโซนอัตราการเตนหัวใจ หรือ power
- **เวลาปจจุบัน:** เวลาของวันตามตําแหนงปจจุบันและการตั้งคา เวลาของคุณ (รูปแบบ, โซนเวลา, เวลาออมแสง)
- **จับเวลา:** เวลาของนาฬกาจับเวลาสําหรับกิจกรรมปจจุบัน
- **ขาขึ้นรวม:** ระยะทางความสูงรวมที่ขึ้นระหวางกิจกรรมหรือ ตั้งแตการรีเซ็ตลาสุด
- **ขาลงรวม:** ระยะทางความสูงรวมที่ลงระหวางกิจกรรมหรือ ตั้งแตการรีเซ็ตลาสุด

**ความเร็วแนวดิ่ง:** อัตราของการขึ้นหรือลงเมื่อเวลาผานไป

![](_page_34_Picture_641.jpeg)

ตารางเหลานี้รวมถึงการจัดหมวดหมูมาตรฐานสําหรับการประเมิน VO2 max. ตามอายุและเพศ

ข้อมูลพิมพ์ซ้ำโดยได้รับอนุญาตจาก The Cooper Institute สำหรับข้อมูลเพิ่มเติม, ไปที่ *[www.CooperInstitute.org](http://www.CooperInstitute.org)* 

#### <span id="page-34-2"></span>**ขนาดลอและเสนรอบวง**

เซ็นเซอรความเร็วของคุณตรวจจับขนาดลอของคุณโดย อัตโนมัติหากจําเปน, คุณสามารถปอนเสนรอบวงลอของคุณ ดวยตนเองไดในการตั้งคาเซ็นเซอรความเร็ว

ขนาดยางลอถูกทําเครื่องหมายไวบนยางทั้งสองดาน สิ่งนี้ ไมใชรายการที่ครอบคลุม คุณยังสามารถวัดเสนรอบวงของลอ ของคุณหรือใชหนึ่งของเครื่องคํานวณที่มีใหบนอินเทอรเน็ตได

![](_page_34_Picture_642.jpeg)

<span id="page-35-0"></span>![](_page_35_Picture_377.jpeg)

## **คํานิยามของสัญลักษณ**

สัญลักษณเหลานี้อาจปรากฏบนอุปกรณหรือปายอุปกรณเสริม

![](_page_35_Picture_378.jpeg)

## **[support.Garmin.com/th-TH](http://support.Garmin.com/th-TH)**

![](_page_36_Picture_1.jpeg)

December 2019 190-02553-4F Rev. A